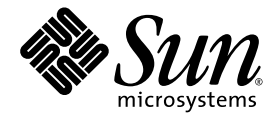

# Web Application Framework Component Reference Guide

Sun Java™ Studio Enterprise 7 2004Q4

Sun Microsystems, Inc. www.sun.com

Part No. 819-0725-10 December 2004, Revision A

Submit comments about this document at: <http://www.sun.com/hwdocs/feedback>

Copyright © 2004 Sun Microsystems, Inc., 4150 Network Circle, Santa Clara, California 95054, U.S.A. All rights reserved.

U.S. Government Rights - Commercial software. Government users are subject to the Sun Microsystems, Inc. standard license agreement and applicable provisions of the FAR and its supplements.

This distribution may include materials developed by third parties.Sun, Sun Microsystems, the Sun logo and Java are trademarks or registered trademarks of Sun Microsystems, Inc. in the U.S. and other countries.

All SPARC trademarks are used under license and are trademarks or registered trademarks of SPARC International, Inc. in the U.S. and other countries. Products bearing SPARC trademarks are based upon architecture developed by Sun Microsystems, Inc.

UNIX is a registered trademark in the U.S. and other countries, exclusively licensed through X/Open Company, Ltd.

Products covered by and information contained in this service manual are controlled by U.S. Export Control laws and may be subject to the export or import laws in other countries. Nuclear, missile, chemical biological weapons or nuclear maritime end uses or end users, whether direct or indirect, are strictly prohibited. Export or reexport to countries subject to U.S. embargo or to entities identified on U.S. export exclusion lists, including, but not limited to, the denied persons and specially designated nationals lists is strictly prohibited.

DOCUMENTATION IS PROVIDED "AS IS" AND ALL EXPRESS OR IMPLIED CONDITIONS, REPRESENTATIONS AND WARRANTIES, INCLUDING ANY IMPLIED WARRANTY OF MERCHANTABILITY, FITNESS FOR A PARTICULAR PURPOSE OR NON-INFRINGEMENT, ARE DISCLAIMED, EXCEPT TO THE EXTENT THAT SUCH DISCLAIMERS ARE HELD TO BE LEGALLY INVALID.

Copyright © 2004 Sun Microsystems, Inc., 4150 Network Circle, Santa Clara, California 95054, Etats-Unis. Tous droits réservés.

Cette distribution peut comprendre des composants développés par des tierces parties.Sun, Sun Microsystems, le logo Sun et Java sont des marques de fabrique ou des marques déposées de Sun Microsystems, Inc. aux Etats-Unis et dans d'autres pays.

Toutes les marques SPARC sont utilisées sous licence et sont des marques de fabrique ou des marques déposées de SPARC International, Inc. aux Etats-Unis et dans d'autres pays. Les produits portant les marques SPARC sont basés sur une architecture développée par Sun Microsystems, Inc.

UNIX est une marque déposée aux Etats-Unis et dans d'autres pays et licenciée exlusivement par X/Open Company, Ltd.

Les produits qui font l'objet de ce manuel d'entretien et les informations qu'il contient sont regis par la legislation americaine en matiere de controle des exportations et peuvent etre soumis au droit d'autres pays dans le domaine des exportations et importations. Les utilisations finales, ou utilisateurs finaux, pour des armes nucleaires, des missiles, des armes biologiques et chimiques ou du nucleaire maritime, directement ou indirectement, sont strictement interdites. Les exportations ou reexportations vers des pays sous embargo des Etats-Unis, ou vers des entites figurant sur les listes d'exclusion d'exportation americaines, y compris, mais de maniere non exclusive, la liste de personnes qui font objet d'un ordre de ne pas participer, d'une facon directe ou indirecte, aux exportations des produits ou des services qui sont regi par la legislation americaine en matiere de controle des exportations et la liste de ressortissants specifiquement designes, sont rigoureusement interdites.LA

DOCUMENTATION EST FOURNIE "EN L'ETAT" ET TOUTES AUTRES CONDITIONS, DECLARATIONS ET GARANTIES EXPRESSES OU TACITES SONT FORMELLEMENT EXCLUES, DANS LA MESURE AUTORISEE PAR LA LOI APPLICABLE, Y COMPRIS NOTAMMENT TOUTE GARANTIE IMPLICITE RELATIVE A LA QUALITE MARCHANDE, A L'APTITUDE A UNE UTILISATION PARTICULIERE OU A L'ABSENCE DE CONTREFACON.

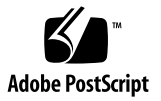

### **Contents**

#### **[Before You Begin](#page-6-0) 7**

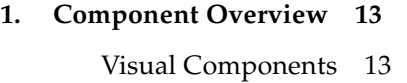

- **2. [Basic Container View \(Pagelet\)](#page-18-0) 19**
- **3. [Basic Tiled View](#page-20-0) 21**
- **4. [Basic Tree View](#page-22-0) 23**
- **5. [Basic ViewBean \(Page\)](#page-24-0) 25**
- **6. [Button](#page-26-0) 27**
- **7. [Check Box](#page-28-0) 29**
- **8. [Combo Box](#page-30-0) 31**
- **9. [Data-Driven Combo Box](#page-32-0) 33**
- **10. [Data-Driven List Box](#page-34-0) 35**
- **11. [Data-Driven Radio Buttons](#page-36-0) 37**
- **12. [File Upload](#page-38-0) 39**
- **13. [Hidden Field](#page-40-0) 41**
- **14. [Hyperlink \(HREF\)](#page-42-0) 43**
- **15. [Image](#page-44-0) 45**
- **16. [List Box](#page-46-0) 47**
- **17. [Password Field](#page-48-0) 49**
- **18. [Radio Buttons](#page-50-0) 51**
- **19. [Static Text Field](#page-52-0) 53**
- **20. [Text Field](#page-54-0) 55**
- **21. [Text Area](#page-56-0) 57**
- **22. [Validating Text Field](#page-58-0) 59**
- **23. [Validating Text Area](#page-60-0) 61**
- **24. [Masked Text Field](#page-62-0) 63**
- **25. [Date View](#page-64-0) 65**
- **26. [Time View](#page-66-0) 67**
- **27. [DateTime View](#page-68-0) 69**
- **28. [Go To Page Link](#page-70-0) 71**
- **29. [Menu](#page-72-0) 73**
- **30. [Static Breadcrumb](#page-74-0) 75**
- **31. [Dataset Navigator](#page-76-0) 77**
- **32. [Dataset Locator](#page-78-0) 79**
- **33. [Bean Adapter Model](#page-80-0) 81**
- **34. [Custom Model](#page-82-0) 83**
- **35. [Simple Custom Model](#page-84-0) 85**
- **36. [Custom Tree Model](#page-86-0) 87**
- **37. [HTTP Session Model](#page-88-0) 89**
- **38. [JDBC SQL Query Model](#page-90-0) 91**
- **39. [JDBC Stored Procedure Model](#page-92-0) 93**
- **40. [Object Adapter Model](#page-94-0) 95**
- **41. [Resource Bundle Model](#page-98-0) 99**
- **42. [Web Service Model](#page-100-0) 101**
- **43. [Directory Search Model](#page-102-0) 103**
- **44. [JDBC ResultSet Adapter Model](#page-104-0) 105**
- **45. [Client Session Model](#page-106-0) 107**
- **46. [Basic Command](#page-108-0) 109**
- **47. [Command Chain](#page-110-0) 111**
- **48. [Application Attribute Factory](#page-112-0) 113**
- **49. [Execute Model and Goto Page Command](#page-114-0) 115**
- **50. [Execute Model Command](#page-116-0) 117**
- **51. [Forward Command](#page-118-0) 119**
- **52. [Goto ViewBean Command](#page-120-0) 121**
- **53. [Include Command](#page-122-0) 123**
- **54. [Redirect Command](#page-124-0) 125**
- **55. [Regular Expression Validator](#page-126-0) 127**
- **56. [Request Attribute Factory](#page-128-0) 129**
- **57. [Session Attribute Factory](#page-130-0) 131**
- **58. [Simple Choice](#page-132-0) 133**
- **59. [Model Reference](#page-134-0) 135**
- **60. [Type Validator](#page-136-0) 137**
- **61. [User-Defined Command](#page-138-0) 139**
- **62. [WebAction Command](#page-140-0) 141**

**[Index](#page-142-0) 143**

### <span id="page-6-0"></span>Before You Begin

The *Web Application Framework Component Reference Guide* introduces the components in the Web Application Framework Library. The components fall into four basic groups: Visual components, Model Components, Command Components, and Non-Visual Components.

### Before You Read This Book

Before starting, you should be familiar with concepts used in building web applications using existing J2EE web technologies, such as servlets and JavaServlet Pages<sup>™</sup> (JSP<sup>™</sup> pages). You should also be familiar with the Web Application Framework architecture and the Sun Java Studio Enterprise 7 development environment (hereafter referred to as the IDE) by referring to the related Web Application Framework documentation mentioned later in this chapter.

The following resources can provide additional information:

- *Java 2 Platform, Enterprise Edition Specification* <http://java.sun.com/j2ee/download.html#platformspec>
- *The J2EE Tutorial* <http://java.sun.com/j2ee/tutorial>
- *Java Servlet Specification Version 2.3* <http://java.sun.com/products/servlet/download.html#specs>
- *JavaServer Pages Specification Version 1.2* <http://java.sun.com/products/jsp/download.html#specs>

**Note –** Sun is not responsible for the availability of third-party Web sites mentioned in this document. Sun does not endorse and is not responsible or liable for any content, advertising, products, or other materials that are available on or through such sites or resources. Sun will not be responsible or liable for any actual or alleged damage or loss caused by or in connection with the use of or reliance on any such content, goods, or services that are available on or through such sites or resources.

## Typographic Conventions

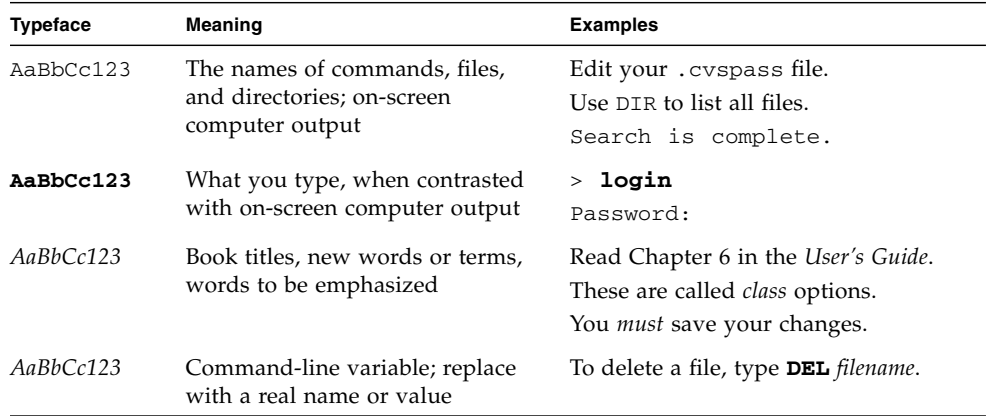

## Related Documentation

Java Studio Enterprise documentation includes books and tutorials delivered in Acrobat Reader (PDF) format, release notes, online help, and tutorials delivered in HTML format.

### Documentation Available Online

The documents described in this section are available from the docs.sun.com $^{SM}$ web site and from the Documentation link from the Sun Java Studio Enterprise Developers Source portal ([http://developers.sun.com/](http://developers.sun.com/jsenterprise))[jsenterprise\)](http://developers.sun.com/jsenterprise).

The docs.sun.com web site (<http://docs.sun.com>) enables you to read, print, and buy Sun Microsystems manuals through the Internet.

■ *Sun Java Studio Enterprise 7 Release Notes* - part no. 819-0905-10

Describes last-minute release changes and technical notes.

■ *Sun Java Studio Enterprise 7 Installation Guide* (PDF format) - part no. 817-7971-10

Describes how to install the Sun Java Studio Enterprise 7 integrated development environment (IDE) on each supported platform and includes other pertinent information, such as system requirements, upgrade instructions, server information, command-line switches, installed subdirectories, database integration, and information on how to use the Update Center.

■ *Building J2EE Applications* - part no. 819-0819-10

Describes how to assemble EJB modules and web modules into a J2EE application and how to deploy and run a J2EE application.

- Web Application Framework documentation (PDF format)
	- *Web Application Framework Component Author's Guide* part no. 819-0724-10

Describes the Web Application Framework component architecture and the process to design, create, and distribute new components.

■ *Web Application Framework Component Reference Guide* - part no. 819-0725-10

Describes the components available in the Web Application Framework Library.

■ *Web Application Framework Overview* - part no. 819-0726-10

Introduces the Web Application Framework and what it is, how it works, and what sets it apart from other application frameworks.

■ *Web Application Framework Tutorial- part no. 819-0727-10* 

Introduces the mechanics and techniques to build a web application using the Web Application Framework tools.

■ *Web Application Framework Developer's Guide* - part no. 819-0728-10

Provides the steps to create and use application components that can be assembled to develop an application using the Web Application Framework and explains how to deploy the application in most J2EE containers.

■ *Web Application Framework IDE Guide* - part no. 819-0729-10

Describes the various parts of the Sun Java Studio Enterprise 7 2004Q4 IDE and emphasizes the use of the visual tools for developing a Web Application Framework application.

■ *Web Application Framework Tag Library Reference* - part no. 819-0730-10

Gives a brief introduction to the Web Application Framework tag library, as well as a comprehensive reference to the tags available within the library.

### Tutorials

Sun Java Studio Enterprise 7 tutorials help you understand the features of the IDE. Each tutorial provides techniques and code samples that you can use or modify in developing more substantial applications. All tutorials illustrate deployment with Sun Java System Application Server.

All tutorials are available from the Tutorials and Code Camps link off the Developers Source portal, which you can access from within the IDE by choosing Help > Examples and Tutorials.

- **QuickStart guides** provide an introduction to the Sun Java Studio IDE. Start with a QuickStart tutorial if you are either new to the Sun Java Studio IDE or want a quick introduction to a particular feature. These tutorials describe how to develop simple web and J2EE applications, generate web services, and how to get started with UML modeling and Refactoring. QuickStarts take minutes to complete.
- **Tutorials** focus on a single feature of the Sun Java Studio IDE. Try these if you are interested in the details of a particular feature. Some tutorials build an application from the ground up, while others build on provided source files, depending on the focus of the example. You can complete a tutorial in an hour or less.
- **Narrated Tutorials** use video to illustrate a feature or technique. Try a narrated tutorials for a visual overview of the IDE or an in-depth presentation of a particular feature. You can complete a narrated tutorial in a few minutes. You can also start and stop a narrated tutorial at any point you wish.

### Online Help

Online help is available in the Sun Java Studio Enterprise 7 IDE. You can open help by pressing the help key (F1 in Microsoft Windows environments, Help key in the Solaris environment), or by choosing Help  $\rightarrow$  Contents. Either action displays a list of help topics and a search facility.

### Documentation in Accessible Formats

The documentation is provided in accessible formats that are readable by assistive technologies for users with disabilities. You can find accessible versions of documentation as described in the following table.

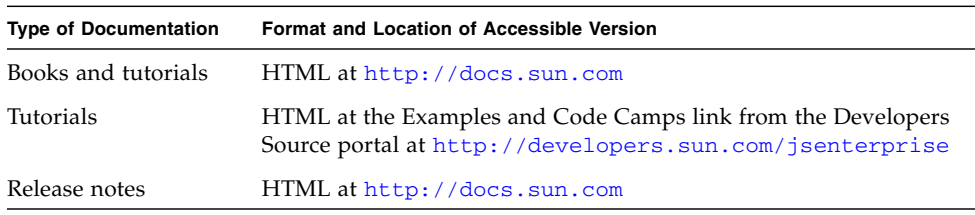

## Sun Welcomes Your Comments

Sun is interested in improving its documentation and welcomes your comments and suggestions. Email your comments to Sun at this address:

docfeedback@sun.com

Please include the book's title (*Web Application Framework Component Reference Guide*'s) and its part number (819-0725-10) in the subject line of your email.

## <span id="page-12-0"></span>Component Overview

The components in the Web Application Framework Component Library fall into four basic groups: Visual Components, Model Components, Command Components, and Non-Visual Components. See the following sections for more information.

The IDE supports the use of both *extensible* and *non-extensible* visual components.

Extensible components are components that can be subclassed. Subclassing of extensible components is transparently facilitated by the IDE. The Web Application Framework IDE wizards automatically create an application-specific class which extends the component base class.

Non-extensible components, visual and non-visual alike, are components that are not normally subclassed in the course of Web Application Framework IDE usage. When a new non-extensible visual component is selected from the component palette, a named instance is created rather than a new subtype.

### <span id="page-12-1"></span>Visual Components

Visual components are components that developers use to assemble a user interface for an application.

### Extensible Visual Components

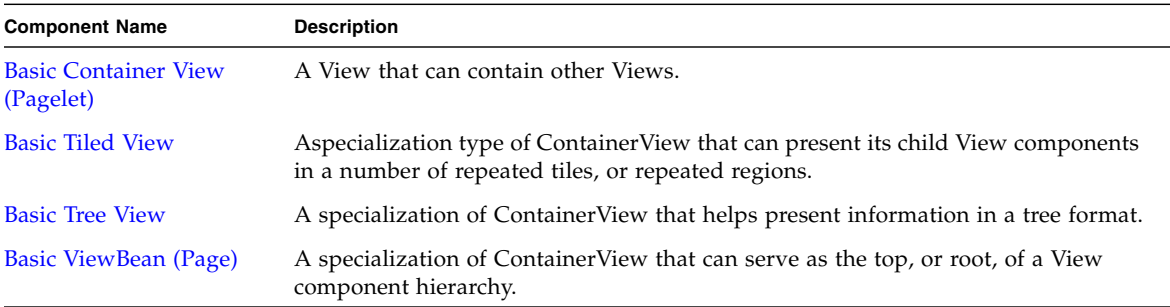

#### Non-Extensible Visual Components

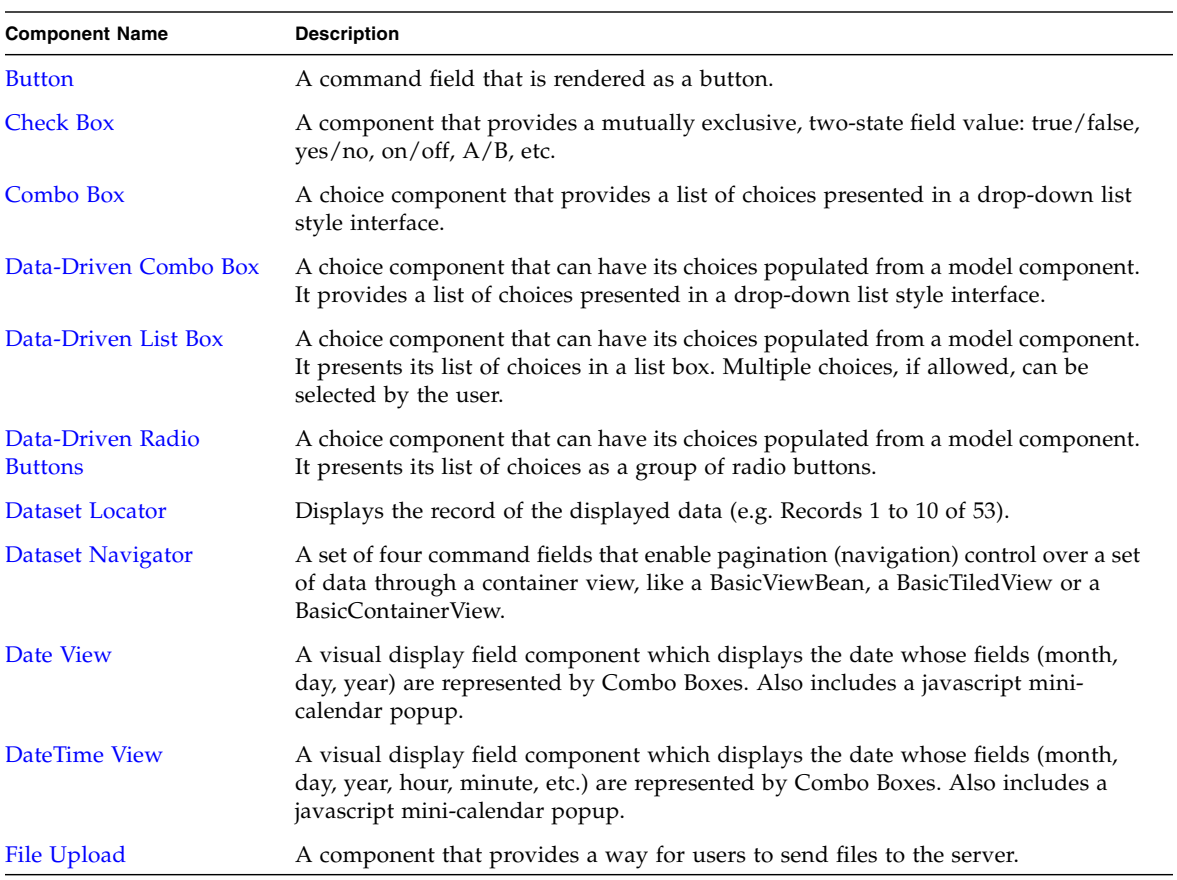

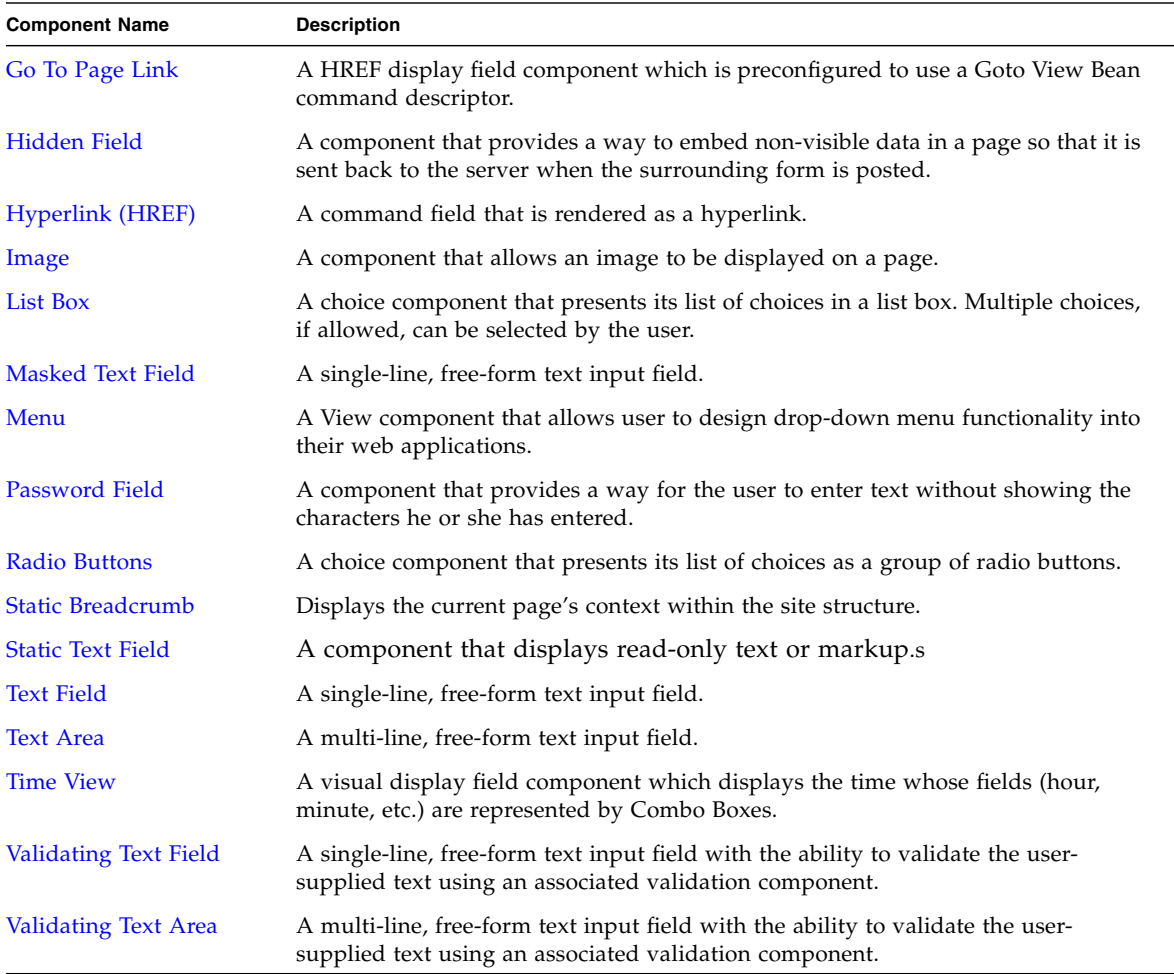

#### Model Components

Model components are components that act as a business delegate or a data proxy to an arbitrary data store (Java class, CORBA object, EJB, database, mainframe, ERP system, transaction processor, etc.).

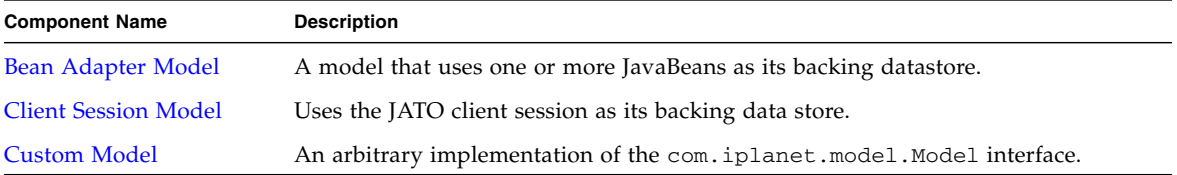

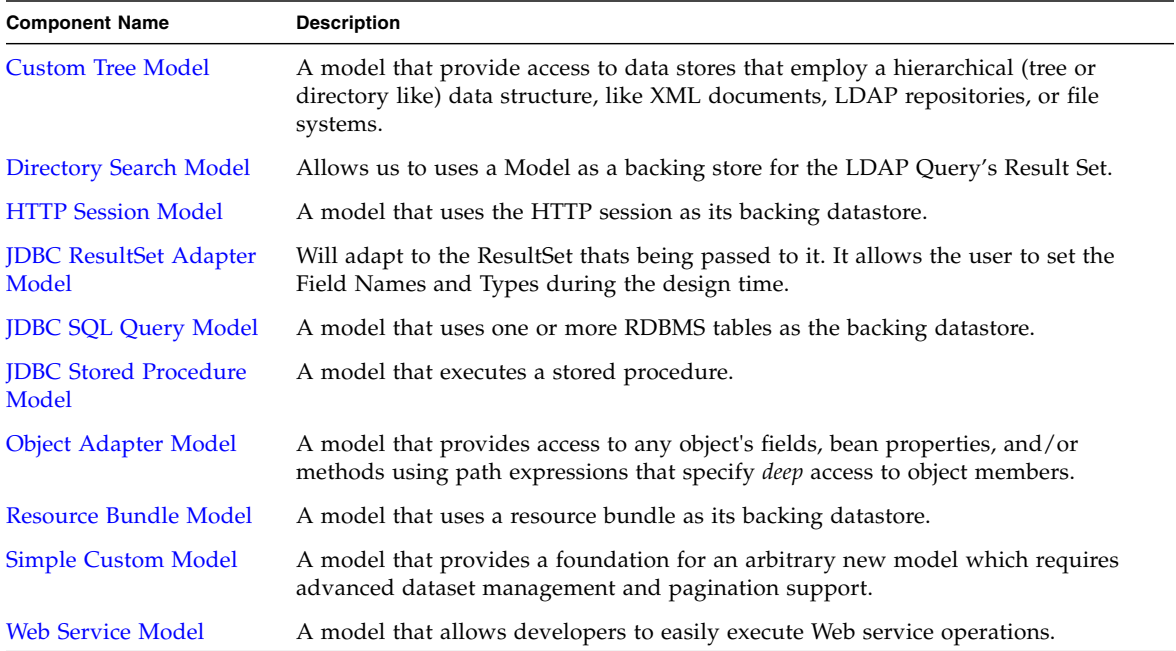

#### Command Components

Command components encapsulate arbitrary behavior. Typically, command components encapsulate request handling logic or controller functionality. Command fields (buttons, HREFs) are the primary consumers of command components.

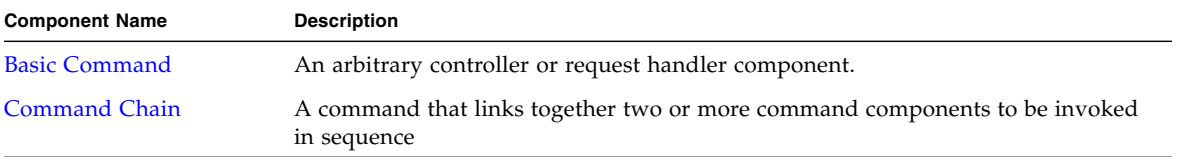

#### Non-Visual Components

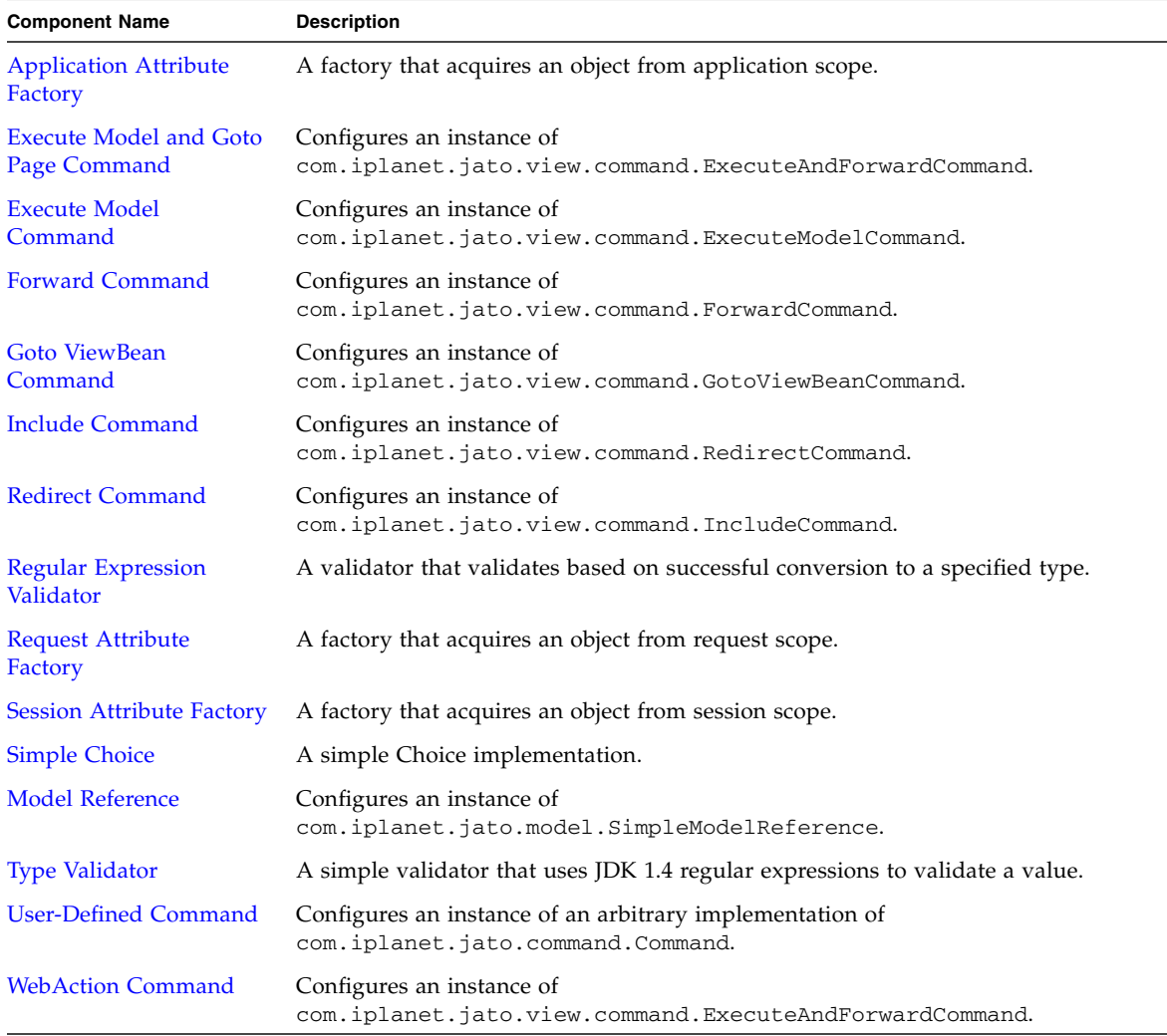

#### Component Reference

#### **Note Legend:**

*Req* = Required property

*Dependent* = Dependent property (for example, a property that is dependent on the value of another property)

### <span id="page-18-1"></span><span id="page-18-0"></span>Basic Container View (Pagelet)

The Basic Container View component is also referred to as a pagelet component. It is analogous to panel components in other visual development environments, providing a way to group a set of contained components so that they can be manipulated as a unit. Container views also form the basis for most complex components (both distributable and non-distributable), which can be reused by (contained in, parented by) other page and pagelet components.

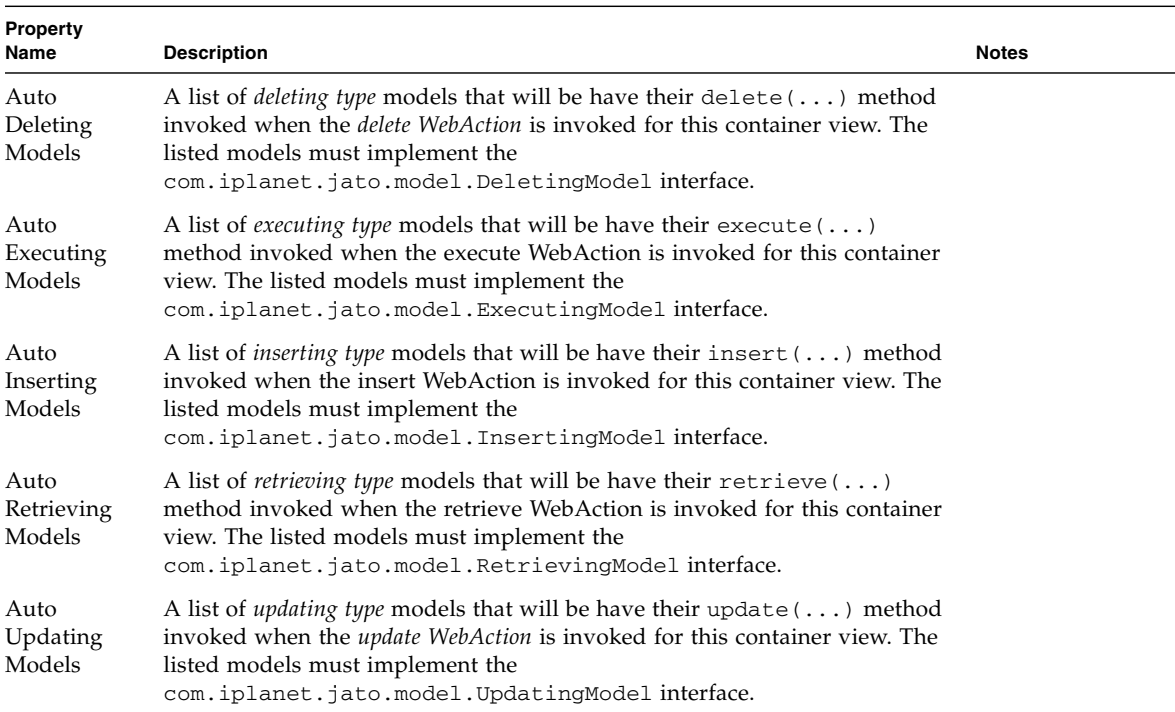

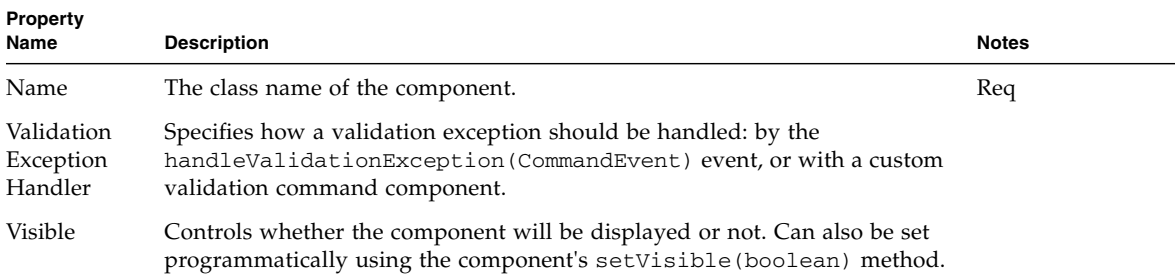

### <span id="page-20-1"></span><span id="page-20-0"></span>Basic Tiled View

The Basic TiledView (tiled view) is a type of pagelet component. It is a special type of container view that can present its children (pagelets, and other visual components like display fields) in a number of repeated tiles, or repeated regions. Examples of tiles may be rows or columns of a table, or tabs in a tabbed component. There is no assumption of table layout made; simply the notion of repetition of tiles.

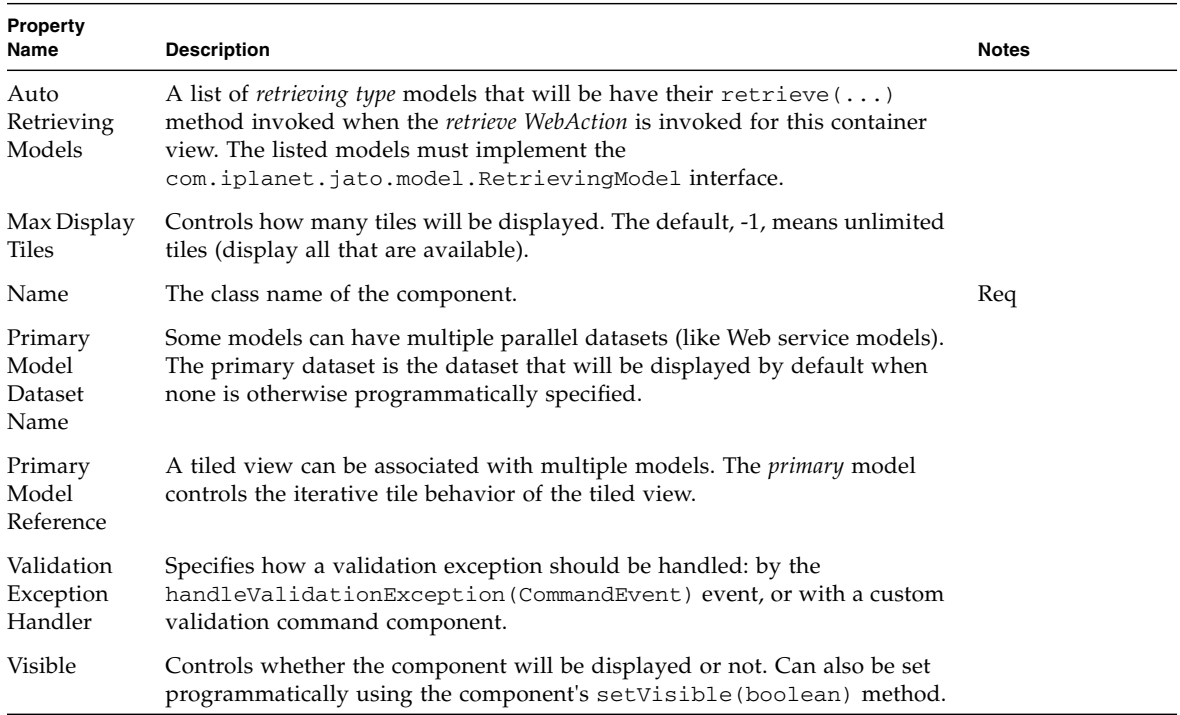

### <span id="page-22-1"></span><span id="page-22-0"></span>Basic Tree View

The Basic TreeView (tree view) is a type of pagelet component. It helps present information that is structured in a tree format, like XML and LDAP data structures.

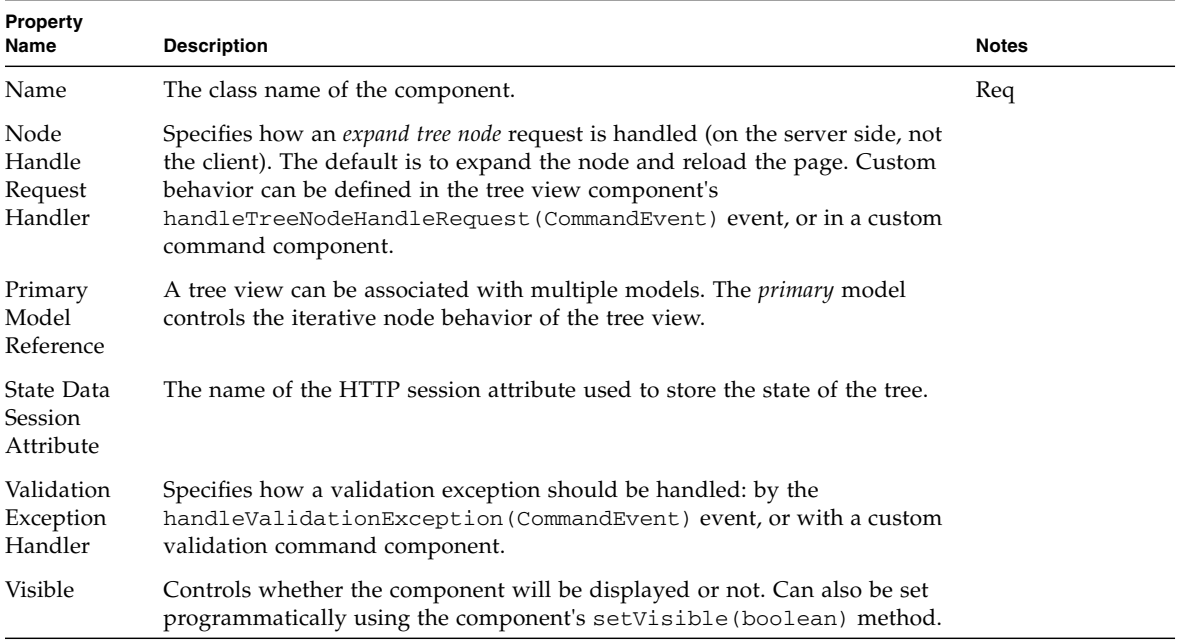

### <span id="page-24-1"></span><span id="page-24-0"></span>Basic ViewBean (Page)

The Basic ViewBean is also referred to as a page component. It is a special view component that functions as a root view in an arbitrarily complex view hierarchy. In other words, a ViewBean is a top-level view component that can contain other view components, but itself has no parent. ViewBeans can be thought of primarily as pages in your application. Basic ViewBeans (or 3rd party components which implement the com.iplanet.jato.view.ViewBean interface) are the only view components which can be executed (test run) from within the IDE.

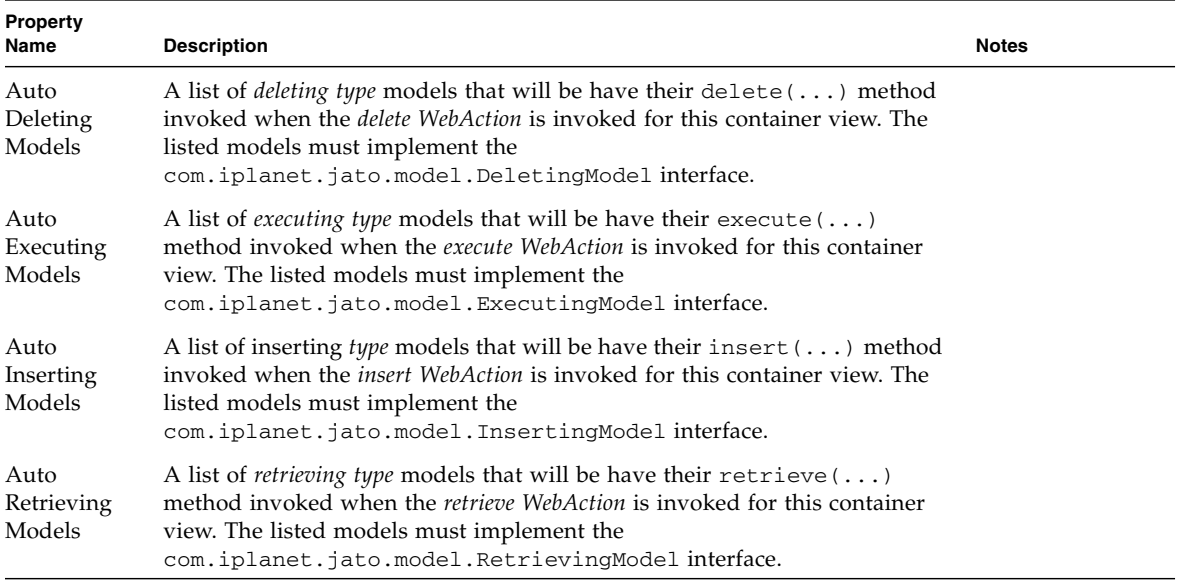

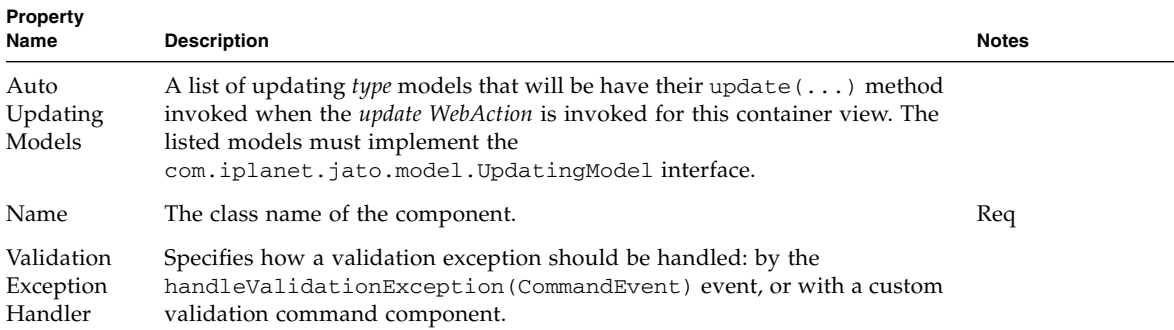

### <span id="page-26-1"></span><span id="page-26-0"></span>Button

A Button is a type of command field that submits form data. The button's request handling behavior is implemented in an instance-specific request handler method (handle<*ComponentName*>Request) or delegated to a command component.

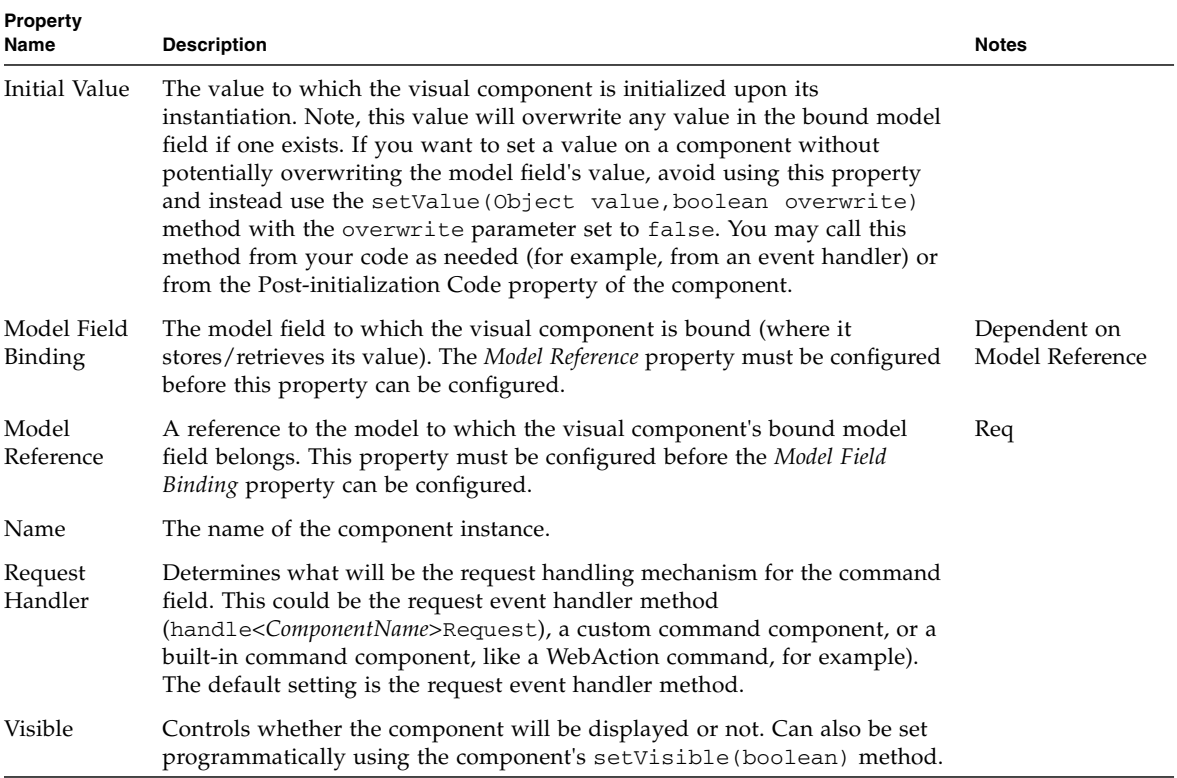

## <span id="page-28-1"></span><span id="page-28-0"></span>Check Box

The Check Box component provides a mutually exclusive, two-state field value: true/false, yes/no, on/off, A/B, etc. The actual field types and values of the true and false states are completely customizable.

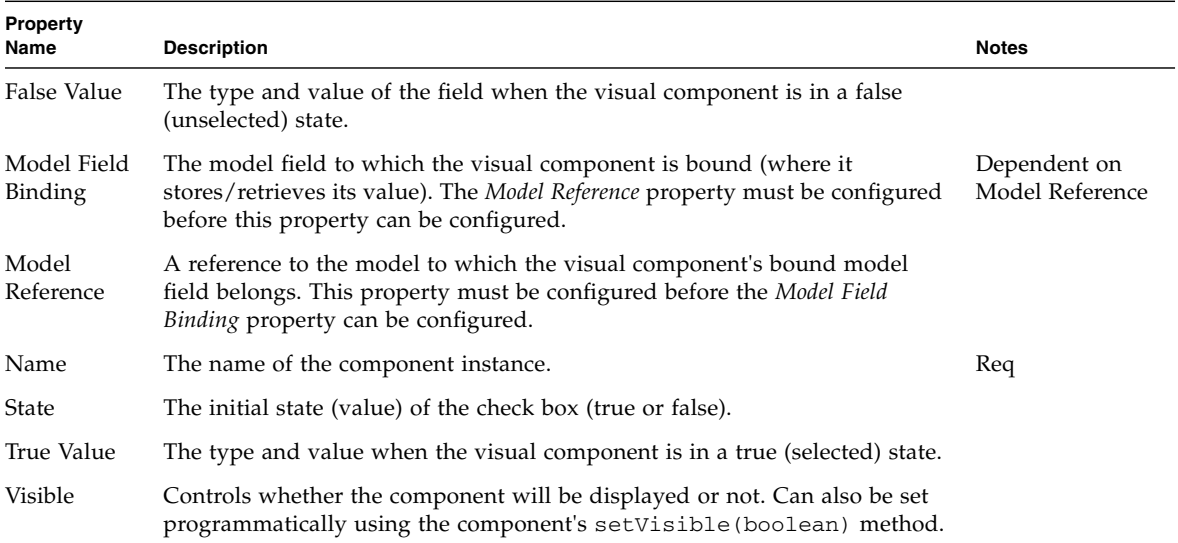

## <span id="page-30-1"></span><span id="page-30-0"></span>Combo Box

The Combo Box component is a type of choice component that provides a list of choices presented in a drop-down list style interface. The actual field types and values of the component's choices are customizable by the developer.

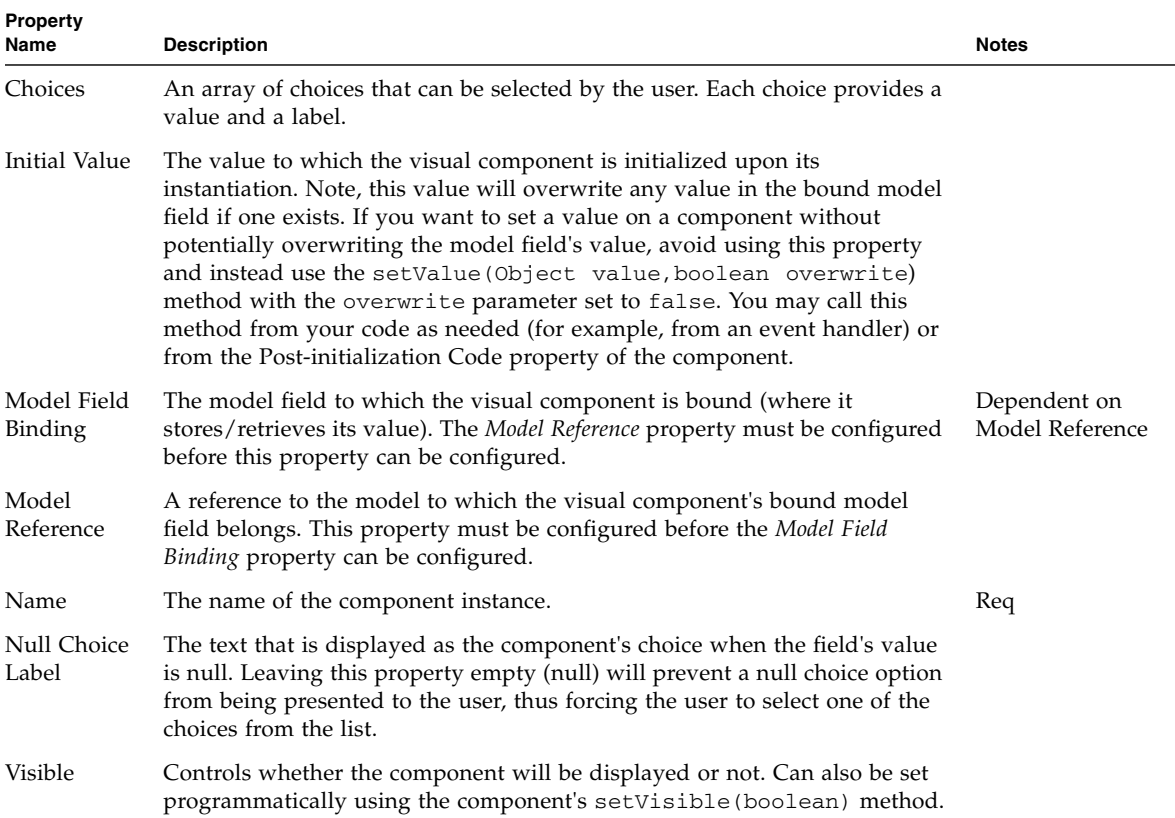

## <span id="page-32-1"></span><span id="page-32-0"></span>Data-Driven Combo Box

The Data-Driven Combo Box component is a type of choice component that can have its choices populated from a model component. It provides a list of choices presented in a drop-down list style interface.

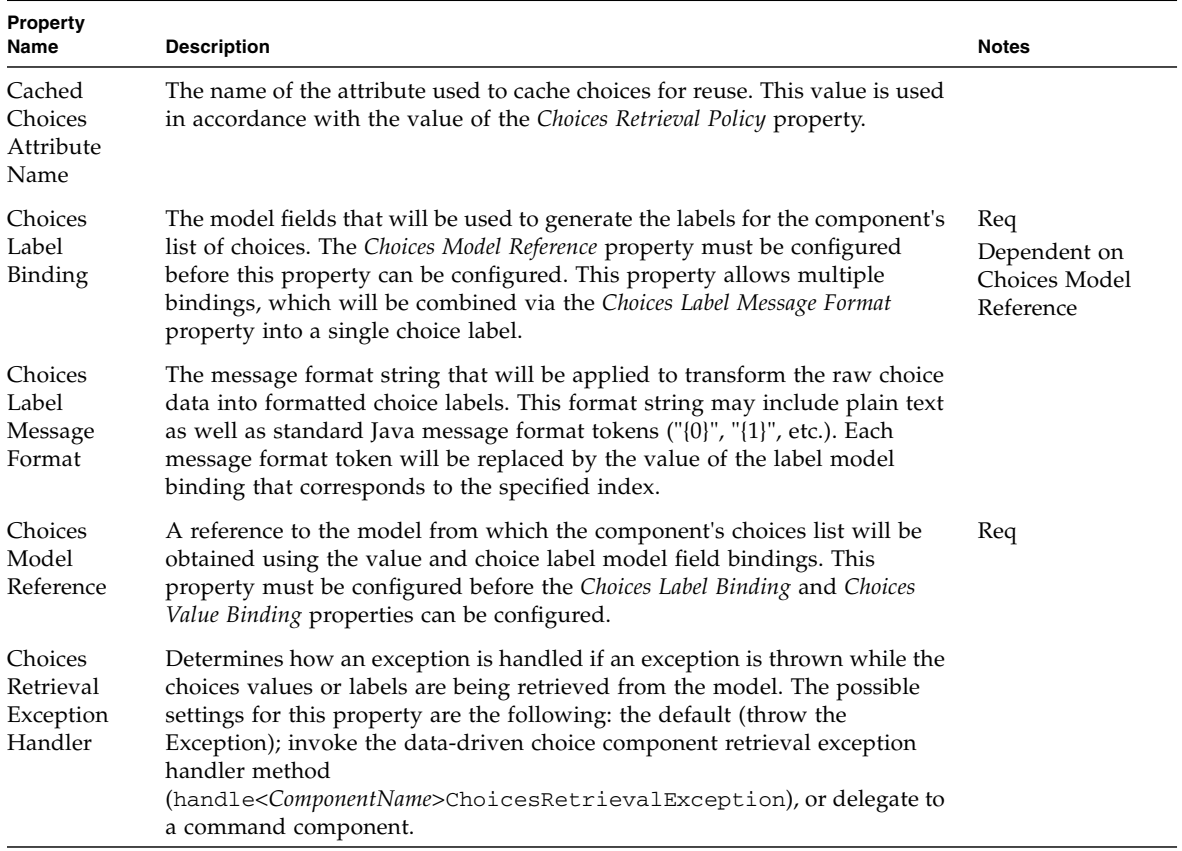

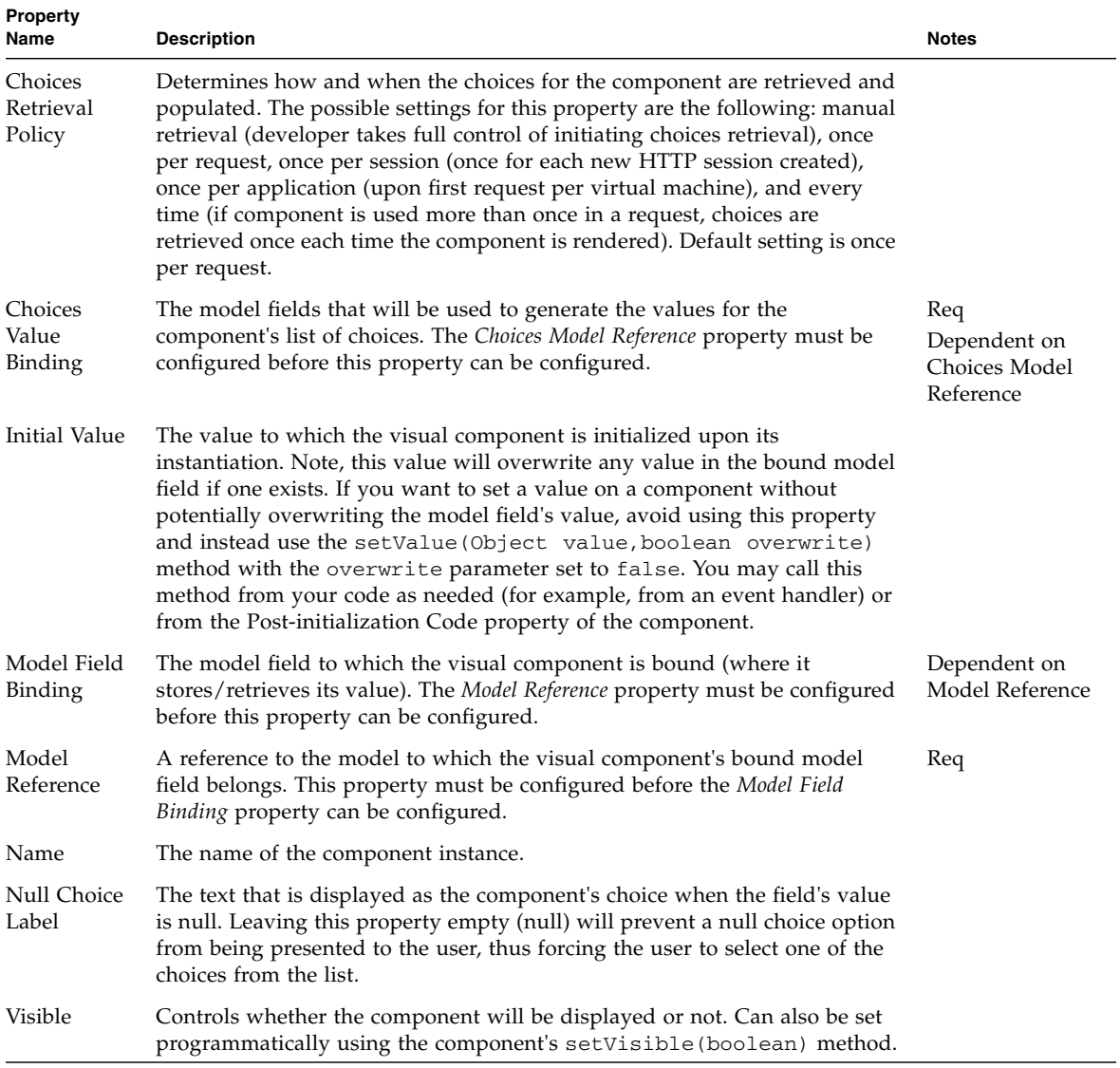

## <span id="page-34-1"></span><span id="page-34-0"></span>Data-Driven List Box

The Data-Driven List Box component is a type of choice component that can have its choices populated from a model component. It presents its list of choices in a list box. Multiple choices, if allowed, can be selected by the user.

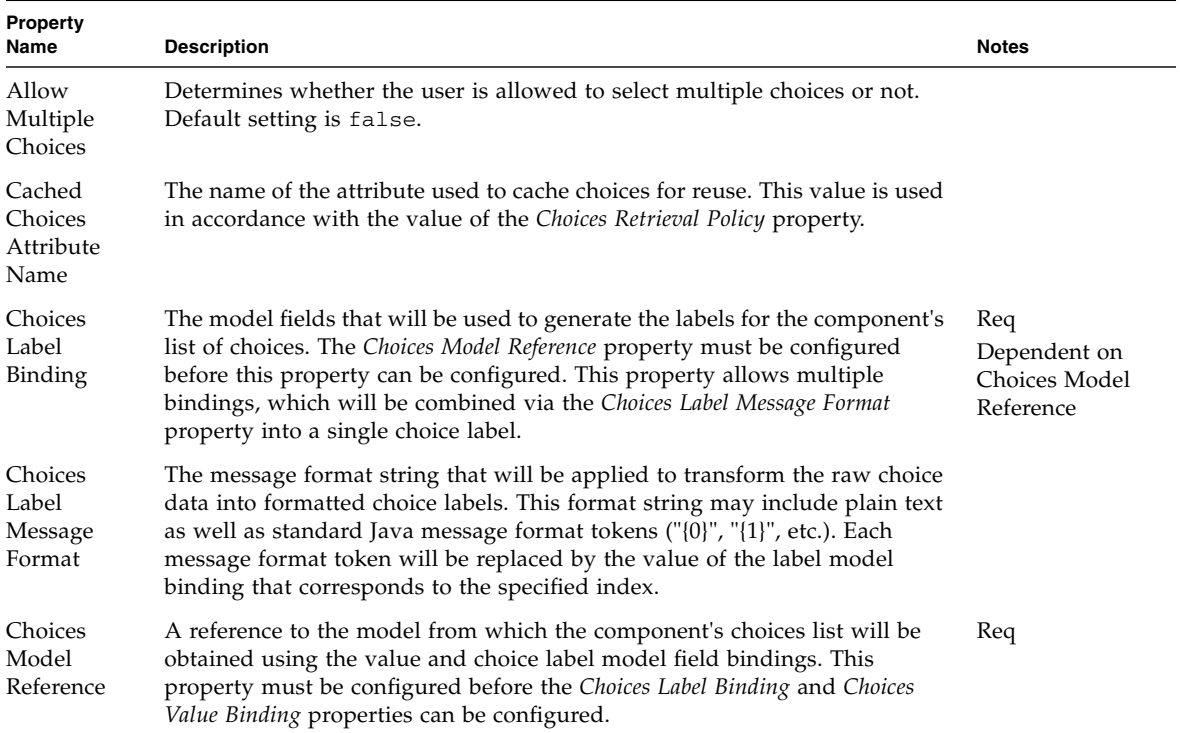

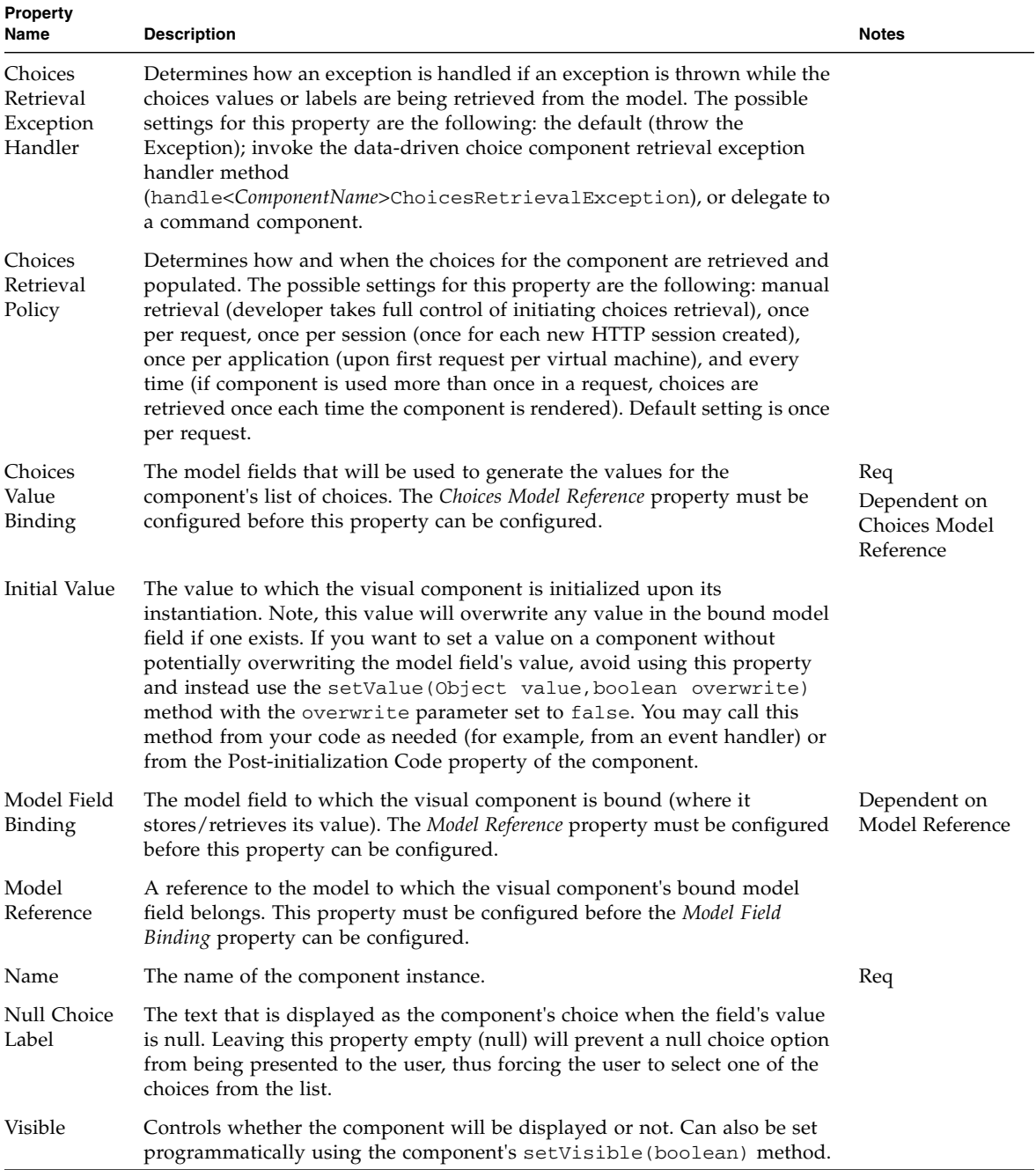
## Data-Driven Radio Buttons

The Data-Driven Radio Buttons component is a type of choice component that can have its choices populated from a model component. It presents its list of choices as a group of radio buttons.

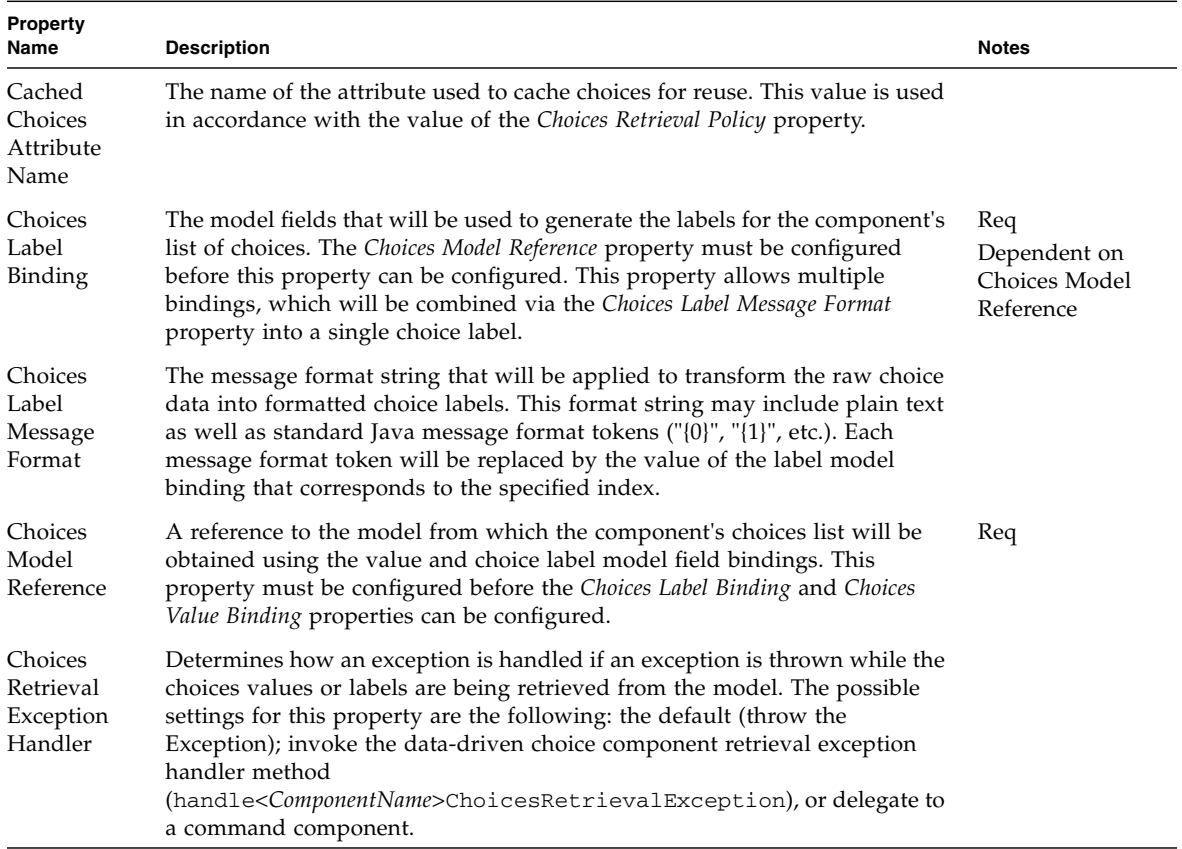

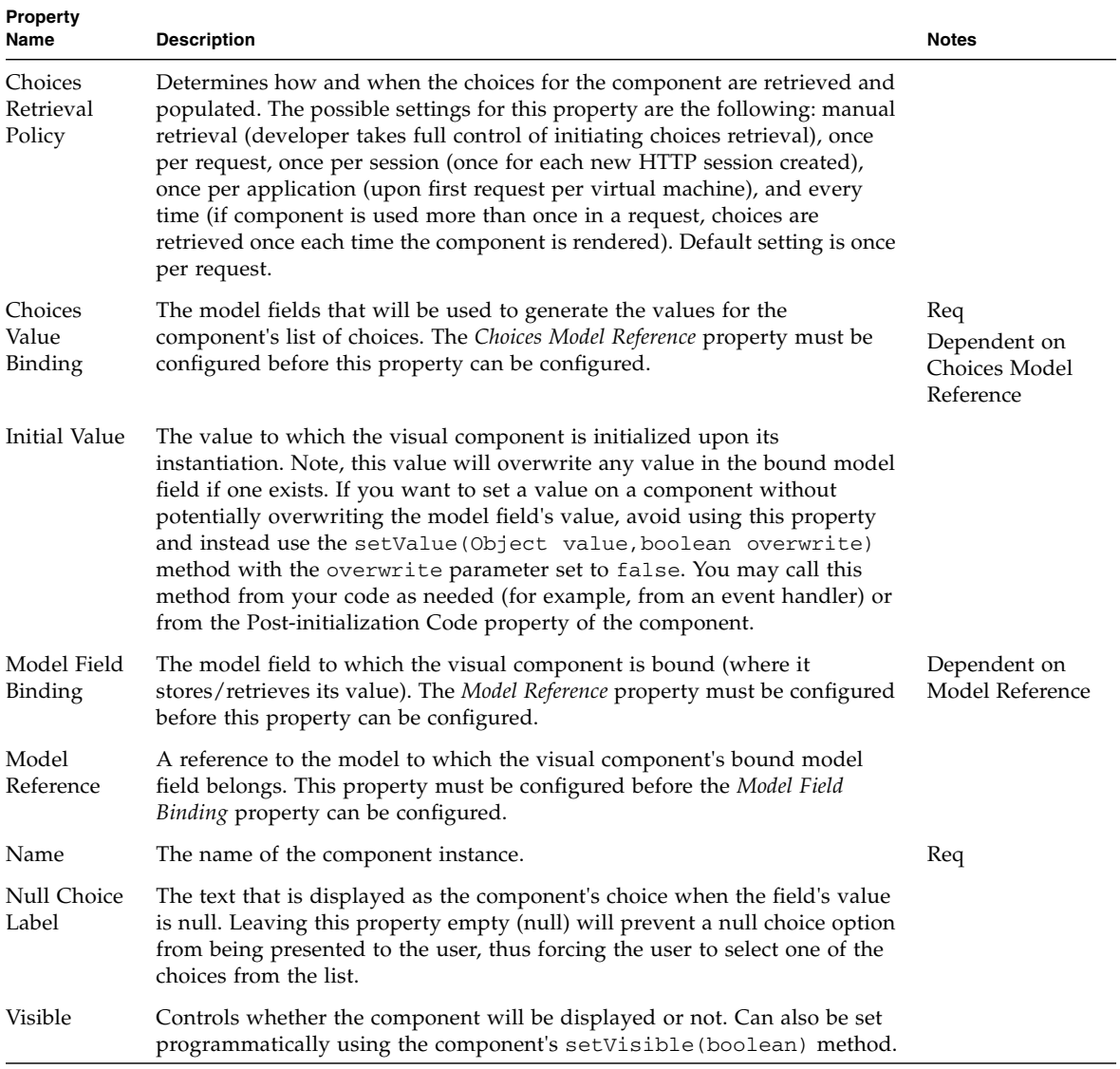

## File Upload

The File Upload component provides a way for users to send files to the server, and an easy way for the developer to gain access to the uploaded file content. Global application properties governing file upload can be configured in the application's Settings & Configuration node.

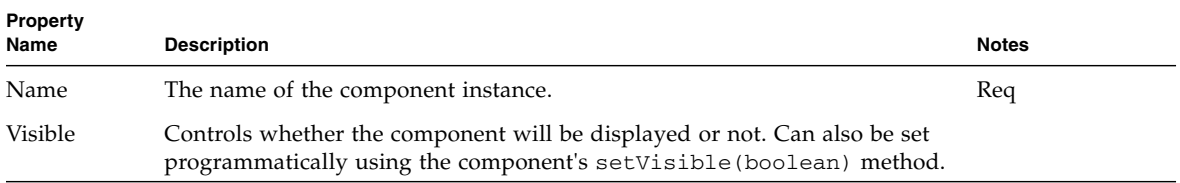

## Hidden Field

The Hidden Field component provides a way to embed non-visible data in a page so that it is sent back to the server when the surrounding form is posted.

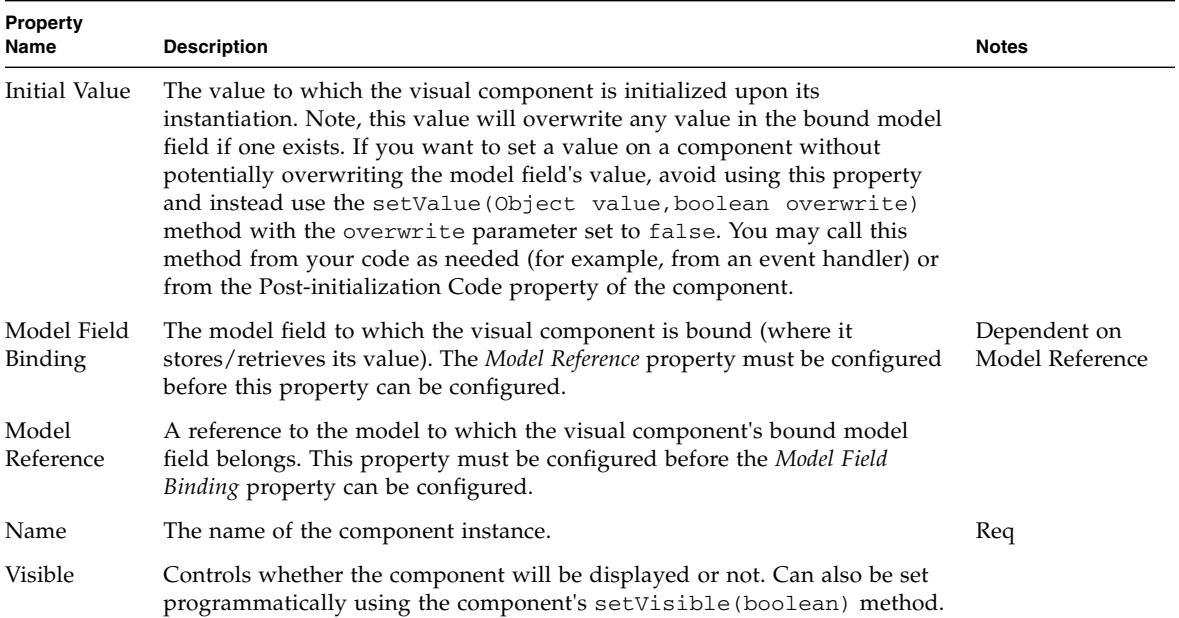

# Hyperlink (HREF)

The Hyperlink (HREF) component is a type of command field. Unlike the button, activation of a hyperlink does not cause form data to be submitted to the server. Instead, each hyperlink has its own set of query parameters. The hyperlink's request handling behavior is implemented in an instance-specific request handler method (handle<*ComponentName*>Request) or delegated to a command component.

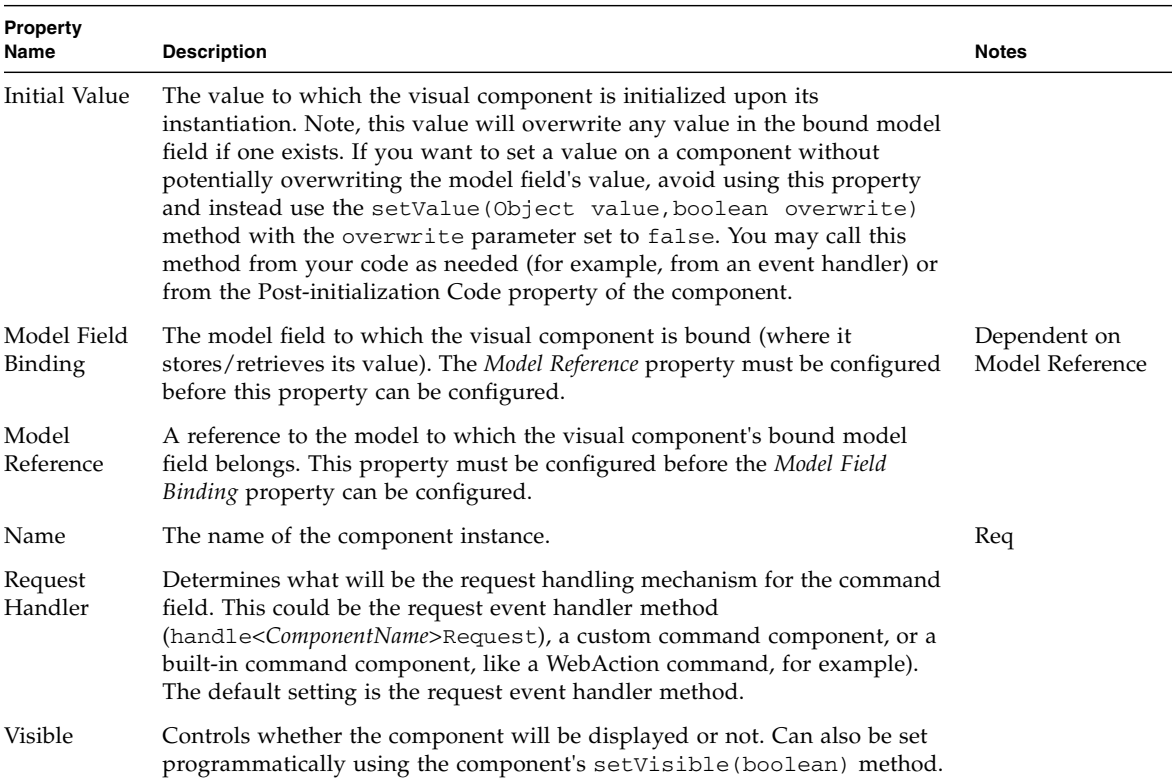

## Image

The Image component allows an image to be displayed on a page. This component should be used when the URL of the image is dynamically determined by the application (static images can simply be encoded in the page's markup).

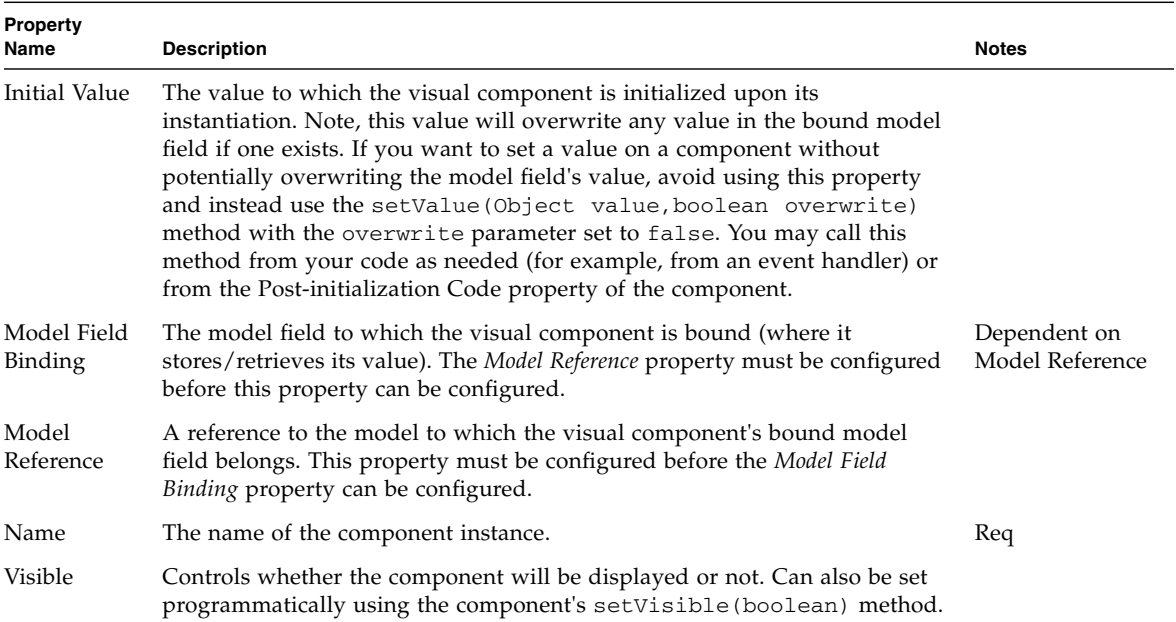

### List Box

The List Box component is a type of choice component that presents its list of choices in a list box. Multiple choices, if allowed, can be selected by the user.

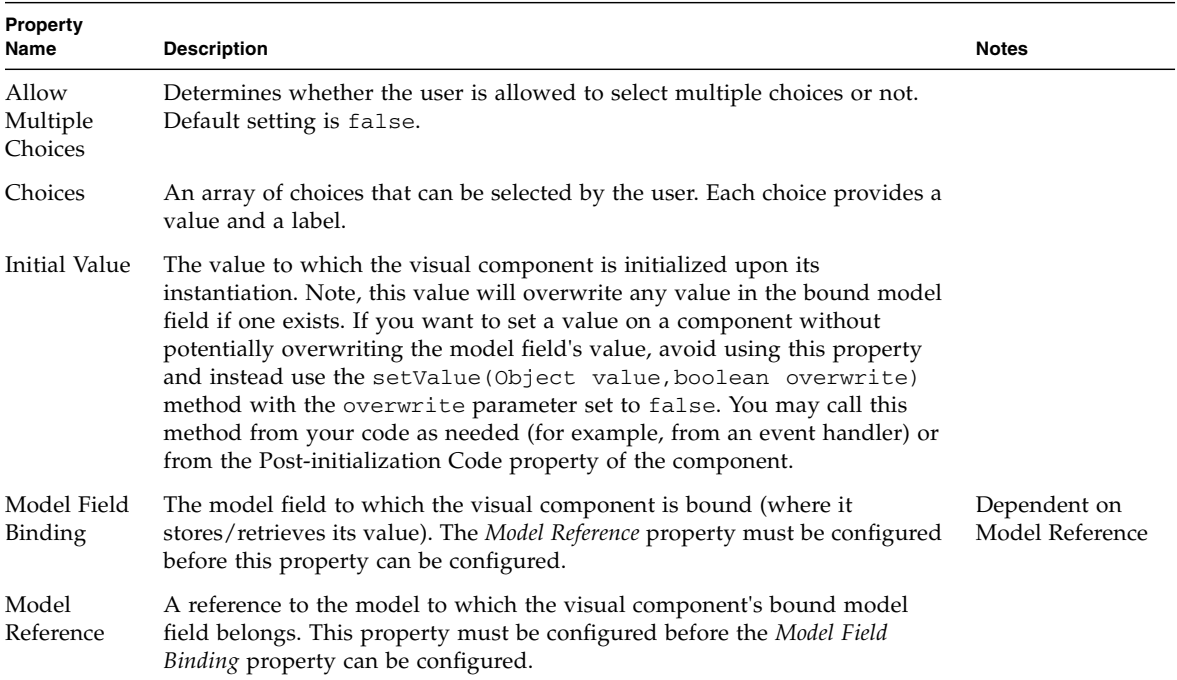

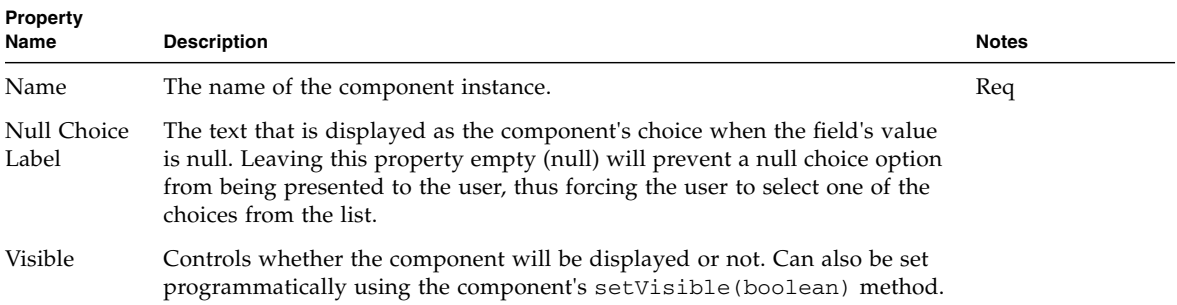

## Password Field

The Password Field component provides a way for the users to enter text without showing the characters they have entered. Instead, asterisk are shown for each character.

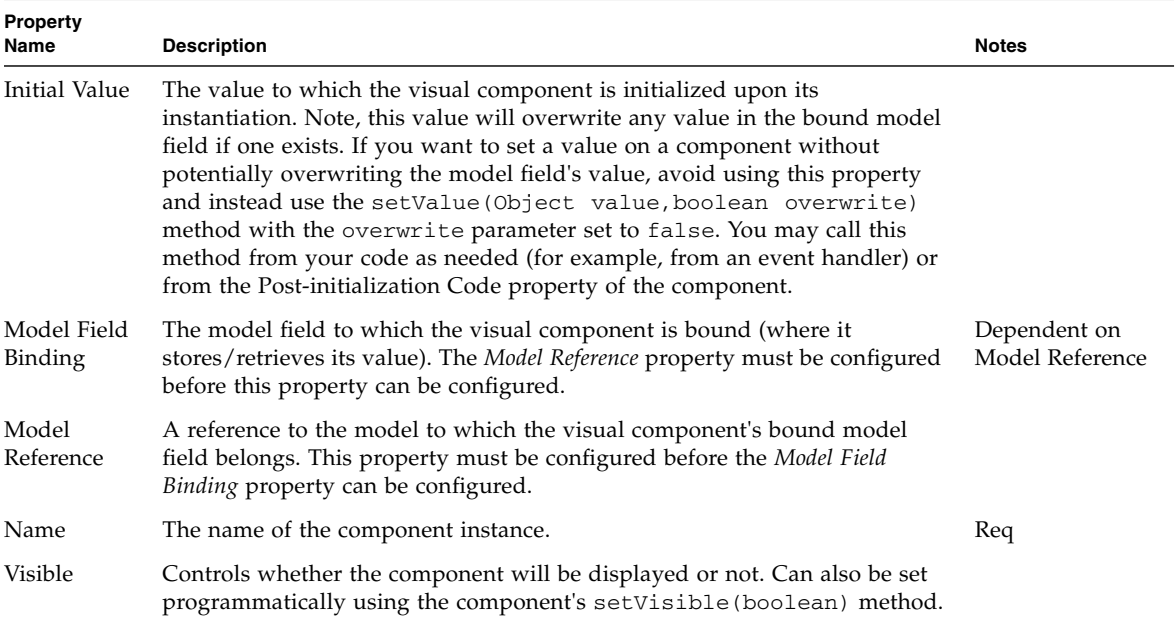

#### Radio Buttons

The Radio Buttons component is a type of choice component that presents its list of choices as a group of radio buttons. The choices presented by the component are developer-defined via the Choices property.

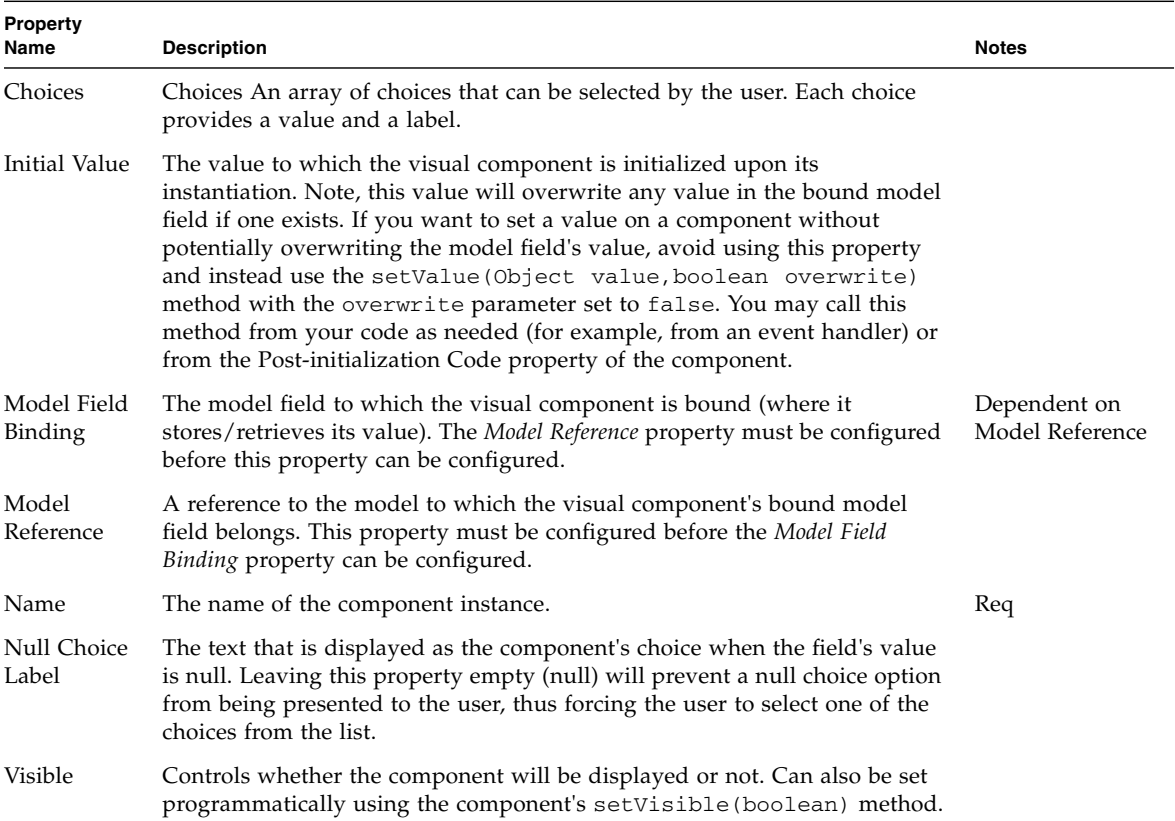

## Static Text Field

The Static Text Field component displays read-only text or markup. This component can be used to display user-visible text (for example, labels on a page), or used to generate markup or other non-visual text content.

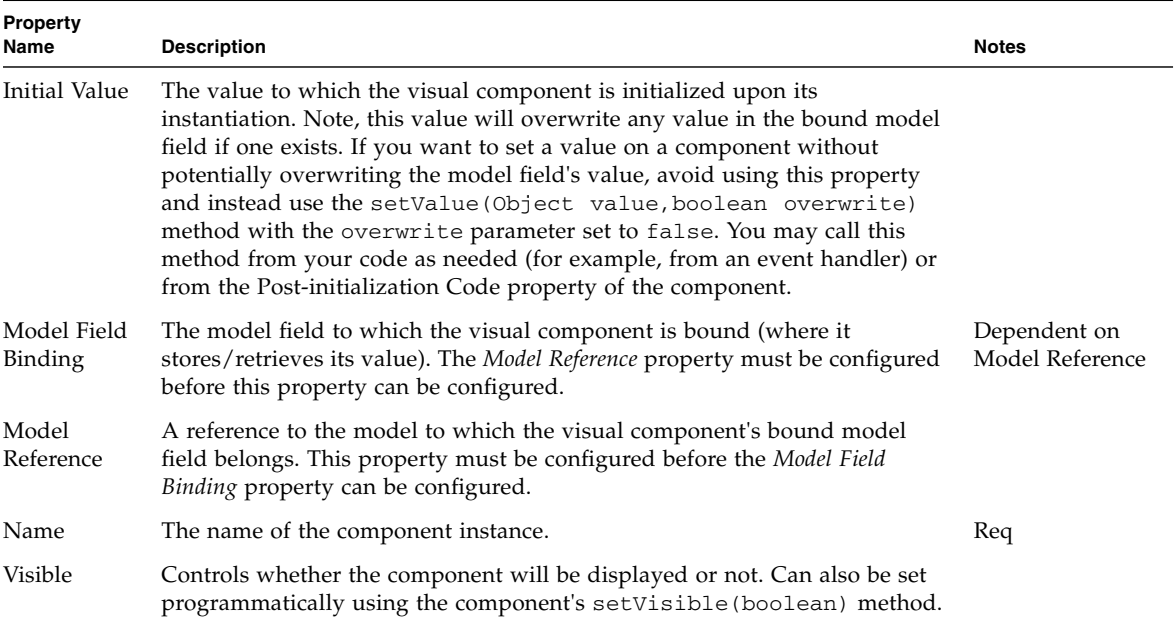

## Text Field

The Text Field component is a single-line, free-form text input field.

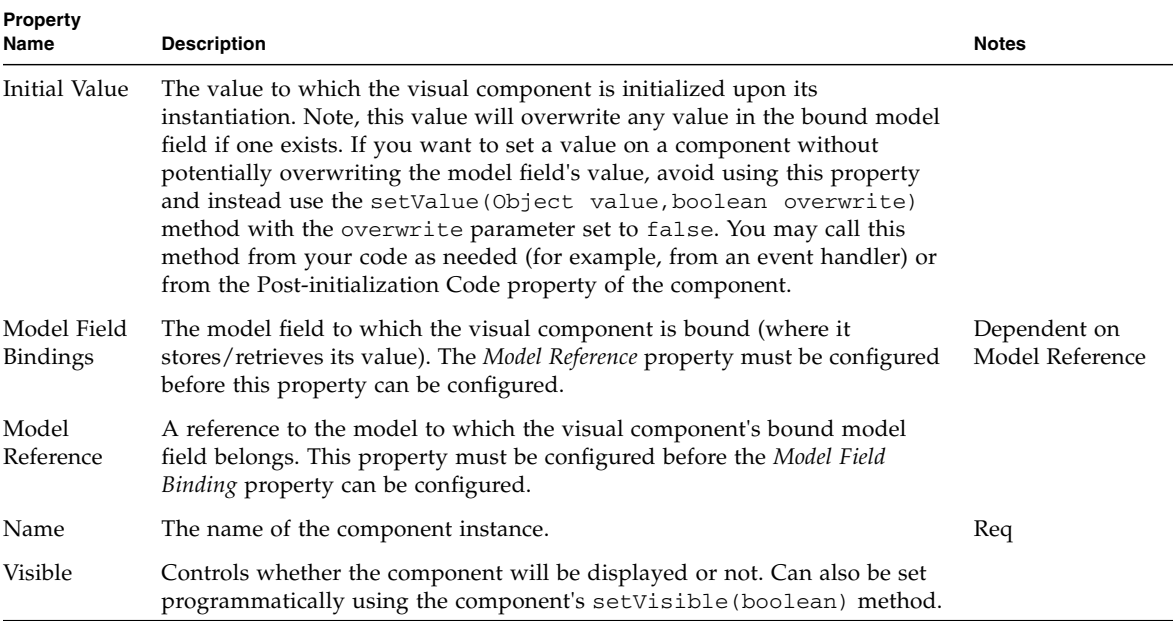

### Text Area

The Text Area component is a multi-line, free-form text input field.

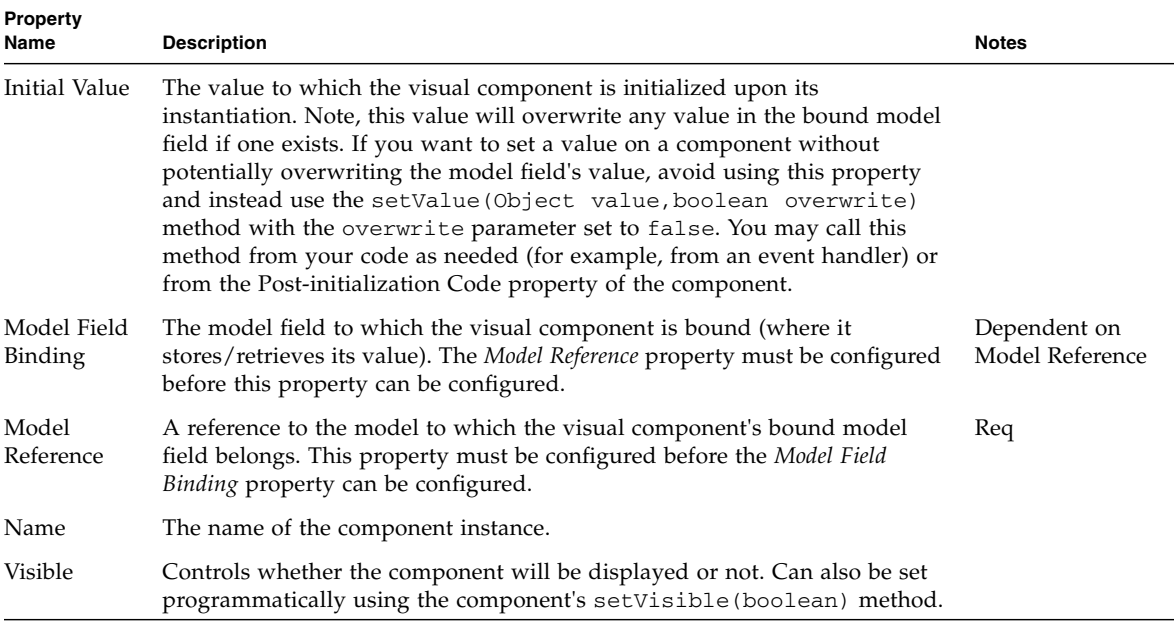

# Validating Text Field

The Validating Text Field component is a single-line, free-form text input field with the ability to validate the user-supplied text using an associated validation component.

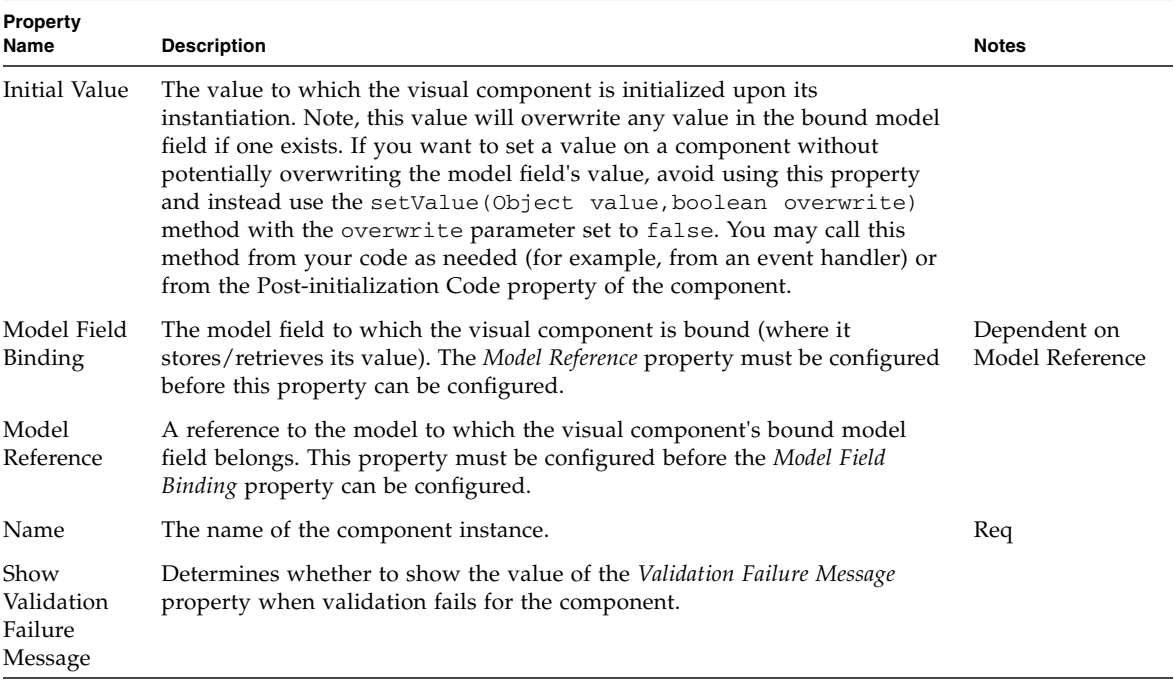

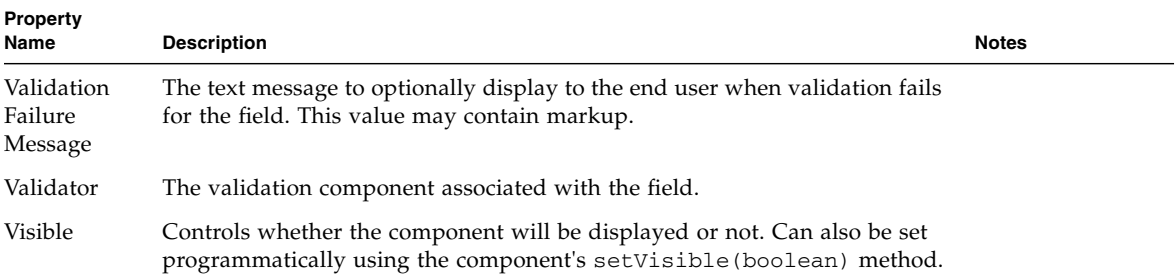

## Validating Text Area

The Validating Text Area component is a multi-line, free-form text input field with the ability to validate the user-supplied text using an associated validation component.

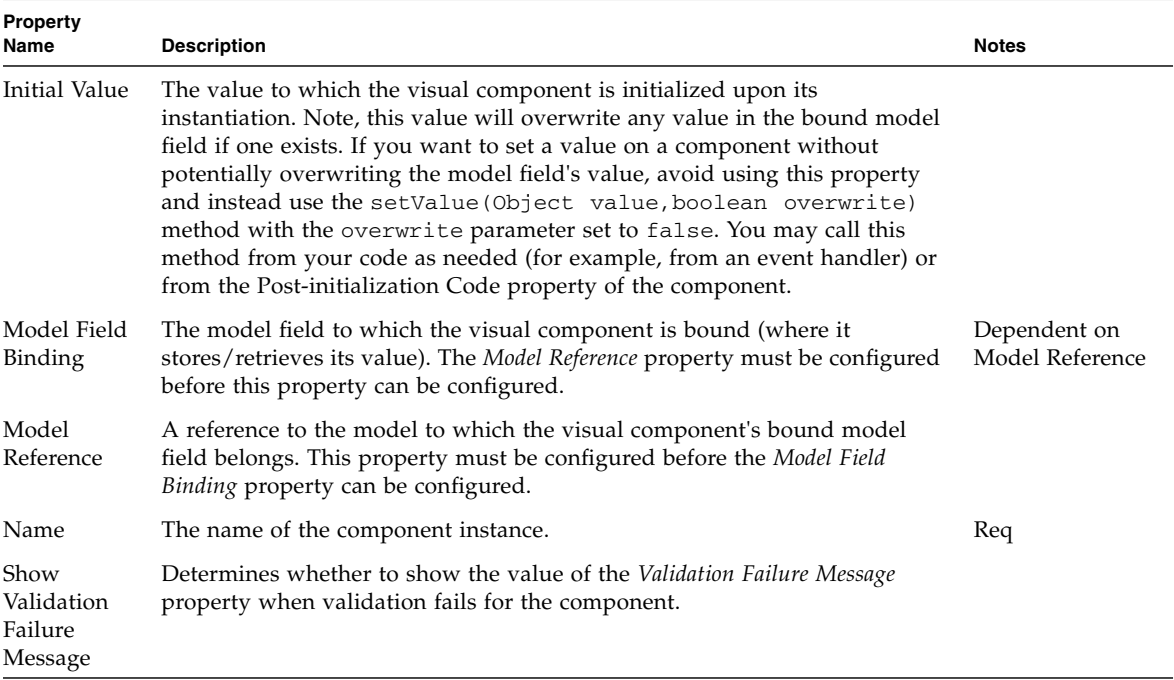

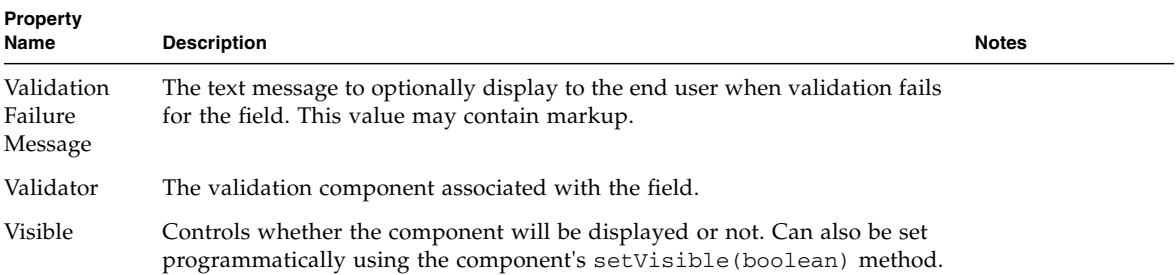

#### Masked Text Field

The Masked Text Field component is a single-line, free-form text input field. This component adds support for the validation of input against a specified mask expression.

A mask expression is specified as:

- $\blacksquare$  a # character in the mask signifies a number (0-9)
- a A character in the mask signifies an upper case letter
- a a (small a) character in the mask signifies a lower case letter
- a B character in the mask signifies a letter (upper or lower case)
- a . character in the mask signifies any character
- a \* character in the mask signifies any letter or number
- any other character (except the  $\setminus$ ) is required as is
- **a**  $\setminus$  character precedes any character that requires escaping (only a #, A,  $^*$ , . and  $\setminus$ )

For example, a mask expression of "###-##-####" could be used to validate a social security number input. A mask expression of " $\lambda$ ##B# $\lambda$ #" describes input that begins and ends with "#" with a letter in between two numbers in the middle (ex. "#9k1#")

**Note –** The backslash character "\" used for escaping characters will require additional escaping to compensate for the Java and Javascript code used in this component. For example, an input mask of "\#aA\\*" will require an input of "\\\\  $#aA\setminus\setminus\setminus^*$  in the component.

If you do not use an input mask expression, this component behaves much like a standard Text Field.

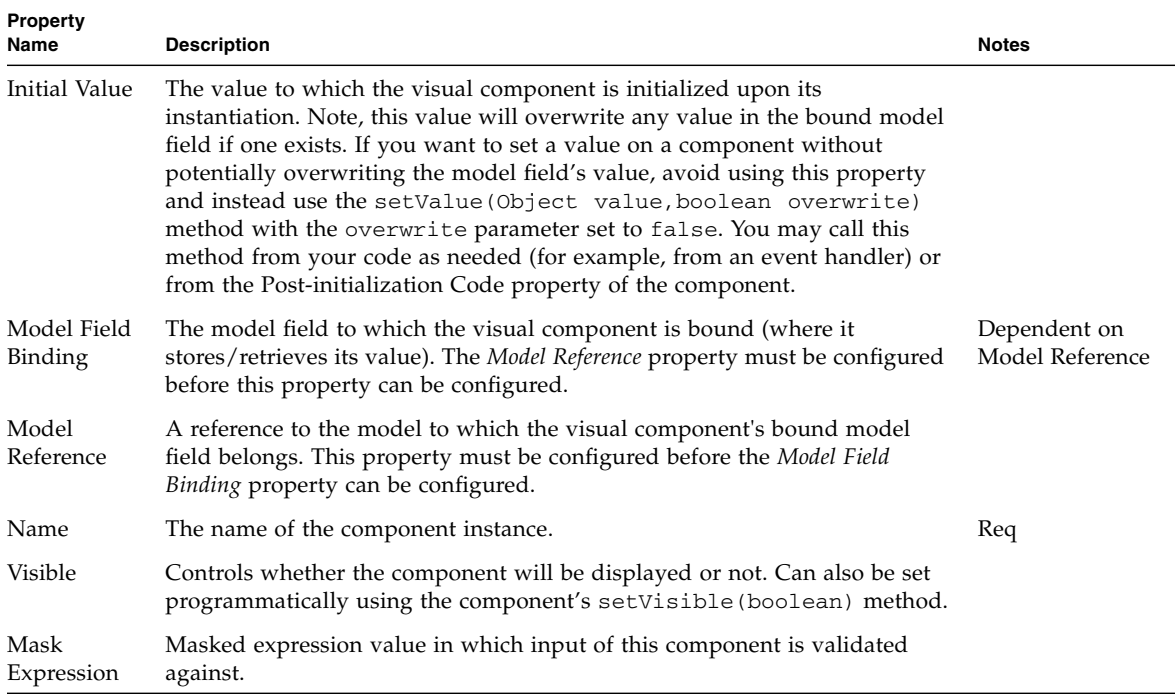

#### Date View

The Date View component is a visual display field component which displays the date whose fields (month, day, year) are represented by Combo Boxes. Also includes a javascript mini-calendar popup.

The Date View component is available from the component palette and is added to a Container View is the same way as other components. The Date View component displays the date portion of the value of its model field binding. A javascript minicalendar popup can be configured with this component through the Show Mini-Calendar property. Two other configuration properties (Max/Min Year Choice Display Value) can be set to limit the size of the year field combo box.

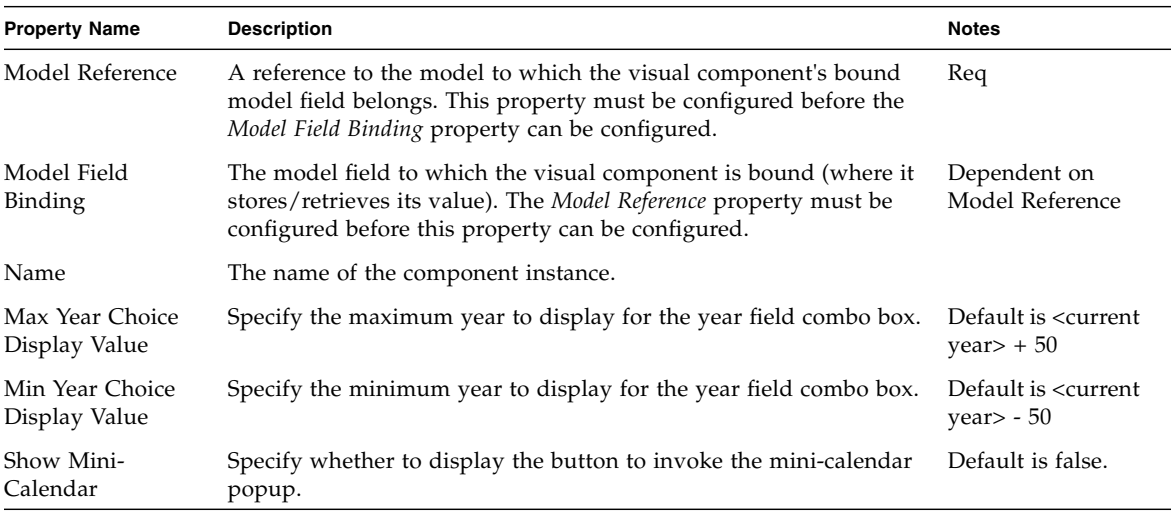

#### Time View

The Time View component is a visual display field component which displays the time whose fields (hour, minute, etc.) are represented by Combo Boxes.

The Time View component is available from the component palette and is added to a Container View is the same way as other components. The Time View component displays the time portion of the value of its model field binding. In the military time display format, two combo boxes are used to represent the hour and minute fields. In the standard time display format, three combo boxes are used to represent the hour, minute, and am/pm fields.

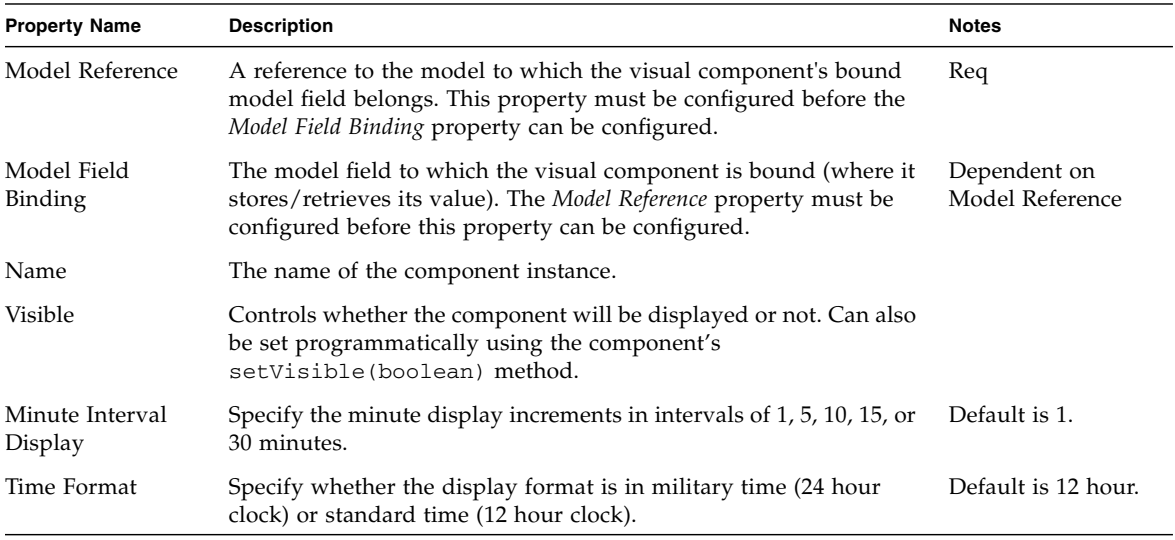

#### DateTime View

The DateTime View component is a visual display field component which displays the date whose fields (month, day, year, hour, minute, etc.) are represented by Combo Boxes. Also includes a javascript mini-calendar popup.

The DateTime View component is available from the component palette and is added to a Container View is the same way as other components. The DateTime View component displays the date and time portion of the value of its model field binding. A javascript mini-calendar popup can be configured with this component through the Show Mini-Calendar property. Two other configuration properties (Max/Min Year Choice Display Value) can be set to limit the size of the year field combo box. In the military time display format, two combo boxes are used to represent the hour and minute fields. In the standard time display format, three combo boxes are used to represent the hour, minute, and am/pm fields.

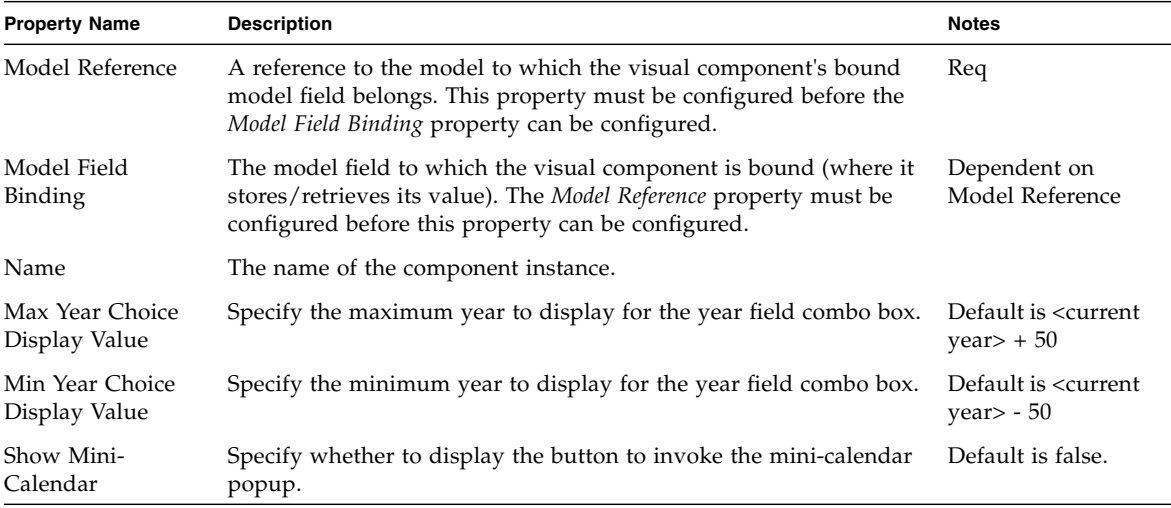

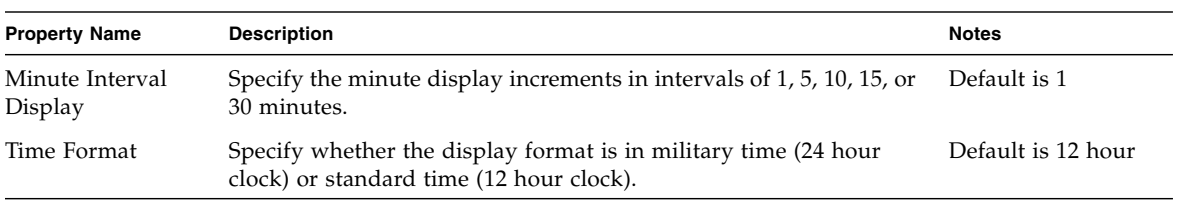

## Go To Page Link

The Go To Page Link component is a HREF display field component which is preconfigured to use a Goto View Bean command descriptor.

The Go To Page Link component behaves in much the same way as the Hyperlink (HREF) component. The only difference is that the Go To Page Link component is explicitly preconfigured with a Goto View Bean command descriptor. This descriptor takes its parameter from the Target ViewBean Class Name property of the this component.

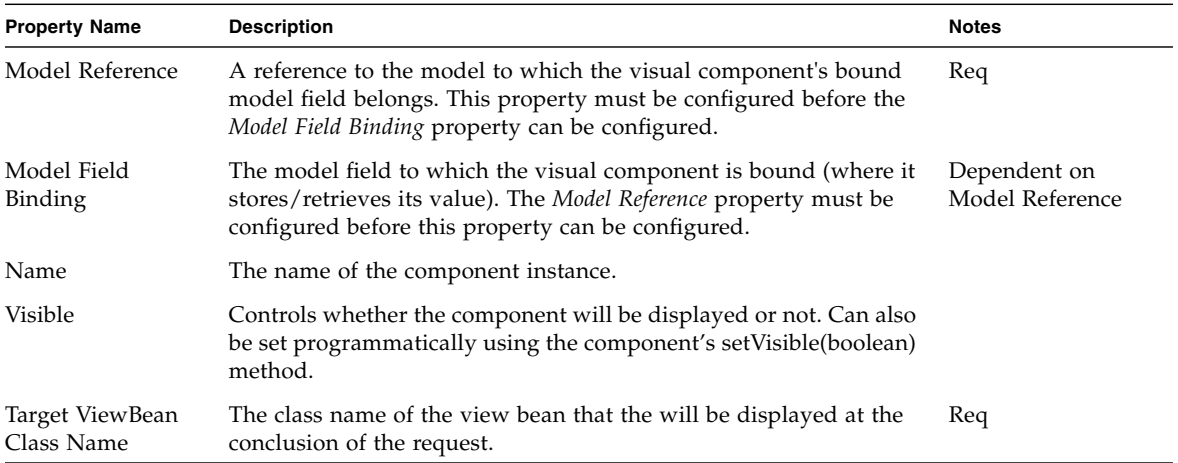
# Menu

Menu is a View component that allows user to design drop-down menu functionality into their web applications. Menu component consists of Menu bar and sub menu items. Menu component is available from the component palette and one can configure the style and look of the menu at design time.

Hierarchical collection of menu items can be configured by defining the menu items through XML. At run time, this XML will be used as an input for reading the menu definition.

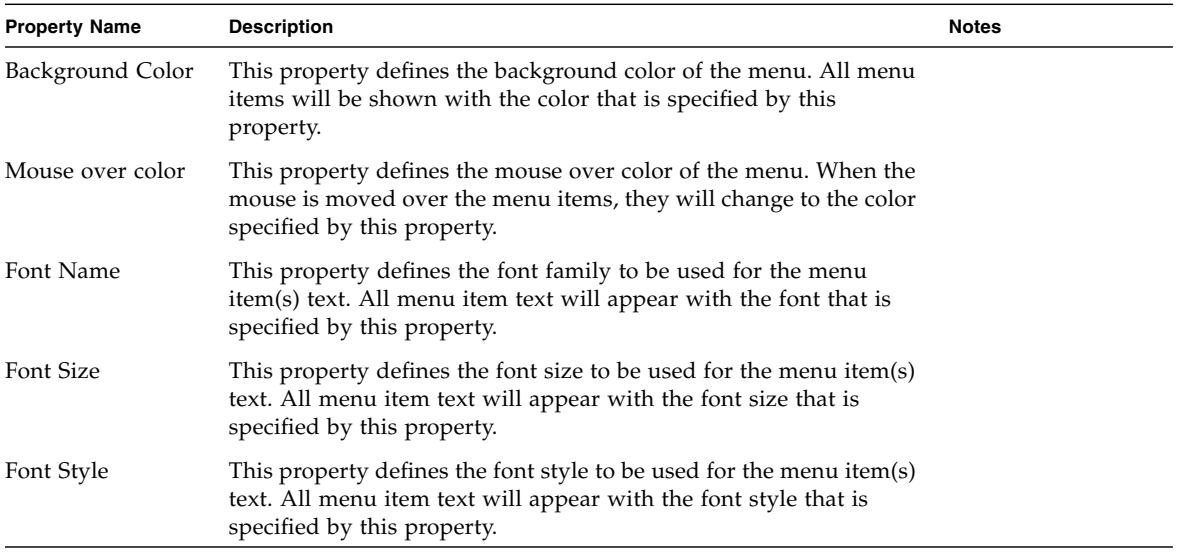

For more details on writing this XML, please refer to the DTD and sample XML.

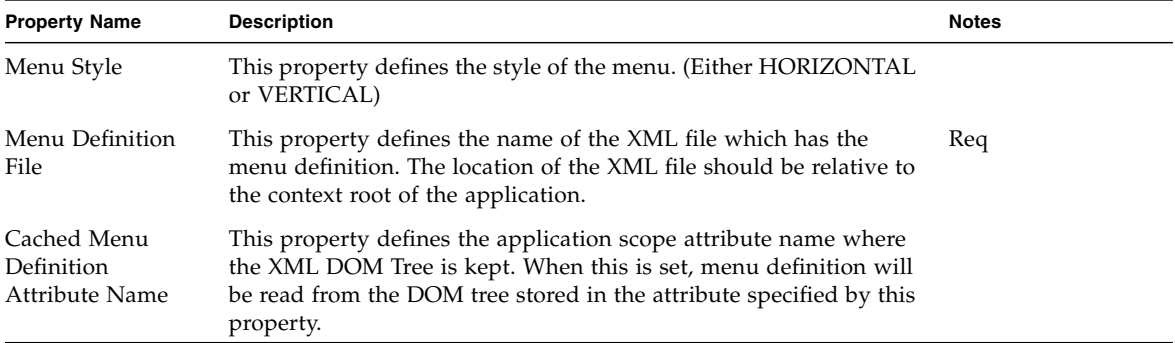

## Static Breadcrumb

Breadcrumb navigation displays the current page's context within the site structure. It also helps user getting to know the ways in which information has been grouped and allows him to move between these groupings and understand the information structure. Static Breadcrumbs are a type of Breadcrumb where in, a Breadcrumb displayed for the current page does not depend on the user navigation, but depends on the logical grouping of pages, specified by the site developer.

Static Breadcrumb is a View component, that allows the user to drag and drop static breadcrumb components into their web applications. The web application can be mapped to hierarchical collection of breadcrumb items, that can be configured though XML. At run time, this XML will be used as an input for reading the site map structure and depending on the page currently displayed, the bread crumb will be constructed.

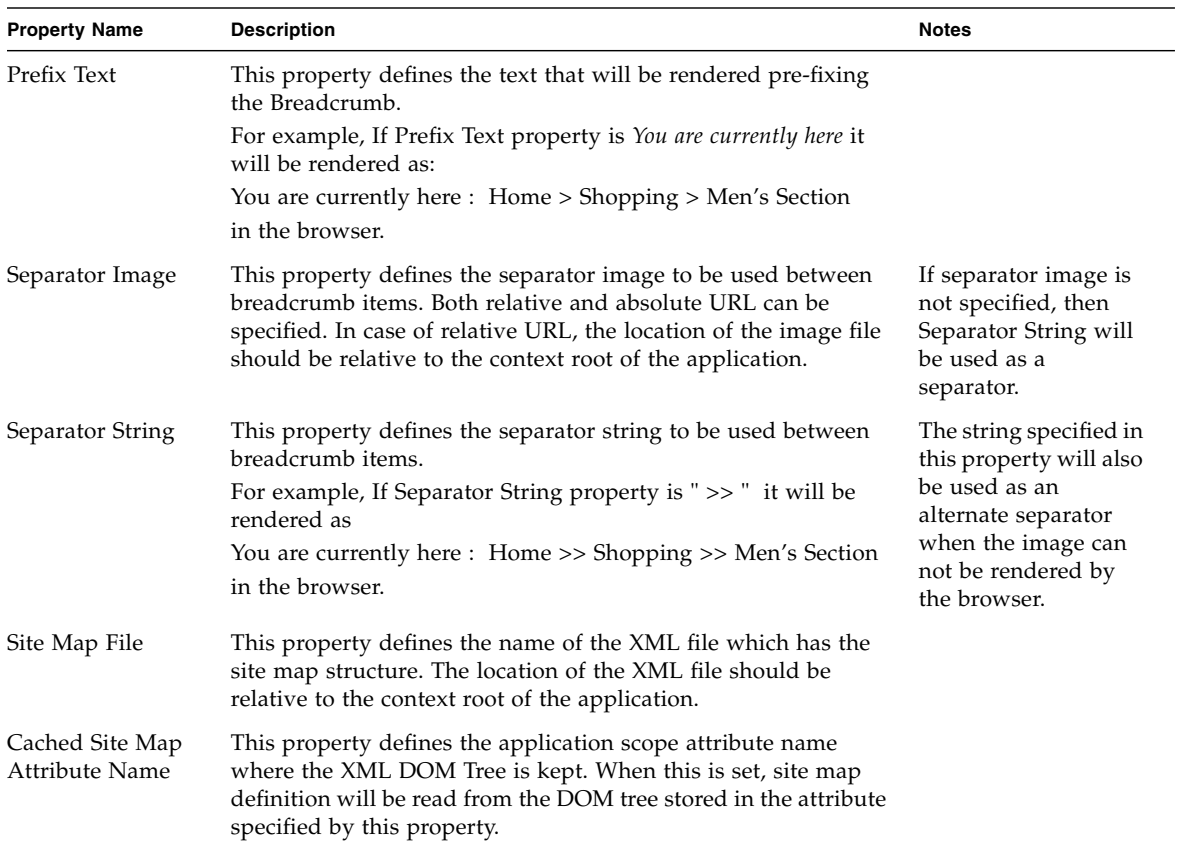

For more details on writing this XML, please refer to the DTD and sample XML.

# Dataset Navigator

The Dataset Navigator component is a set of four command fields that enable pagination (navigation) control over a set of data through a container view, like a BasicViewBean, a BasicTiledView or a BasicContainerView. Each of the four command fields represents the four types of navigation: First, Previous, Next, and Last. The command fields can be configured to auto-hide or auto-disable when the operation would result in no change to the display. For example, if the last record is currently displayed, the Next and Last command fields would be hidden or disabled since there is no *next* record.

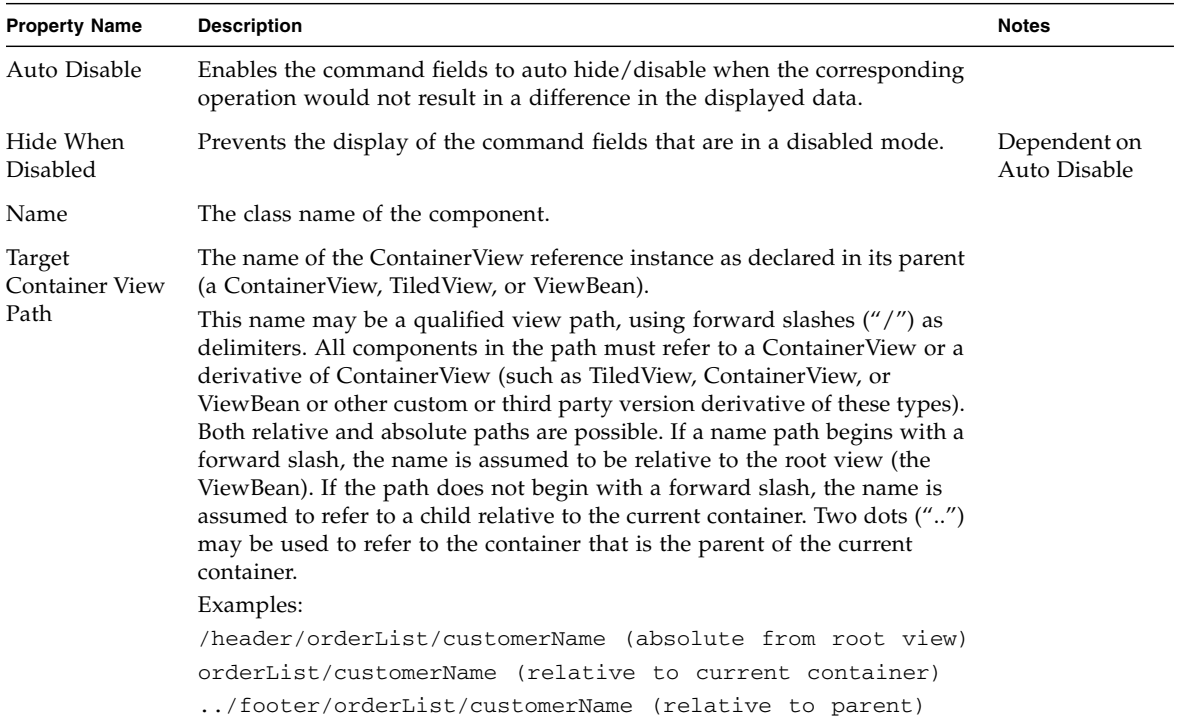

## Dataset Locator

The Dataset Locator component displays the *record* of the displayed data (e.g. Records 1 to 10 of 53).

The "to ##" portion will only be displayed if the page displays more than one record at a time.

The "of ##" portion will only be displayed if it can be calculated. Some models do not fully implement the PaginatingModel interface, in particular, the getTotalDataCount method, and therefore, this information is not available. Some models read the entire dataset into memory on each request, and therefore, the total is always available, even if the getTotalDataCount method is not implemented.

If a page is displayed with no records, the DatasetLocator will display "(No Data Found)" by default. This message can be customized by editing the JSP pagelet, "com/sun/jatox/view/DatasetLocator.jsp". This will happen in the event that a model does not implement the getTotalDataCount method, and the actual total data count is evenly divisible by the number of records displayed per page. On the last page of data of 50 total records with a 10 record per page display, the display will read "Records 41 to 50", and because the total data count is unknown, the Next and Last buttons will still be enabled. When the user clicks one of these buttons, a blank page will be displayed with the "(No Data Found)" display and the Next and Last buttons will disabled at this point.

Physcial layout of the DatasetLocator component on the page may determine whether it works or not. This is because of the sequence in which content is generated versus the actual execution of models in the application. For example, if you place the DatasetLocator before the fields that actually display the data, the model may not have been executed yet. If it has not, either move the DatasetLocator to follow the data display, or just execute the model manually before the DatasetLocator is displayed.

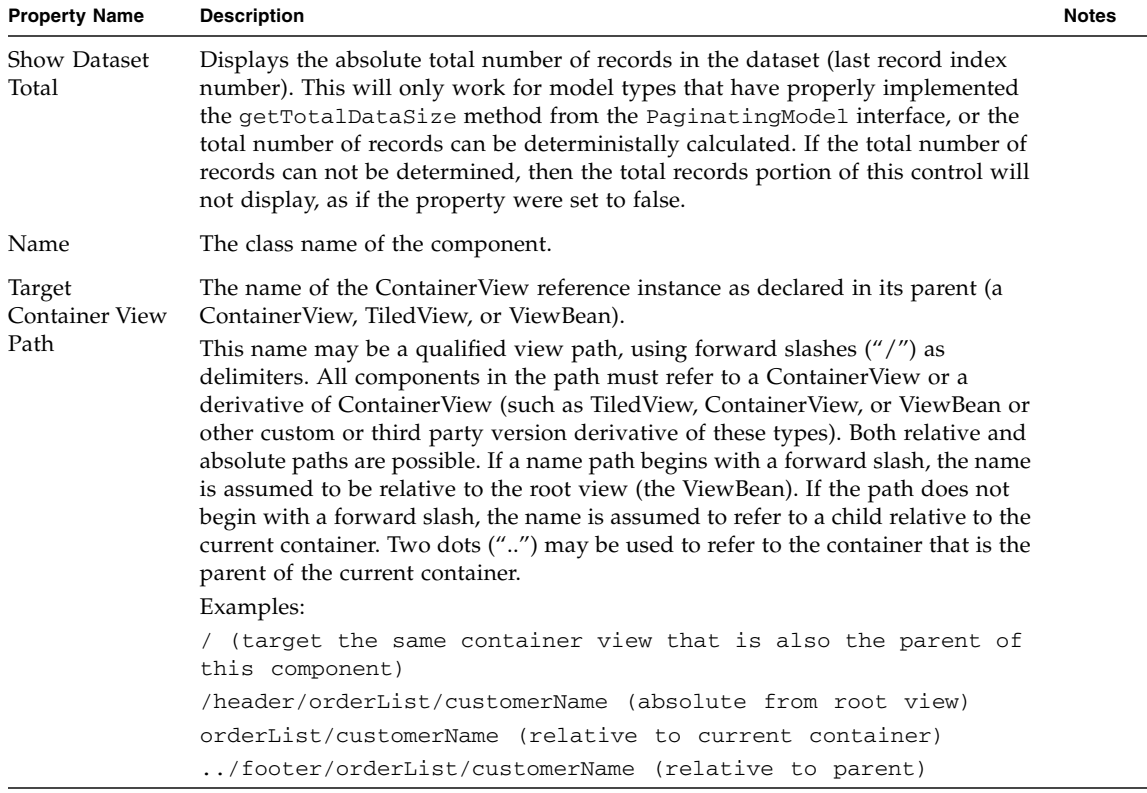

# Bean Adapter Model

The Bean Adapter Model allows developers to use one or more JavaBeans as the backing datastore for a model. This allows display fields to be bound to JavaBean properties, and is a convenient approach when you have an application object model and want to leverage automatic binding of these objects to a view. This model is an ideal solution for integrating with an EJB client library. The common and recommended approach when designing a client EJB interface is to use the transfer object pattern where the input, output and return parameters of the EJB business methods are primitive or JavaBeans or collections of the same.

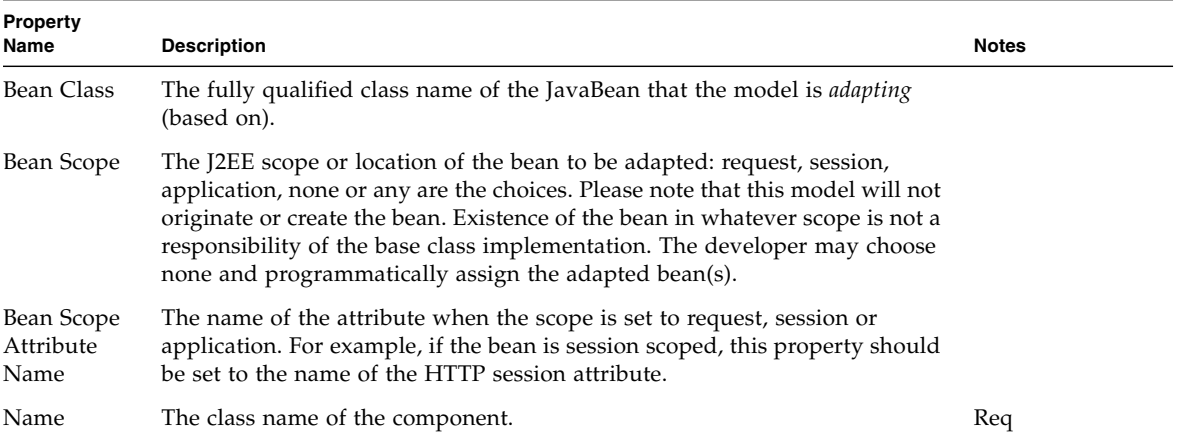

### Bean Adapter Model Design Actions

#### *Update Fields*

Provides for the automatic validation of the Bean Class property and the creation of a model field for each JavaBean property of the Bean Class. This mechanism uses JavaBean introspection to determine the properties. Since the Introspector may cache BeanInfo, repeated invocations of this design action will usually yield the same set of JavaBean properties. If the adapted Bean Class itself changes, then the Studio filesystem for that Bean Class will need to be remounted so that the Bean Introspector will pick up the latest property descriptors.

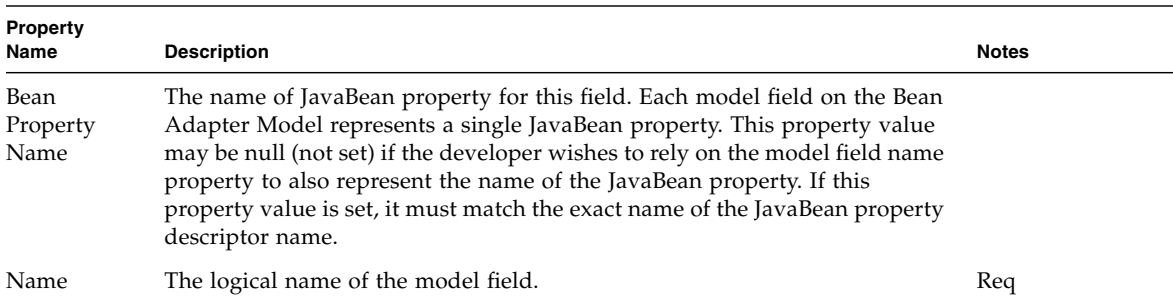

# Custom Model

Custom Model extensible components support developers who need to create completely new and arbitrary model implementations. While it has always been possible to code a new model implementation manually, using custom models, one may have the new model and its fields and operations exposed in the IDE, automatically. The custom model provides little existing infrastructure and no storage for model data. The custom model is a solution for the developer who would have previously coded a new model from scratch by minimally implementing the Model interface.

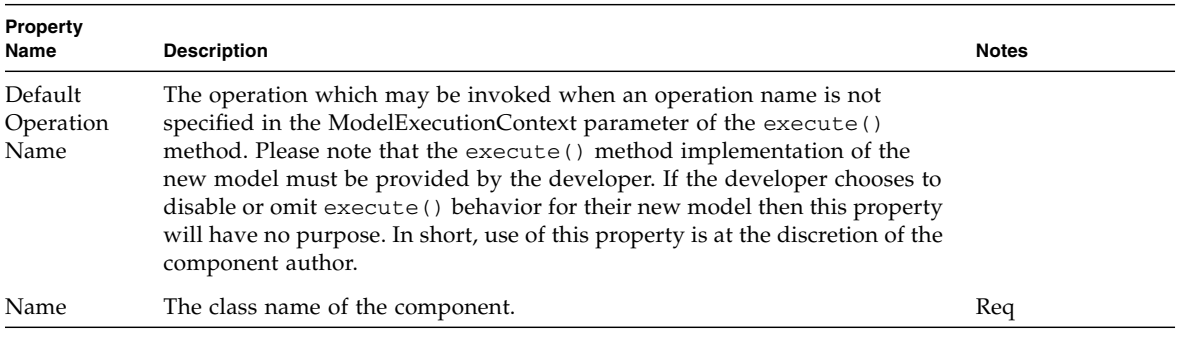

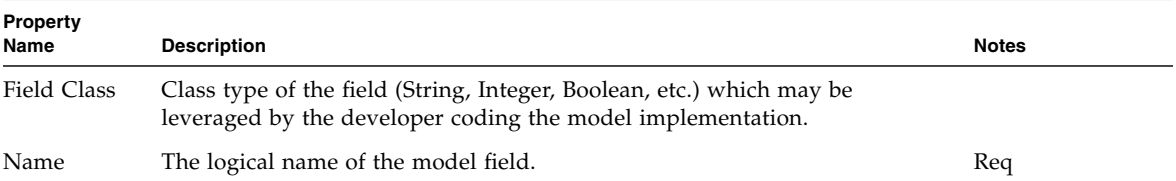

### Operations

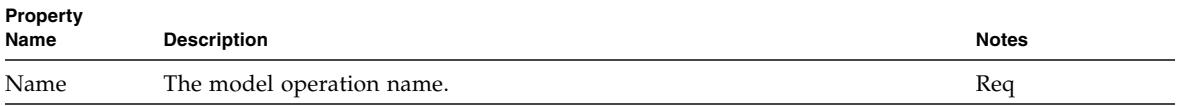

## Simple Custom Model

The Simple Custom Model provides a foundation for a new model which requires advanced dataset management and pagination support. The simple custom model is a solution for the developer who would have previously coded a new model which specialized com.iplanet.jato.model.DefaultModel. Unlike other types of custom model, this type provides field value storage and other behavior, allowing the developer to merely customize existing capabilities rather then define them.

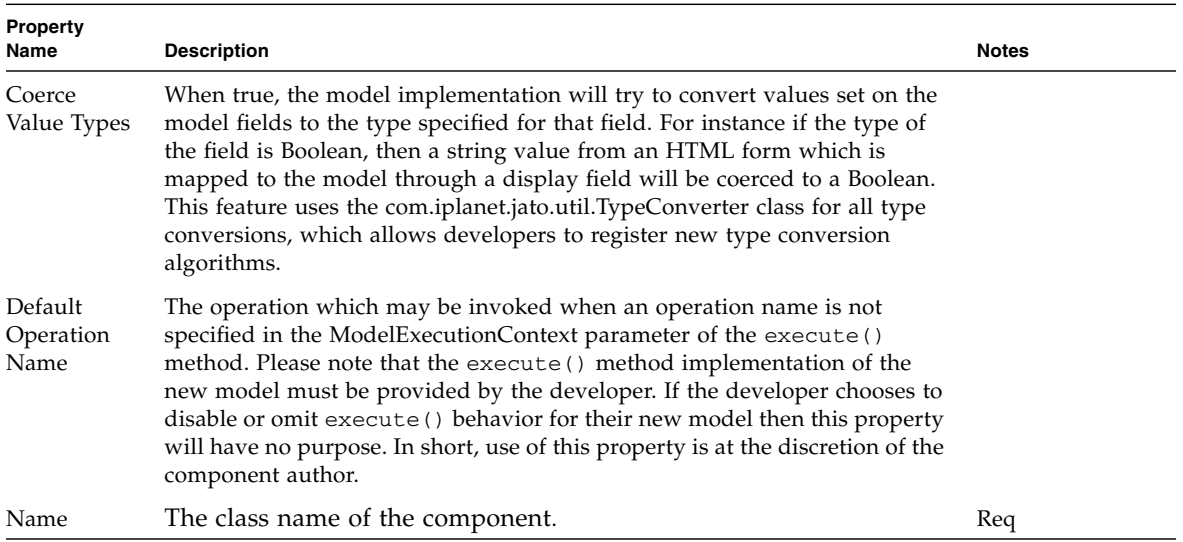

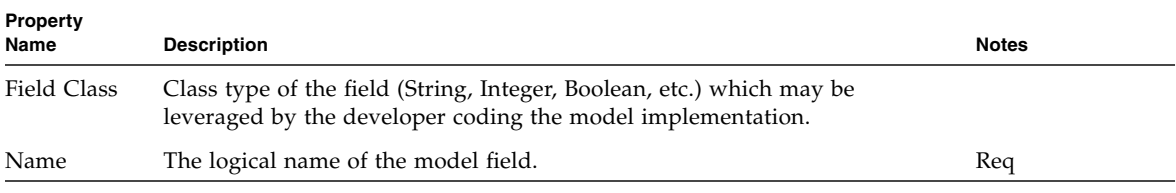

### Operations

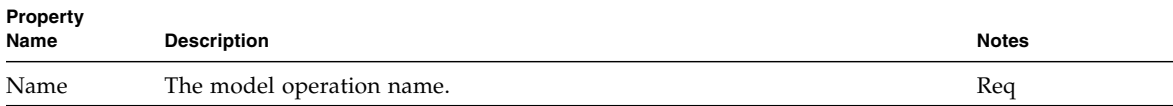

# Custom Tree Model

The Custom Tree Model allows a developer to use data stores that use a hierarchical (tree or directory like) data structure, like XML documents, LDAP repositories, or file systems.

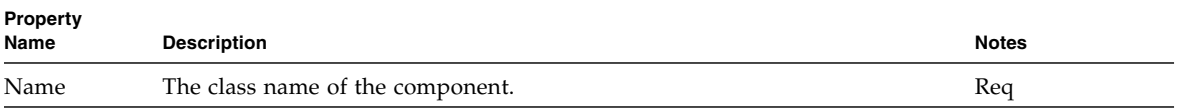

## HTTP Session Model

An HTTP Session Model uses the HTTP session as its backing data store. HTTP session model fields map directly to HTTP session attributes. Unlike most other models, the fields of an HTTP session model are merely a passthrough vehicle for the values to the session attributes. In other words, setting the value on a field pushes the value immediately into the session attribute without the need to execute the model to update the actual backing data store. This model has no internal storage it is a facade to the session attributes.

HTTP session model is not required for interaction with the HTTP Session within a Web Application Framework application. The HTTP session API is completely accessible as it is in any web application. This model provides an avenue for the developer to formally declare session attributes during application design time for use in binding and potentially as an adapter or interceptor to HttpSession.

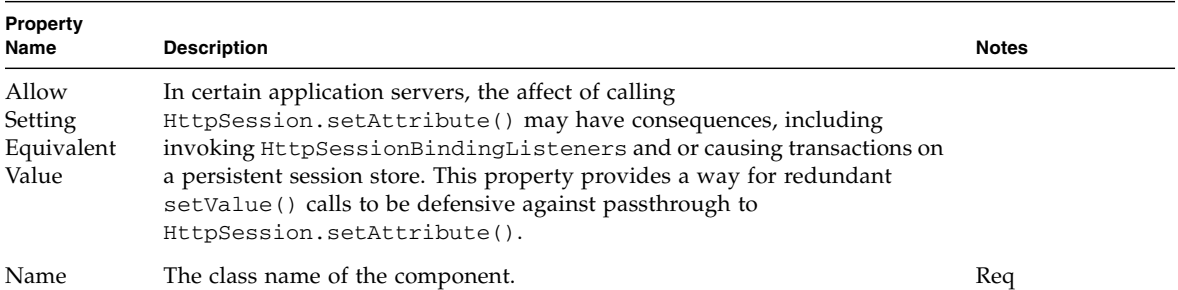

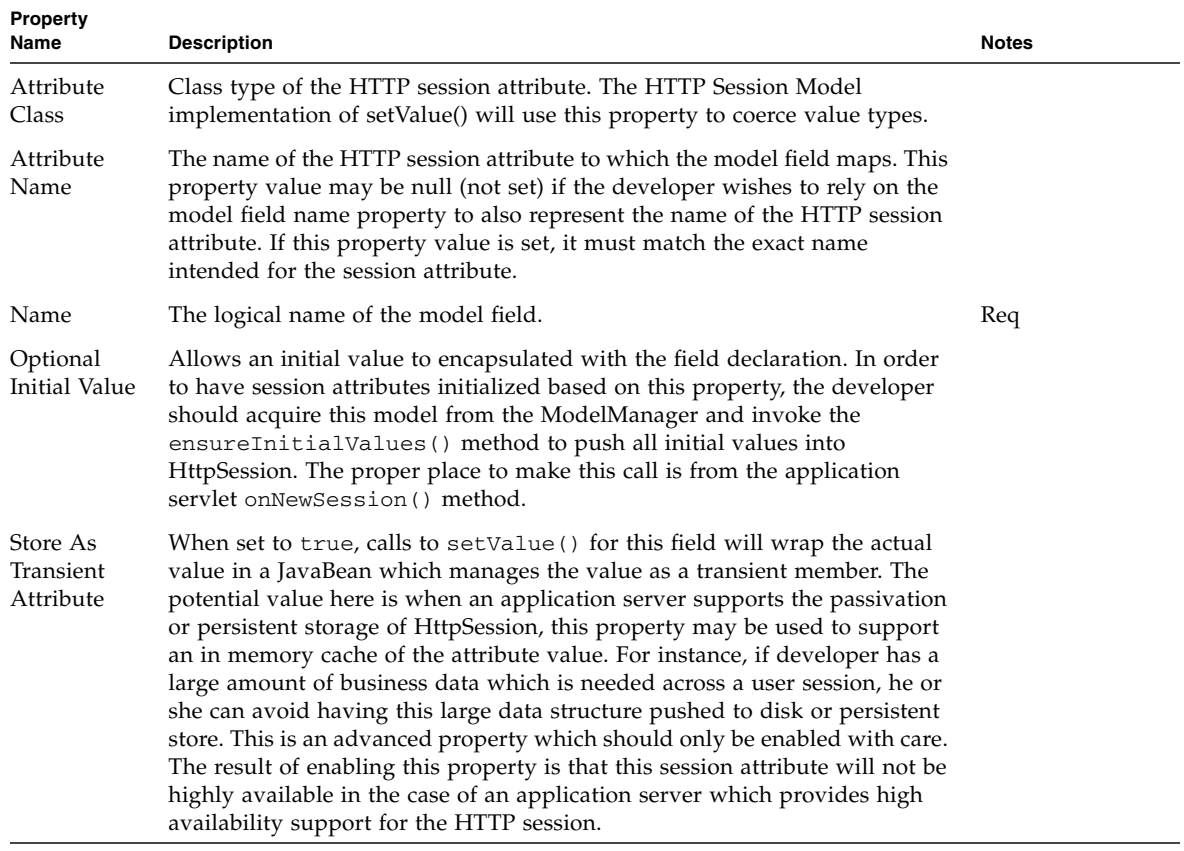

# JDBC SQL Query Model

The JDBC SQL Query Model allows developers to use one or more RDBMS tables as the backing datastore for the model. This allows display fields to be bound to columns in the database tables. All of the SQL operations can be performed using the query model: select (including multi-table joins), insert, update, and delete.

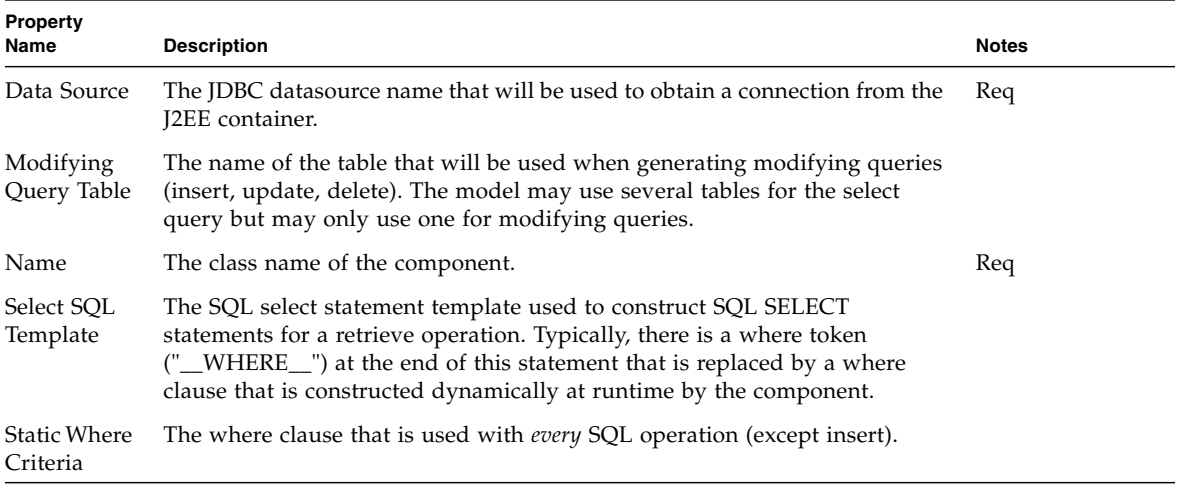

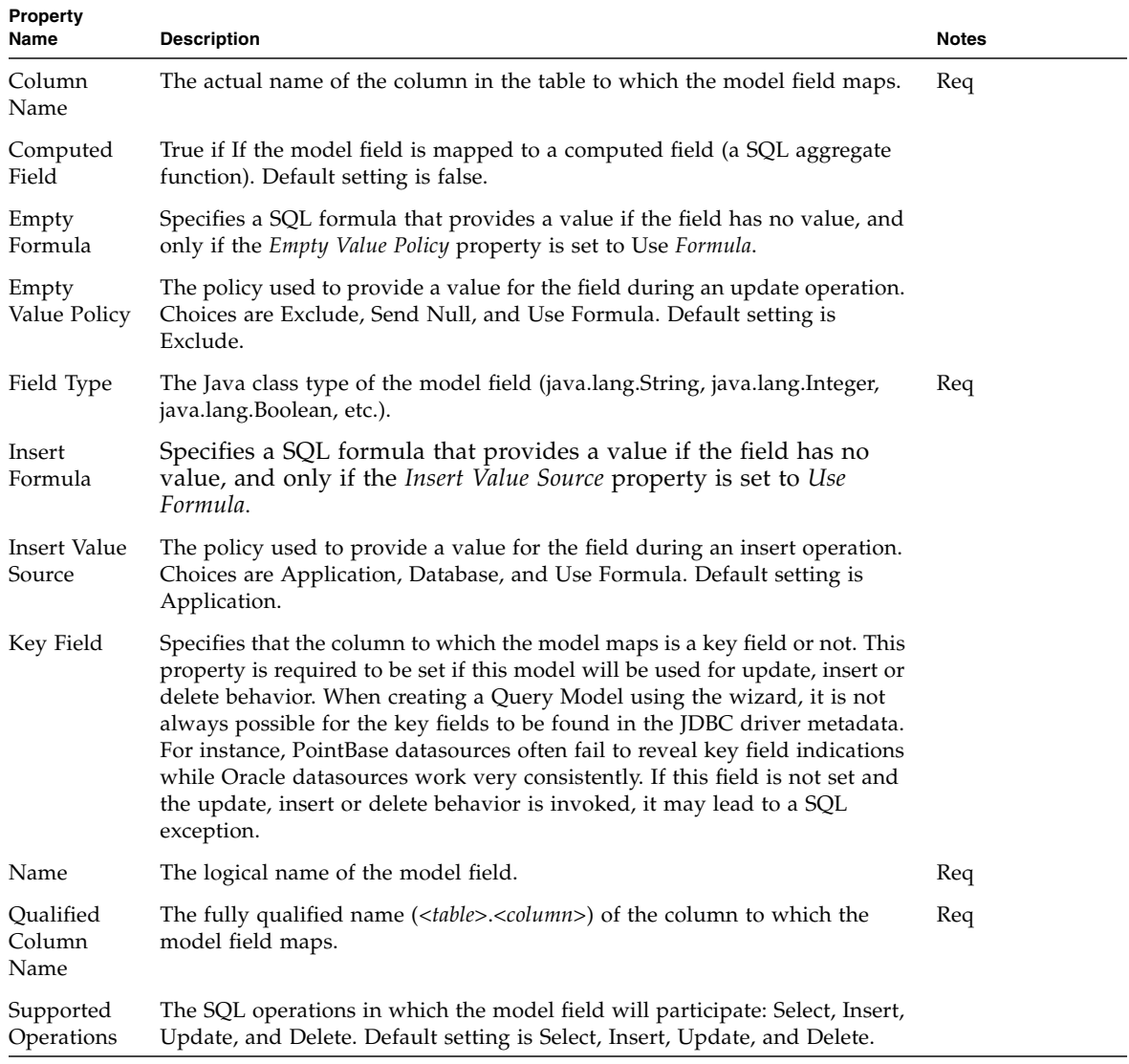

# JDBC Stored Procedure Model

The JDBC Stored Procedure model allows developers to execute stored procedures. This allows display fields to be bound to parameters and result columns (where vendor supported) in the stored procedure.

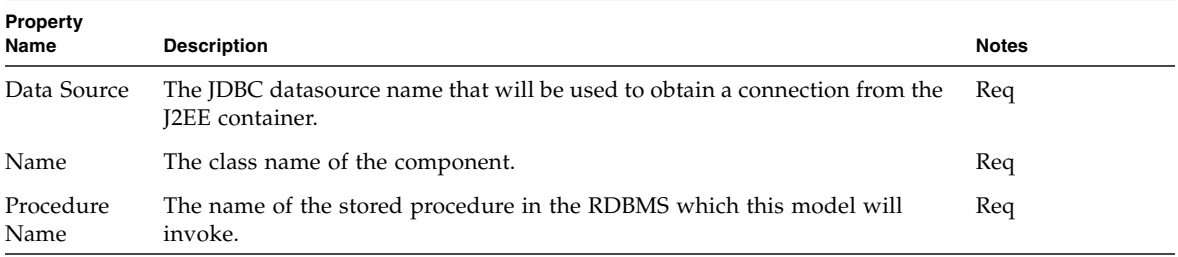

### Result Set Column Fields

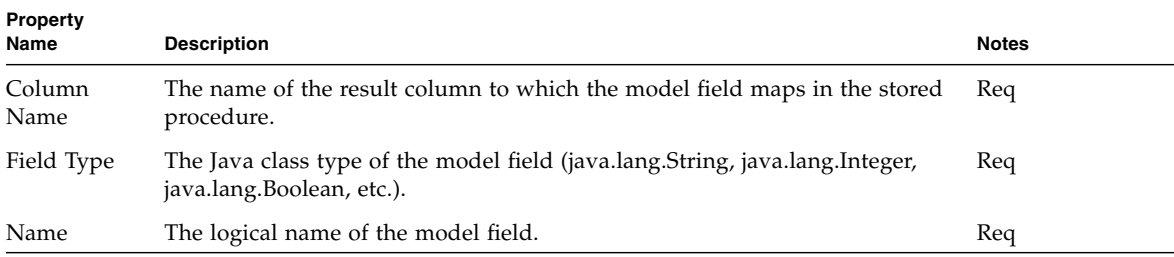

### Procedure Parameter Fields

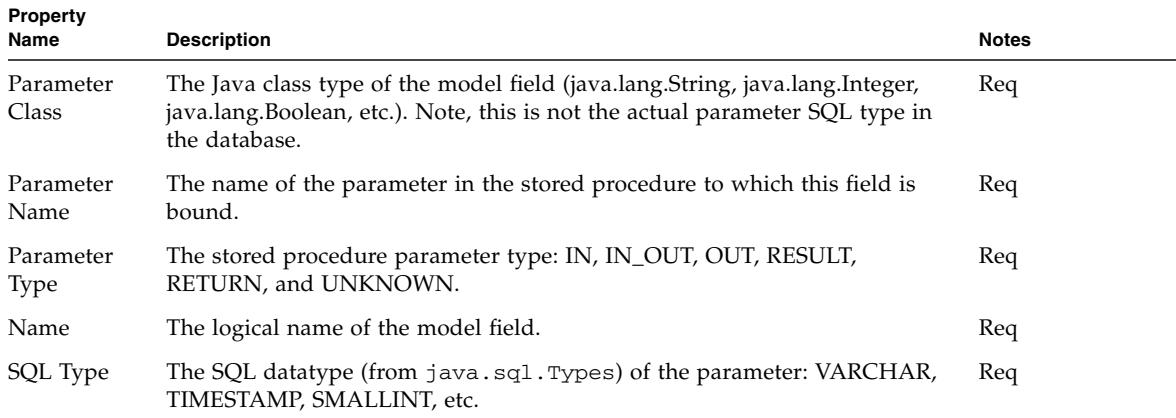

# Object Adapter Model

The Object Adapter Model provides access to any object's, or any of its contained objects', fields, bean properties, and/or methods using path expressions that specify *deep* access to object members.

After the Object Class Name property has been set for the model, and if that class is compiled and loadable, the general keypath binding chooser is available for browsing, or for use when binding to display fields on views. Although views may bind to anonymous path expressions, the developer may also create named model fields that act as aliases to complex path expressions to help isolate changes in the object graph from clients of the model. This can be done manually after adding a model field and setting the model field properties, or automatically by invoking the *Browse/Add Object Field Bindings* action.

This component implements com.iplanet.jato.model.ExecutingModel, and may have model operations declared in the IDE. These model operations are mapped to the top-level methods on the adapted object class, and only these methods may be exposed as model operations. Although path expressions may invoke a deep method in the object graph, the current implementation only supports methods with zero parameters or string literal parameters. Model operations may be created manually by adding a new model operation and editing the property sheet for the operation name and parameters. Operations may be automatically added using the contextual menu choice *Complete Missing Operations*.

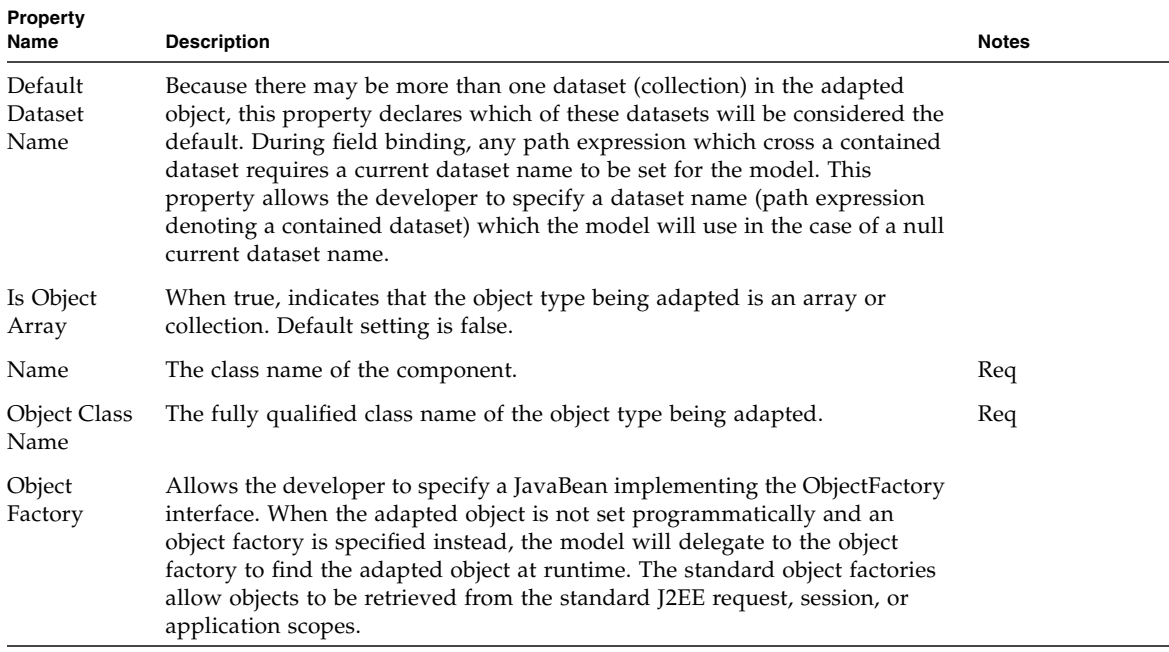

#### Object Adapter Model Design Actions

#### *Complete Missing Operations*

Invoking this action will ensure that there are at least a set of model operations representative of the top-level public methods on the adapted object. Please refer to the detailed JavaDocs which describe the storage mechanism for model operations parameters and return values.

#### *Browse/Add Object Field Bindings*

Invoking this action opens the binding chooser dialog and allows the developer to explore properties and operations of the object (properties are only available if the object is a JavaBean, and operations are only available if operations have been defined for top-level object methods). The dialog displays the key path expression for the currently selected node in the object graph. Nodes in the object graph which represent datasets have path expressions highlighted and denoted as dataset names. Selecting *OK* will generate a new model field for the currently selected node in the graph. Selecting *Cancel* will exit the dialog without adding a field. Developers may

also highlight the current path expression and copy it to the clipboard. This capability is useful when setting the *Default Dataset Name* property, or the *Primary Dataset Name* property of a TiledView.

#### Fields

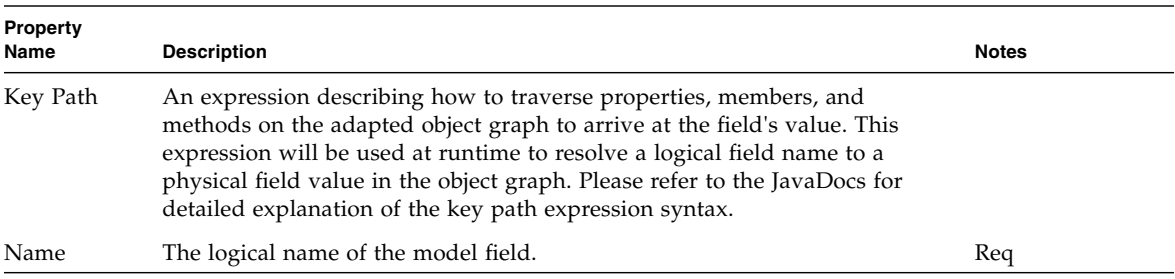

### Operations

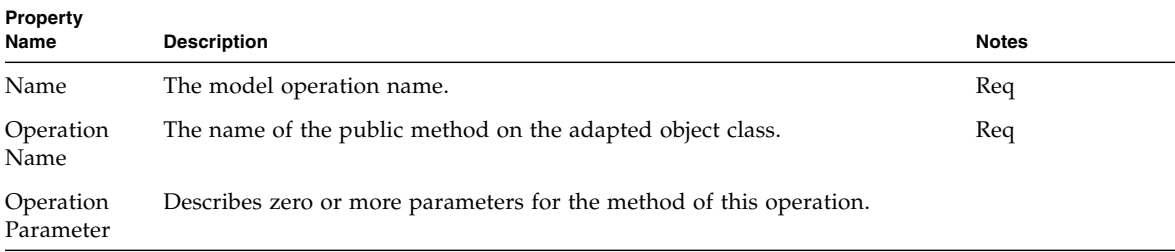

## Resource Bundle Model

The Resource Bundle Model enables a developer to use a resource bundle to retrieve localized values. Model field names used in this model are the names of these resources. A common use of the resource bundle model is to localize a page by forming any localized content with static text display fields and binding the display fields to a resource bundle model. The locale used by the model to find resources at runtime may be set programmatically. If not set, the model will use the default system locale.

This model component has a model field chooser which will display the available resources if the resource bundle has been set. In addition, this model supports predefined model fields which encapsulate a resource name. In this way, if resource names change in the bundle, clients of the model will be insulated from the resource name change. Another possible use of the model fields would be to dynamically change a field's resource name at runtime without affecting clients bound to the model field.

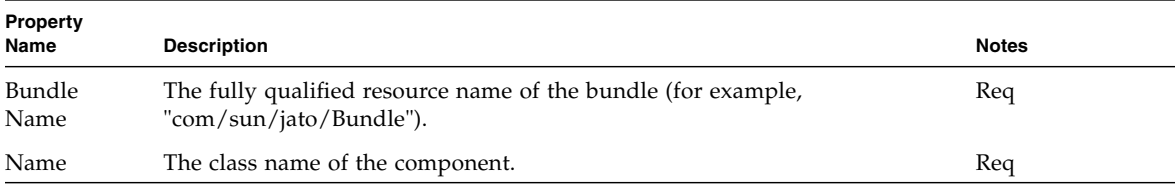

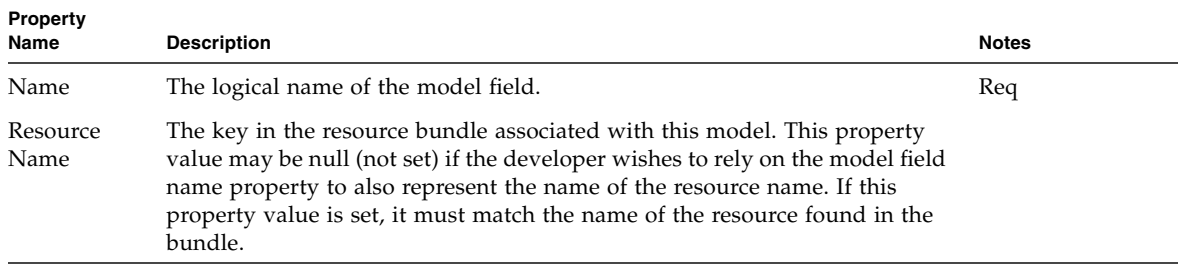

## Web Service Model

The Web Service Model (WS model) allows developers to easily execute Web service operations and retrieve/populate the parameters of those operations via display field bindings. The Web service model is a specialized object adapter model which specifically handles JAX-RPC client stubs. The result is a model which adapts to arbitrary RPC-style Web services.

The Web service model is fully configured by the wizard when it is created: all required properties are set and model operations are declared for the methods on the Web services port. Usually the only remaining configuration task is to set the default dataset name, if needed.

Note that when the model is created, JAX-RPC client stubs are generated in the application's WEB-INF/classes/stubs directory, and JAX-RPC support libraries are added to the application's WEB-INF/lib directory automatically.

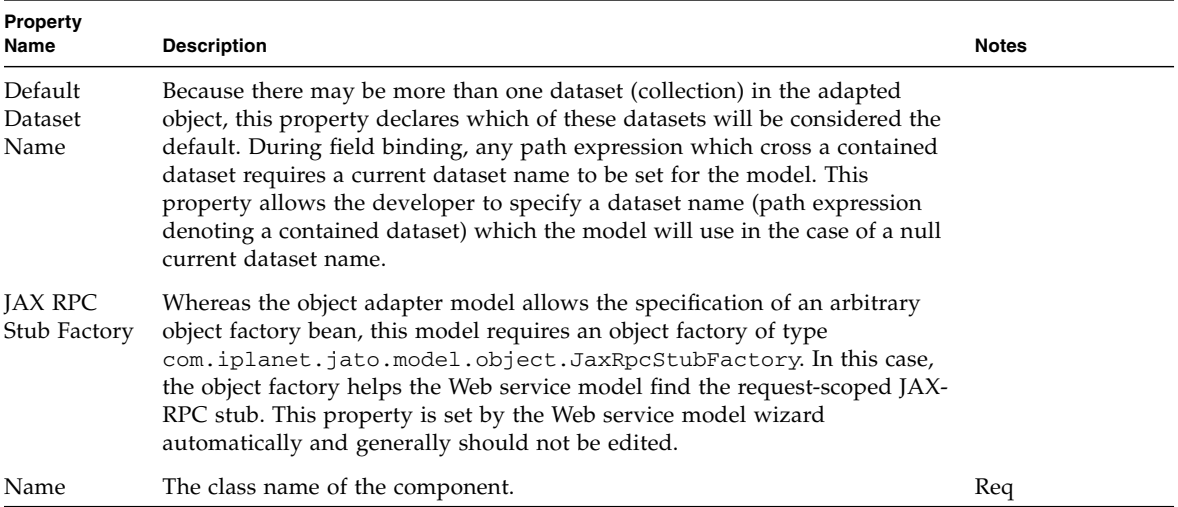

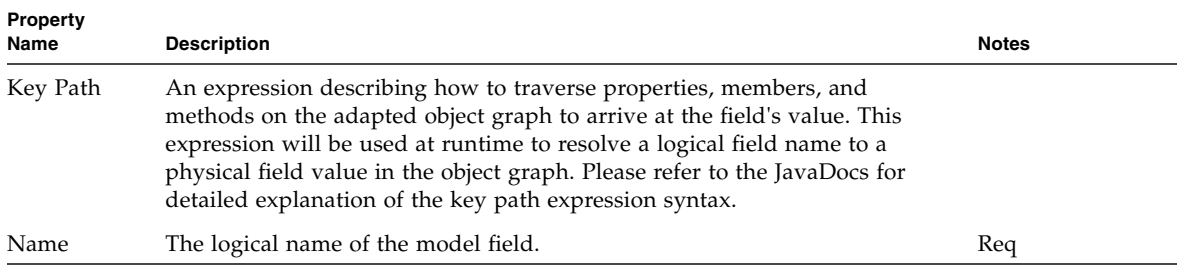

## Operations

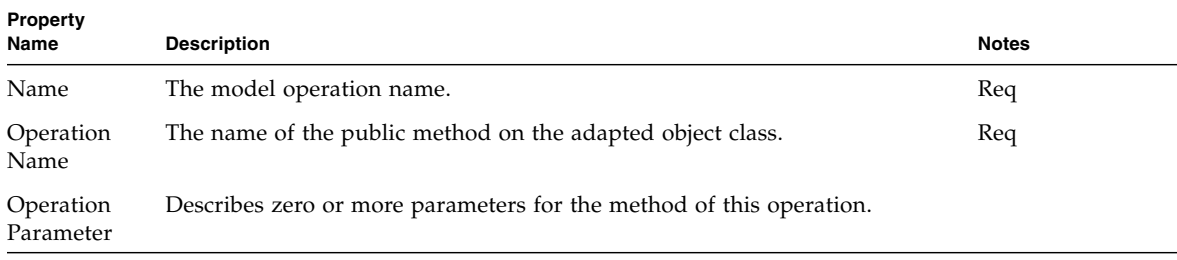

# Directory Search Model

The Directory Search Model allows us to uses a Model as a backing store for the LDAP Query's Result Set. This allows display fields to be bound to Directory attributes, and is a convenient approach when you have directory store and want to leverage automatic binding of these directory store values to a view. The runtime convenience is that the model provided pagination support and the results are scrollable bidirectionally.

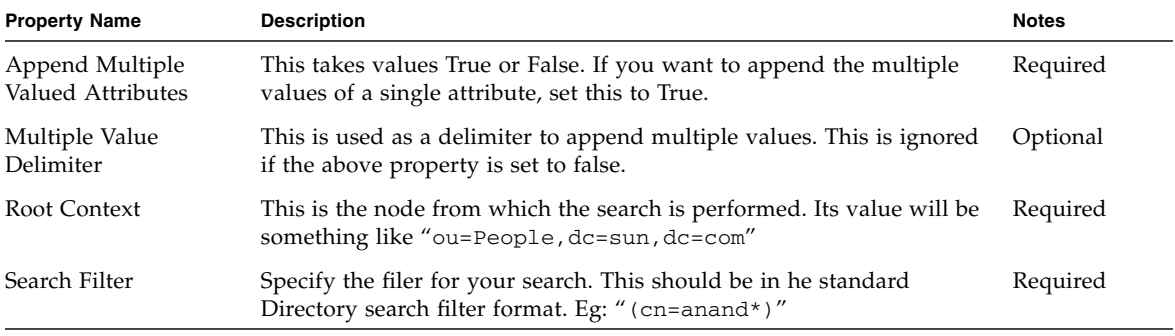

Also there are properties that can be programatically modified. SearchControl, InitialDirContext are few of the attributes that can be set programatically. Please refer to the Javadocs for more information on how to use these attributes.

#### Directory Search Model Design Actions

Start by creating Fields on the model. Name each field same as the attribute name in the LDAP. Alternatively you can use the "Attribute Name" instead to hold the attribute name and "Name" as just a logical name.

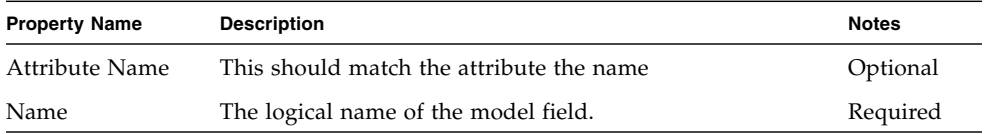

#### How to Use This Component

- 1. Drag a DirectorySearchModel into your application.
- 2. Set the properties in the above table.
- 3. Add fields to the model. The Model Field name should be the same as the attribute name.
- 4. Multi-valued attributes can be concatenated to generate a single value
- 5. For each field Model Field Property "attribute" needs to be modified to match the attribute name in the LDAP server.
- 6. Create a Pagelet (tiled view) and associate this with the DirectorySearchModel.
- 7. Drag the required fields into your paglet.
- 8. Drag your paglet into a View Bean.
- 9. Create a submit button and a text field in your view bean.
- 10. When the user enters the search filter in the test field, get the value and set it to the model (in the handle request method of the button).
- 11. Now the model will update itself with the new result set, which will be displayed back to you.

# JDBC ResultSet Adapter Model

The JDBC ResultSet Model will adapt to the ResultSet thats being passed to it. It allows the user to set the Field Names and Types during the design time. The Application Developer can map DisplayFields directly to this Model Fields that has been created. Model will work as a adapter to the underlying ResultSet and will support only retrievel and display of data encapsulated in ResultSet. Also this model will not support Insert & Update actions.

Like the bean adapter model, this model could be used programmatically by calling setResultSet() before value binding or like the bean adapter model it may have config properties defined in the component info which look for the ResultSet automatically in as a scoped object.

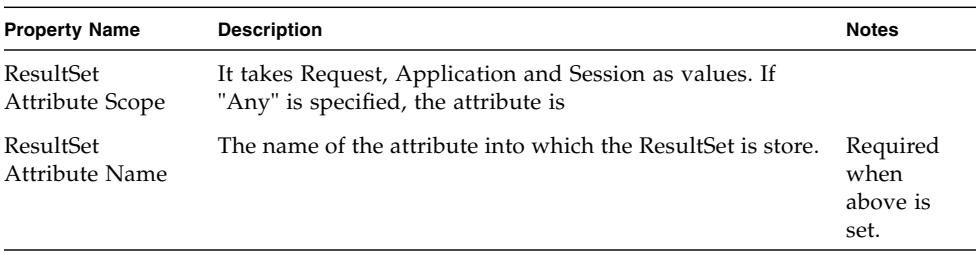

#### JDBC ResultSet Adapter Model Design Actions

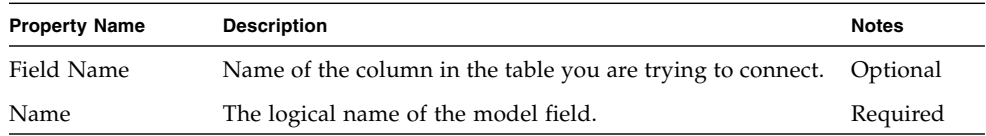

All the remaining fields on this model is not required to be filled in.

# Client Session Model

A ClientSession Model uses the JATO client session as its backing data store. ClientSession model fields map directly to client session attributes. Unlike most other models, the fields of a ClientSession Model are merely a pass through vehicle for the values to the client session attributes. In other words, setting the value on a field pushes the value immediately into the client session attribute without the need to execute the model to update the actual backing data store. This model has no internal storage it is a facade to the client session attributes.

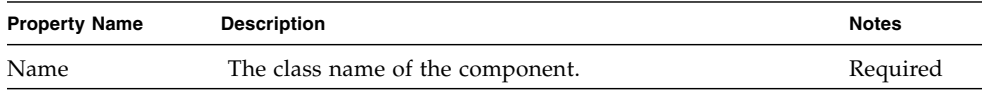

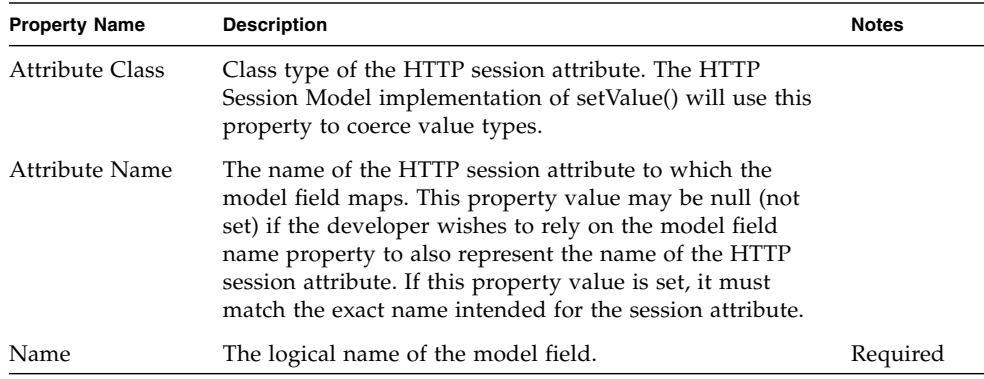
## Basic Command

<span id="page-108-0"></span>The Basic Command component is a controller or request handler component. It is a simple structure for creating reusable and extensible request handling objects.

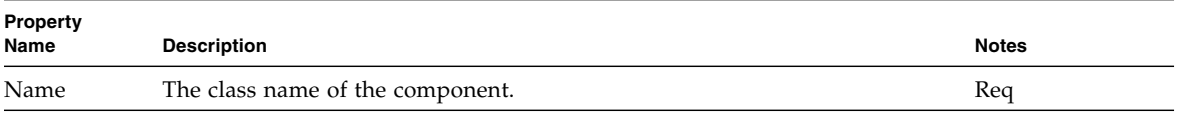

## Command Chain

<span id="page-110-0"></span>The Command Chain component enables a developer to link together two or more command components to be invoked in sequence.

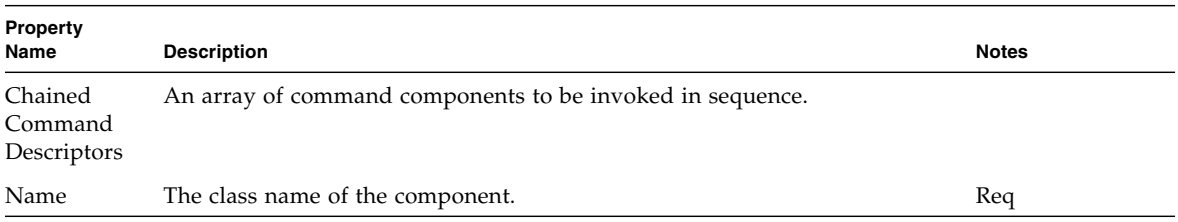

# Application Attribute Factory

<span id="page-112-0"></span>The Application Attribute Factory is a factory that acquires an object from application scope.

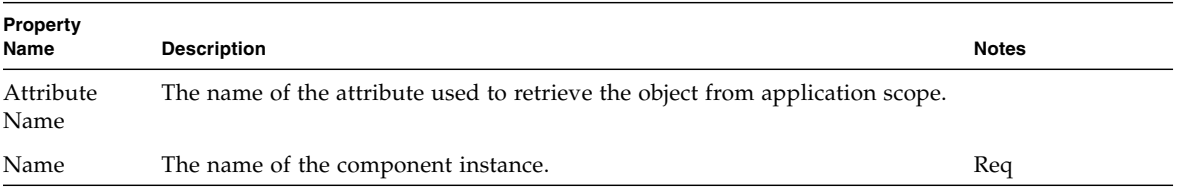

## Execute Model and Goto Page Command

<span id="page-114-0"></span>The Execute Model Goto Page Command (execute and forward command) automatically executes a model and then displays a page within the current application.

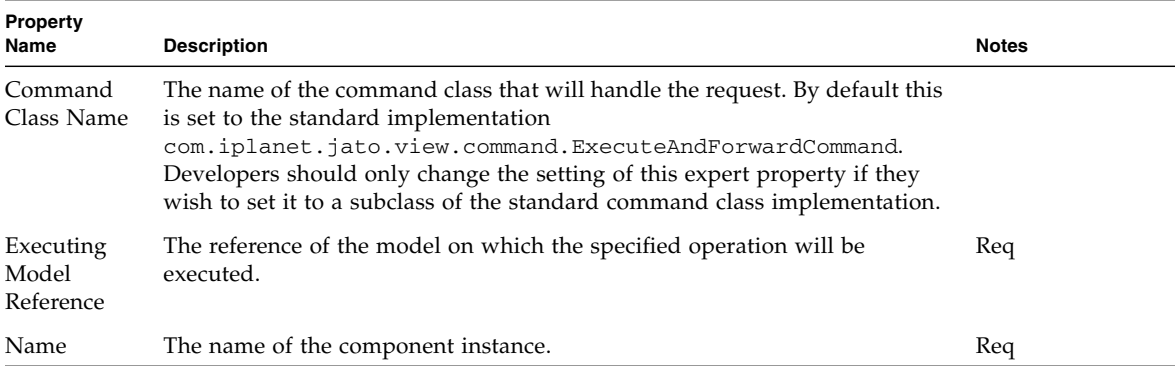

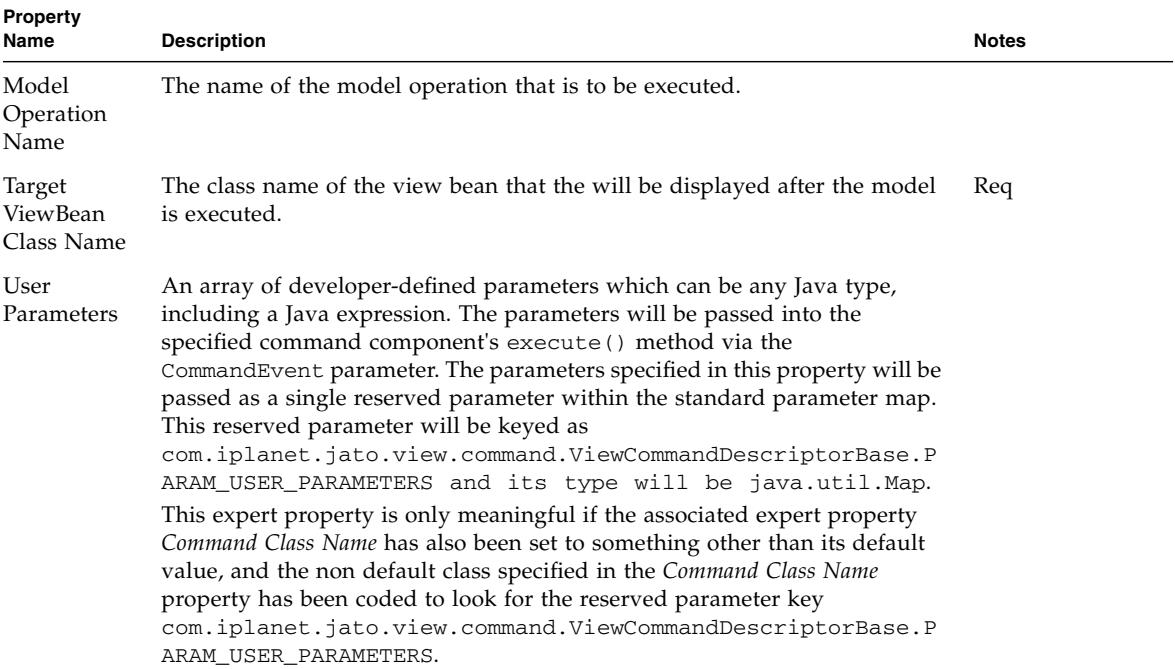

# Execute Model Command

<span id="page-116-0"></span>The Execute Model Command automatically executes a model when invoked.

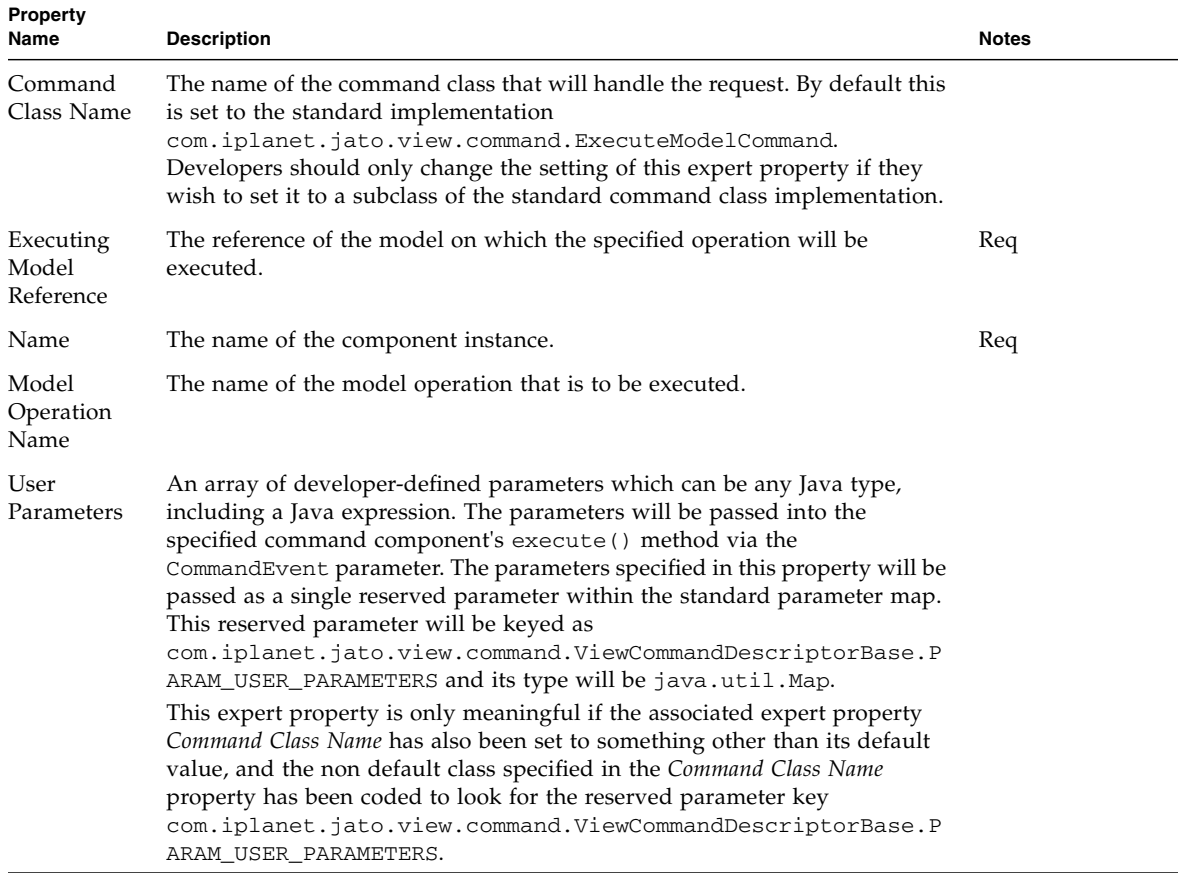

## Forward Command

<span id="page-118-0"></span>The Forward Command uses the servlet RequestDispatcher to forward to a resource within the current application.

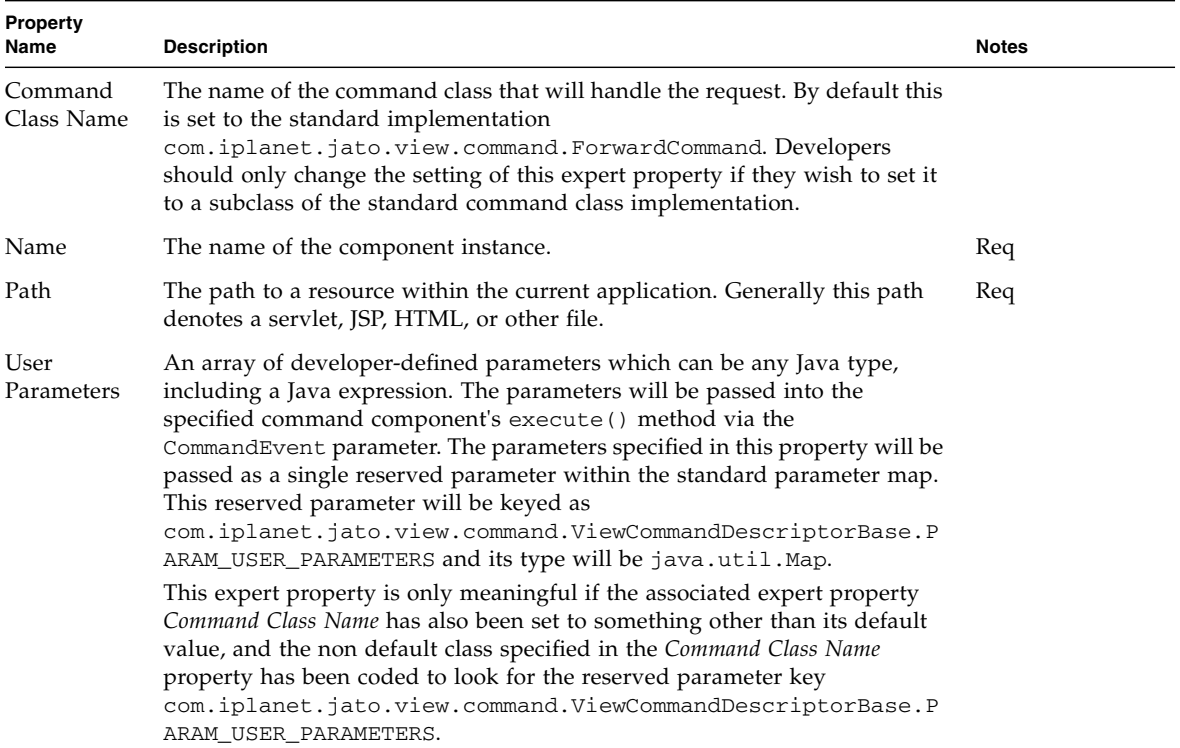

## Goto ViewBean Command

<span id="page-120-0"></span>The Goto ViewBean Command displays a page component when invoked.

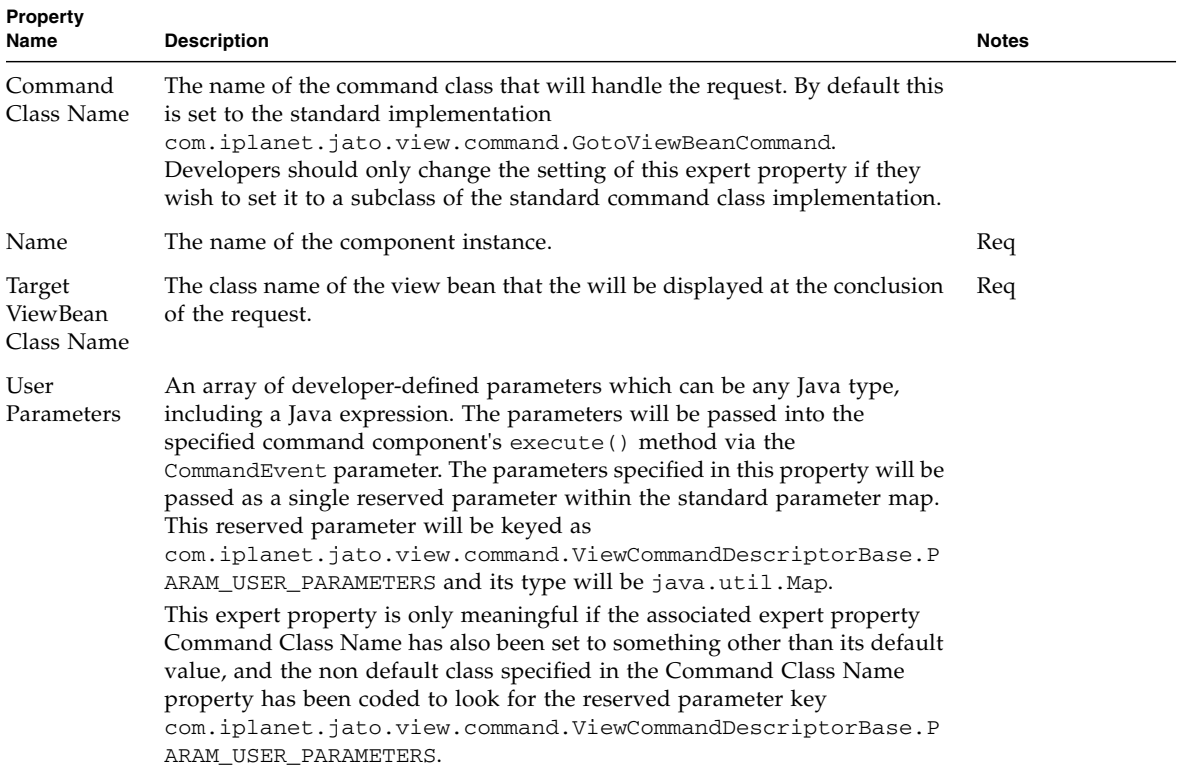

## Include Command

<span id="page-122-0"></span>The Include Command component uses the servlet RequestDispatcher to perform an include of a resource within the current application.

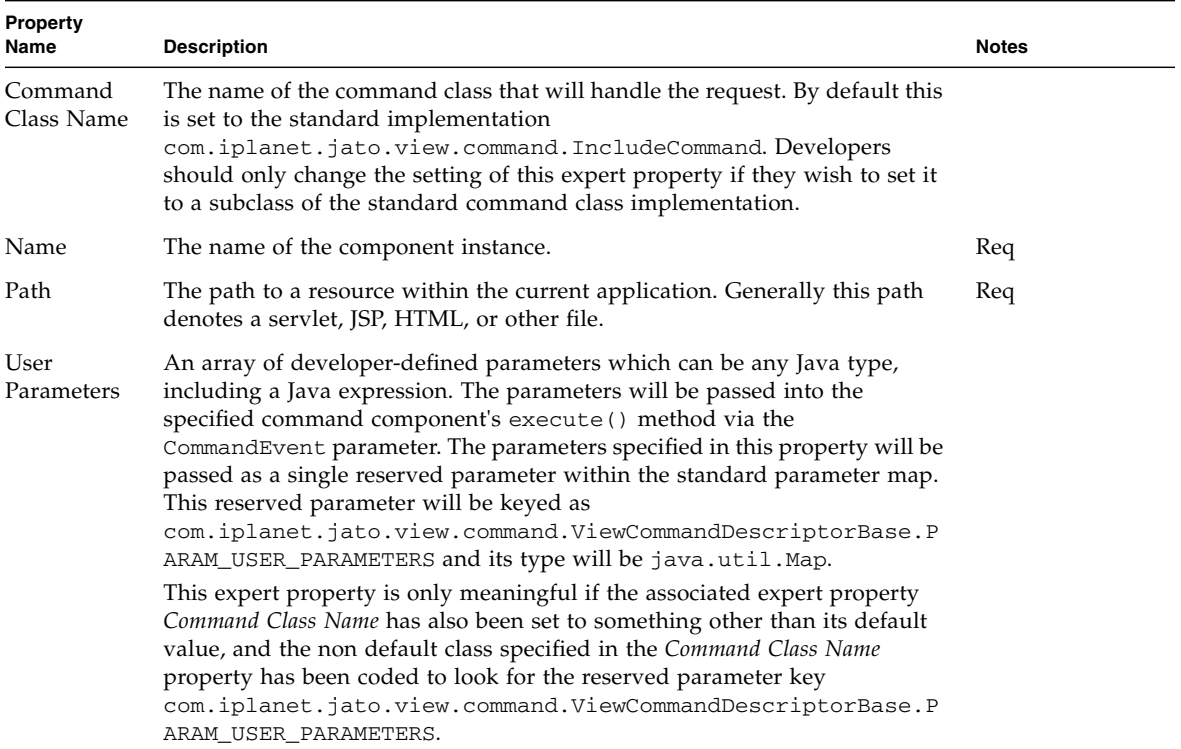

## Redirect Command

<span id="page-124-0"></span>The Redirect Command redirects the current request to any internal or external URL using an HTTP 302 redirect response.

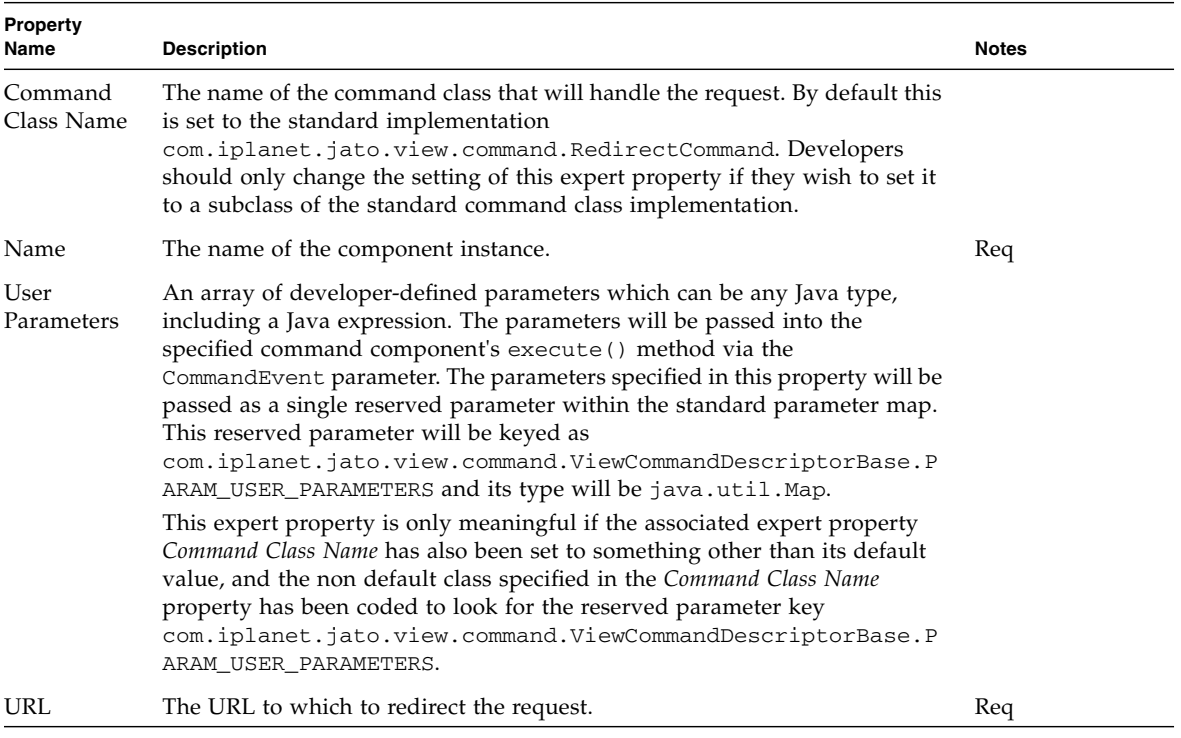

# Regular Expression Validator

<span id="page-126-0"></span>The Regular Expression Validator is a simple validator that uses JDK 1.4 regular expressions to validate a value.

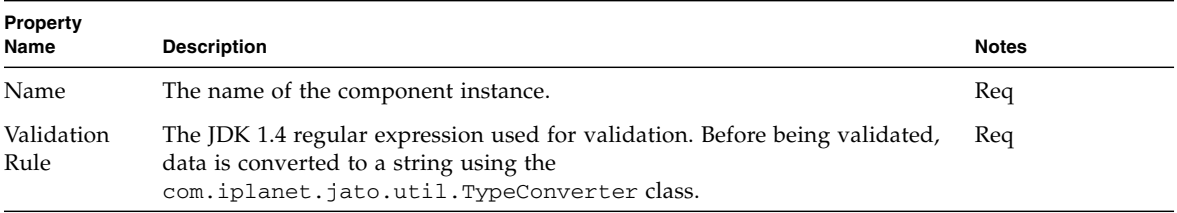

# Request Attribute Factory

<span id="page-128-0"></span>The Request Attribute Factory is a factory that acquires an object from request scope.

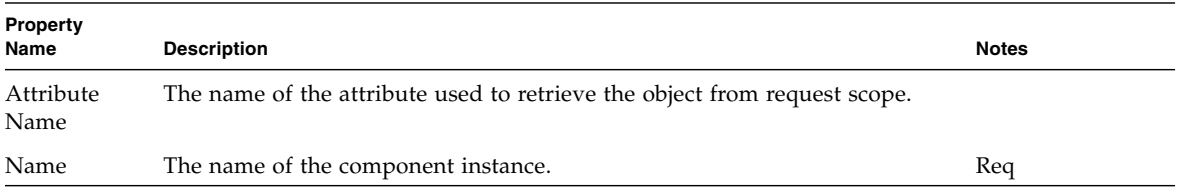

# Session Attribute Factory

<span id="page-130-0"></span>The Session Attribute Factory is a factory that acquires an object from session scope.

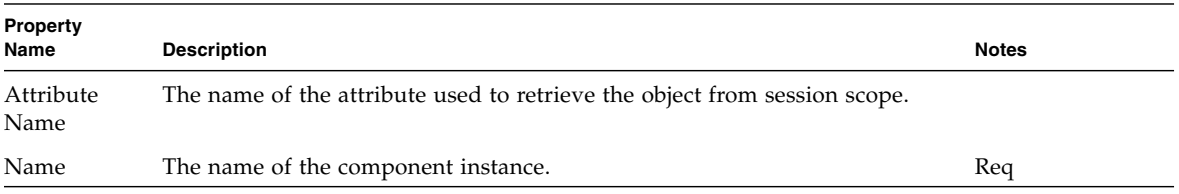

# Simple Choice

<span id="page-132-0"></span>A simple Choice implementation.

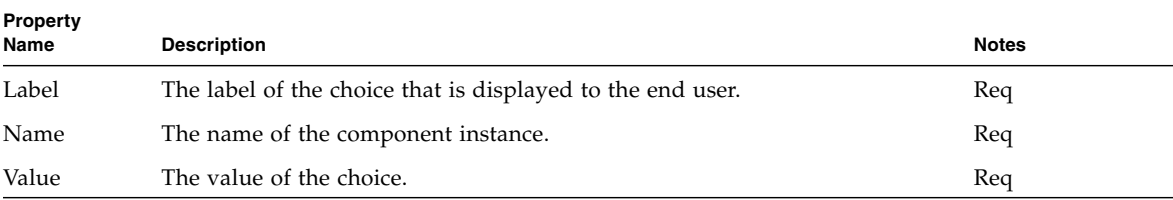

## Model Reference

#### <span id="page-134-0"></span>A Model Reference configures an instance of com.iplanet.jato.model.SimpleModelReference.

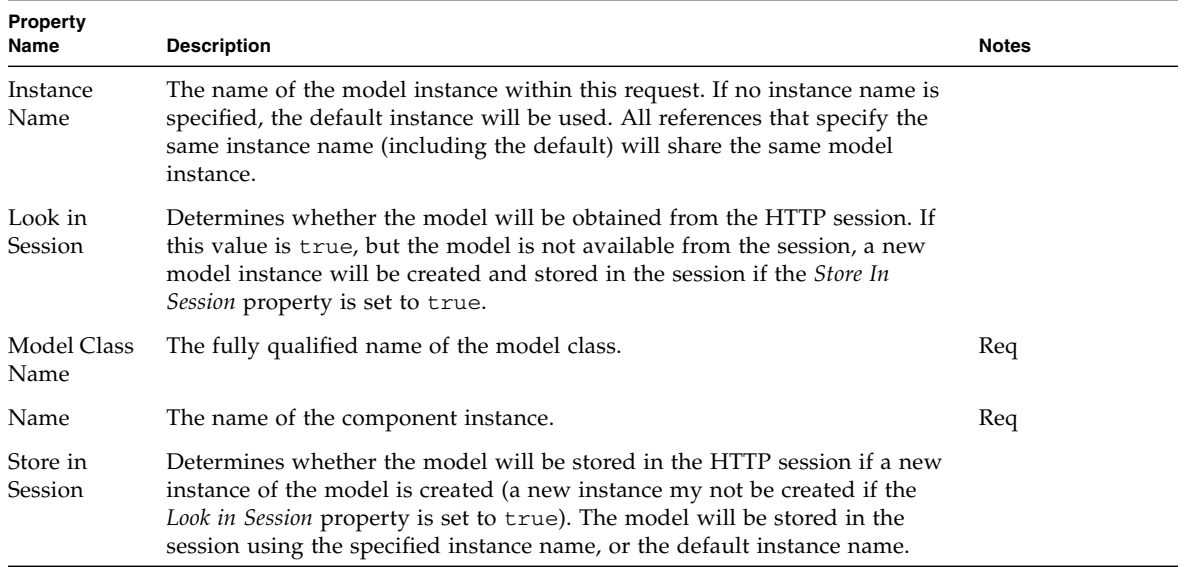

# Type Validator

<span id="page-136-0"></span>A Type Validator validates based on successful conversion to a specified type.

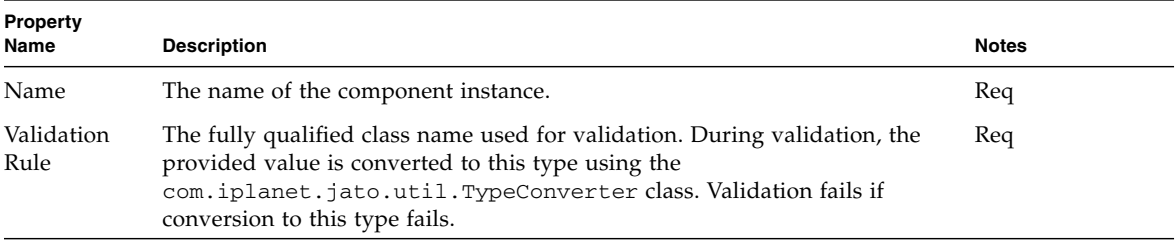

## User-Defined Command

<span id="page-138-0"></span>The User-defined Command component represents a reference to any command component within the current application or its component libraries.

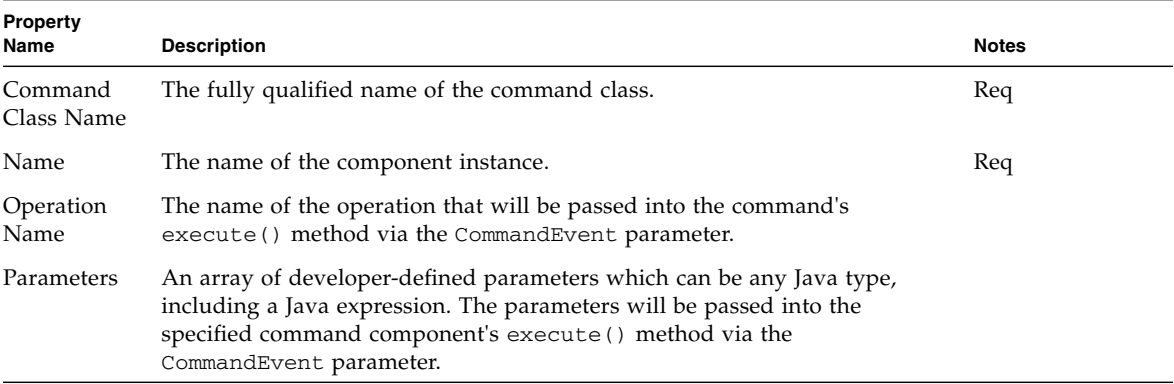

## WebAction Command

<span id="page-140-0"></span>The Web Action Command invokes a WebAction on the specified WebActionHandler component.

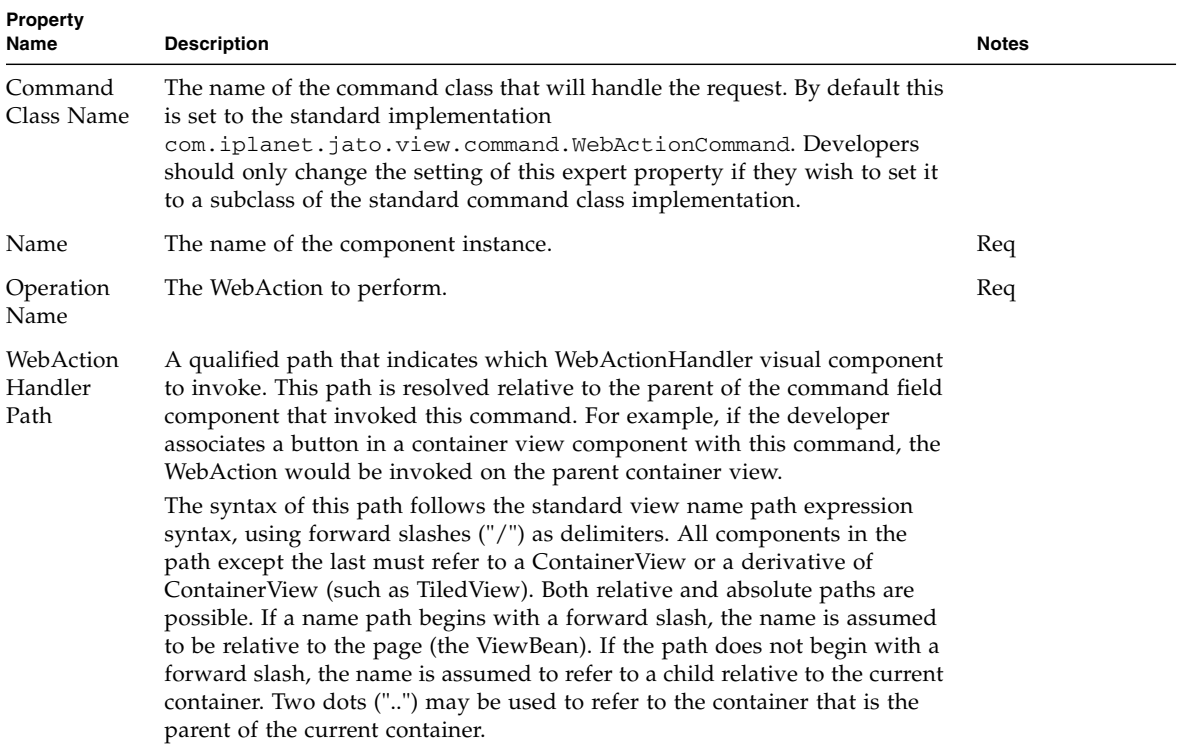

## Index

## **A**

[application attribute factory,](#page-112-0) 113

## **B**

[Basic Command,](#page-108-0) 109 [Basic Container View component,](#page-18-0) 19 [Basic TiledView \(tiled view\) component,](#page-20-0) 21 [Basic TreeView \(tree view\) component,](#page-22-0) 23 [Basic ViewBean \(Page\),](#page-24-0) 25 [bean adapter model,](#page-80-0) 81 [Bean Adapter Model Design Actions,](#page-81-0) 82 [Bean Adapter Model Design Actions \(Fields\),](#page-81-1) 82 [Bean Adapter Model Design Actions \(Update](#page-81-2)  Fields), 82 [Button,](#page-26-0) 27

## **C**

[Check Box,](#page-28-0) 29 [ClientSession Model,](#page-106-0) 107 [Combo Box,](#page-30-0) 31 [Command Chain,](#page-110-0) 111 [Command components,](#page-15-0) 16 [Component Overview,](#page-12-0) 13 [component reference,](#page-16-0) 17 [Custom model,](#page-82-0) 83 [Custom Model \(Fields\),](#page-82-1) 83 [Custom Model \(Operations\),](#page-83-0) 84 [custom tree model,](#page-86-0) 87

### **D**

[Data-Driven Combo Box,](#page-32-0) 33 [Data-Driven List Box,](#page-34-0) 35 [Data-Driven Radio Buttons,](#page-36-0) 37 [Dataset Locator,](#page-78-0) 79 [Dataset Navigator,](#page-76-0) 77 [Date View,](#page-64-0) 65 [DateTime View,](#page-68-0) 69 [Directory Search Model,](#page-102-0) 103

## **E**

[Execute Model Command,](#page-116-0) 117 [Execute Model Goto Page Command \(execute and](#page-114-0)  forward command), 115 [Extensible Visual Components,](#page-13-0) 14 [extensible visual components, supported,](#page-12-1) 13

### **F**

[File Upload,](#page-38-0) 39 [Forward Command,](#page-118-0) 119

### **G**

[Go To Page Link,](#page-70-0) 71 [Goto Page Command,](#page-120-0) 121

### **H**

[Hidden Field,](#page-40-0) 41 [HTTP session model,](#page-88-0) 89 [HTTP session model \(Fields\),](#page-89-0) 90 [Hyperlink \(HREF\),](#page-42-0) 43

### **I**

[Image,](#page-44-0) 45 [Include Command,](#page-122-0) 123

### **J**

[JDBC ResultSet Model,](#page-104-0) 105 [JDBC SQL query model,](#page-90-0) 91 [JDBC SQL query model \(Fields\),](#page-91-0) 92 [JDBC stored procedure model,](#page-92-0) 93 [JDBC stored procedure model \(Procedure Parameter](#page-93-0)  Fields), 94 [JDBC stored procedure model \(Result Set Column](#page-92-1)  Fields), 93

### **L**

[List Box,](#page-46-0) 47

#### **M**

[Masked Text Field,](#page-62-0) 63 [Model components,](#page-14-0) 15 [model reference,](#page-134-0) 135

#### **N**

[Non-Extensible Visual Components,](#page-13-1) 14 [non-extensible visual components, supported,](#page-12-2) 13 [Non-Visual Components,](#page-16-1) 17

### **O**

[Object adapter model,](#page-94-0) 95 [Object Adapter Model Design Actions,](#page-95-0) 96 [Object Adapter Model Design Actions](#page-95-1)  (Browse/Add Object Field Bindings), 96 [Object Adapter Model Design Actions \(Complete](#page-95-2)  Missing Operations), 96 [Object Adapter Model Design Actions \(Fields\),](#page-96-0) 97 [Object Adapter Model Design Actions](#page-96-1)  (Operations), 97

### **P**

[Password Field,](#page-48-0) 49 [Preface,](#page-6-0) 7 to [11](#page-10-0)

### **R**

[Radio Buttons,](#page-50-0) 51 [Redirect Command,](#page-124-0) 125

[reference, component,](#page-16-2) 17 [regular expression validator,](#page-126-0) 127 [request attribute factory,](#page-128-0) 129 [resource bundle model,](#page-98-0) 99 [resource bundle model \(Fields\),](#page-99-0) 100

## **S**

[session attribute factory,](#page-130-0) 131 [simple choice,](#page-132-0) 133 [simple custom model,](#page-84-0) 85 [simple custom model \(Fields\),](#page-85-0) 86 [Simple Custom Model \(Operations\),](#page-85-1) 86 [Static Text Field,](#page-52-0) 53 [subclassing,](#page-12-3) 13

### **T**

[Text Area,](#page-56-0) 57 [Text Field,](#page-54-0) 55 [Time View,](#page-66-0) 67 [type validator,](#page-136-0) 137

## **U**

[Update Fields, Bean Adapter Model Design](#page-81-3)  Actions, 82 [User-defined Command,](#page-138-0) 139

### **V**

[Validating Text Area,](#page-60-0) 61 [Validating Text Field,](#page-58-0) 59 [Visual components,](#page-12-4) 13

#### **W**

[Web Action Command,](#page-140-0) 141 [Web Service Model \(Fields\),](#page-101-0) 102 [Web Service Model \(Operations\),](#page-101-1) 102 [Web service model \(WS model\),](#page-100-0) 101